## **Messwertregistriergerät MRG 910**

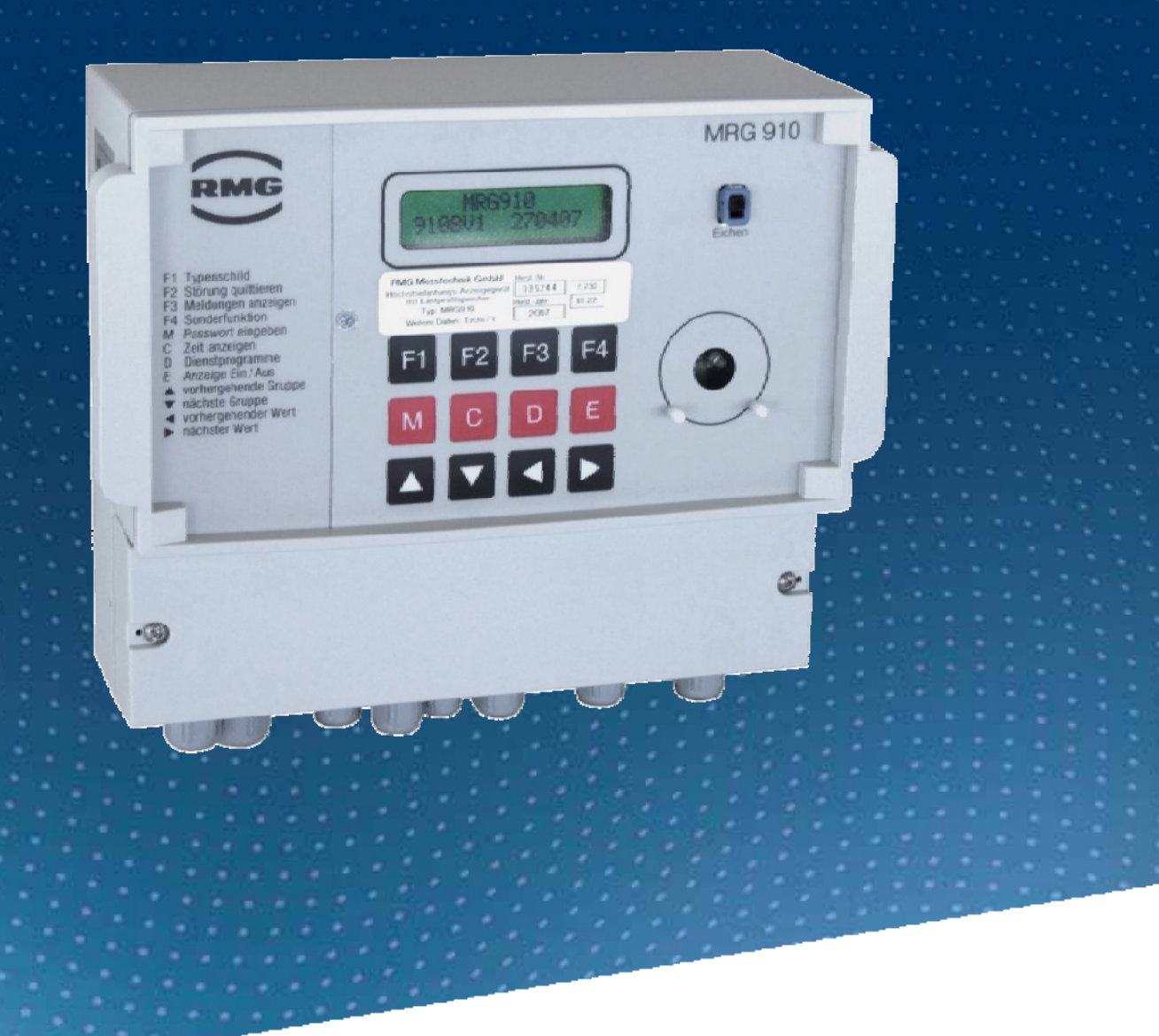

## **BEDIENUNGSANLEITUNG**

## **Reliable Measurement of Gas**

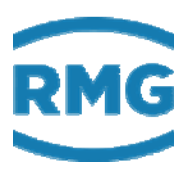

Stand: 20.03.2018 Version: 02

### **Hersteller** Für technische Auskünfte steht unser Kundenservice zur Verfügung

...............................................................................................................................................................................................................

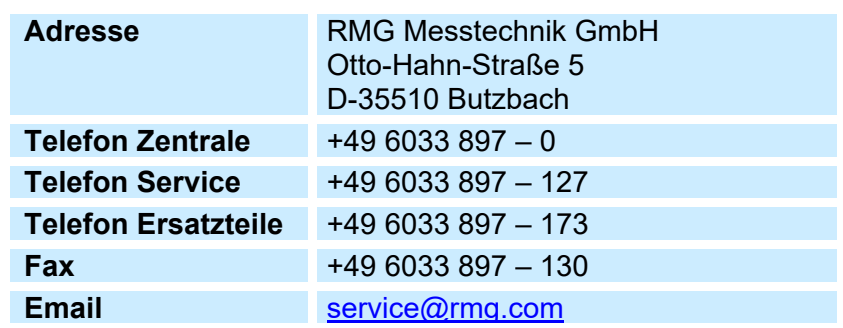

**Originales Dokument** Das Handbuch **MRG910\_manual\_de\_02** vom 20.03.2018 ist für das Messwertregistriergerät MRG 910 das originale Dokument. Dieses Dokument dient als Vorlage für Übersetzungen in andere Sprachen.

> **Hinweis** Papier aktualisiert sich leider nicht automatisch, die technische Entwicklung schreitet aber ständig voran. Somit sind technische Änderungen gegenüber Darstellungen und Angaben dieser Bedienungsanleitungen vorbehalten. Die aktuellste Version dieses Handbuchs (und die weiterer Geräte) können Sie aber bequem von unserer Internet-Seite herunterladen.

### **www.rmg.com**

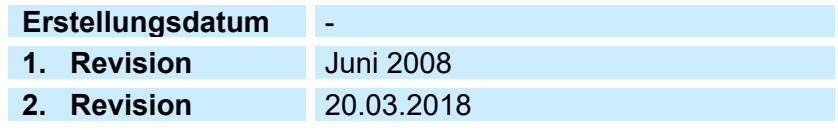

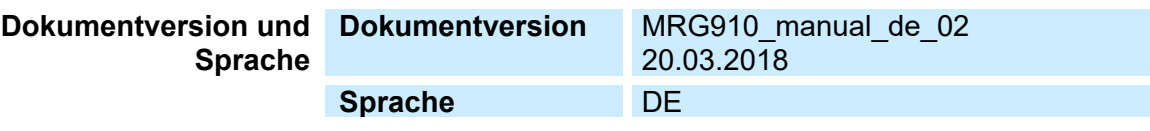

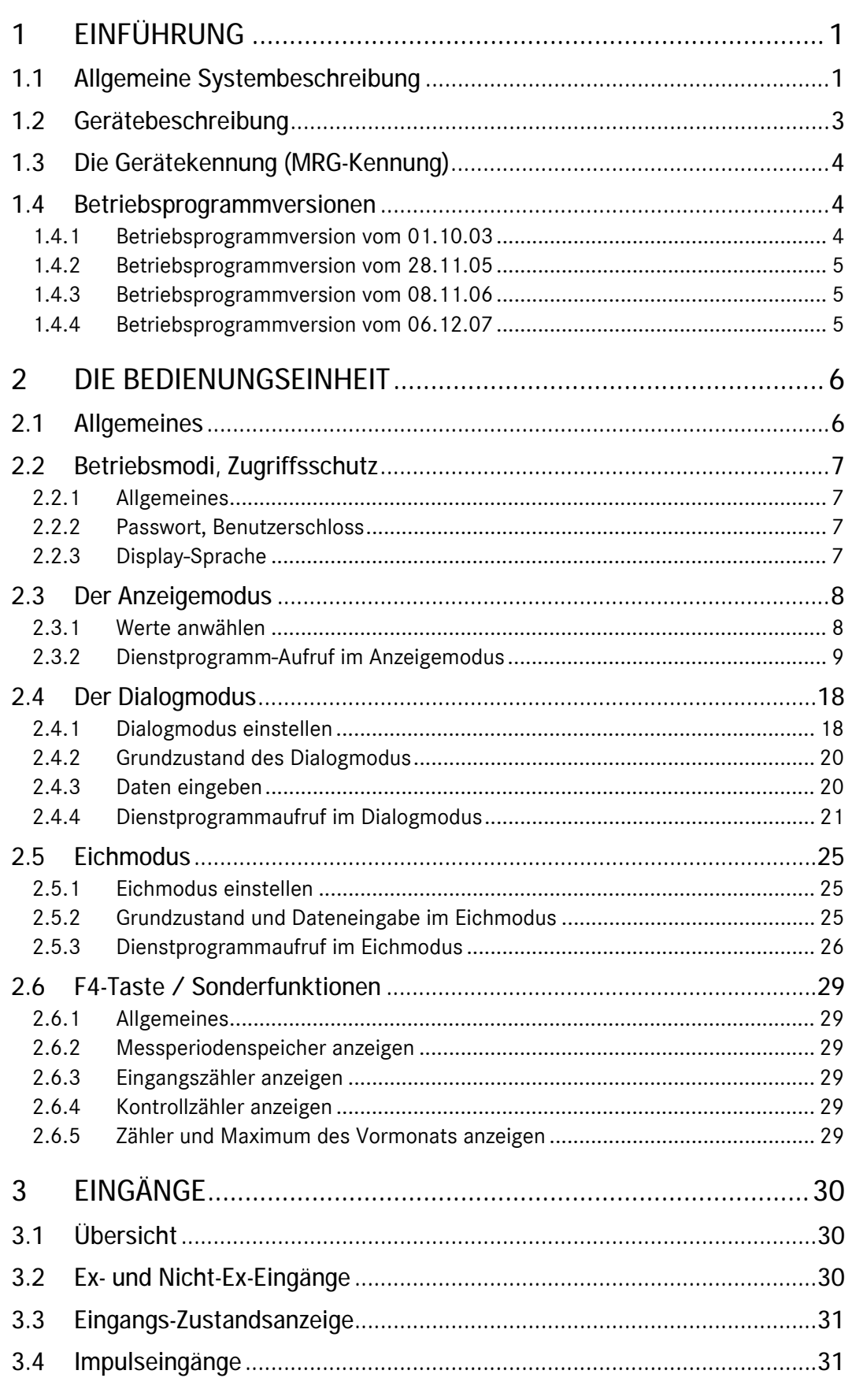

. . . . . . . . . . . .

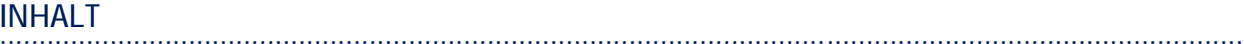

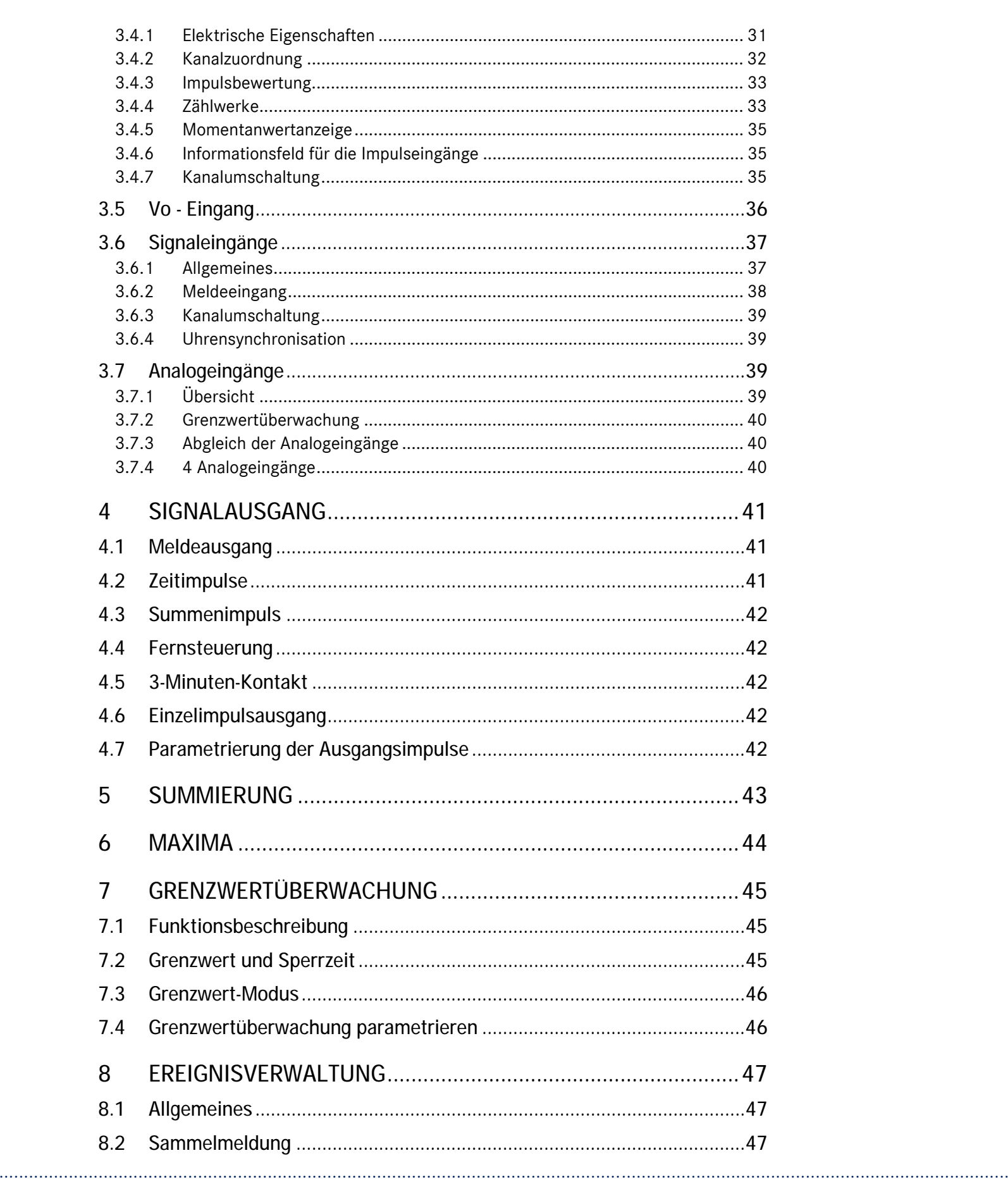

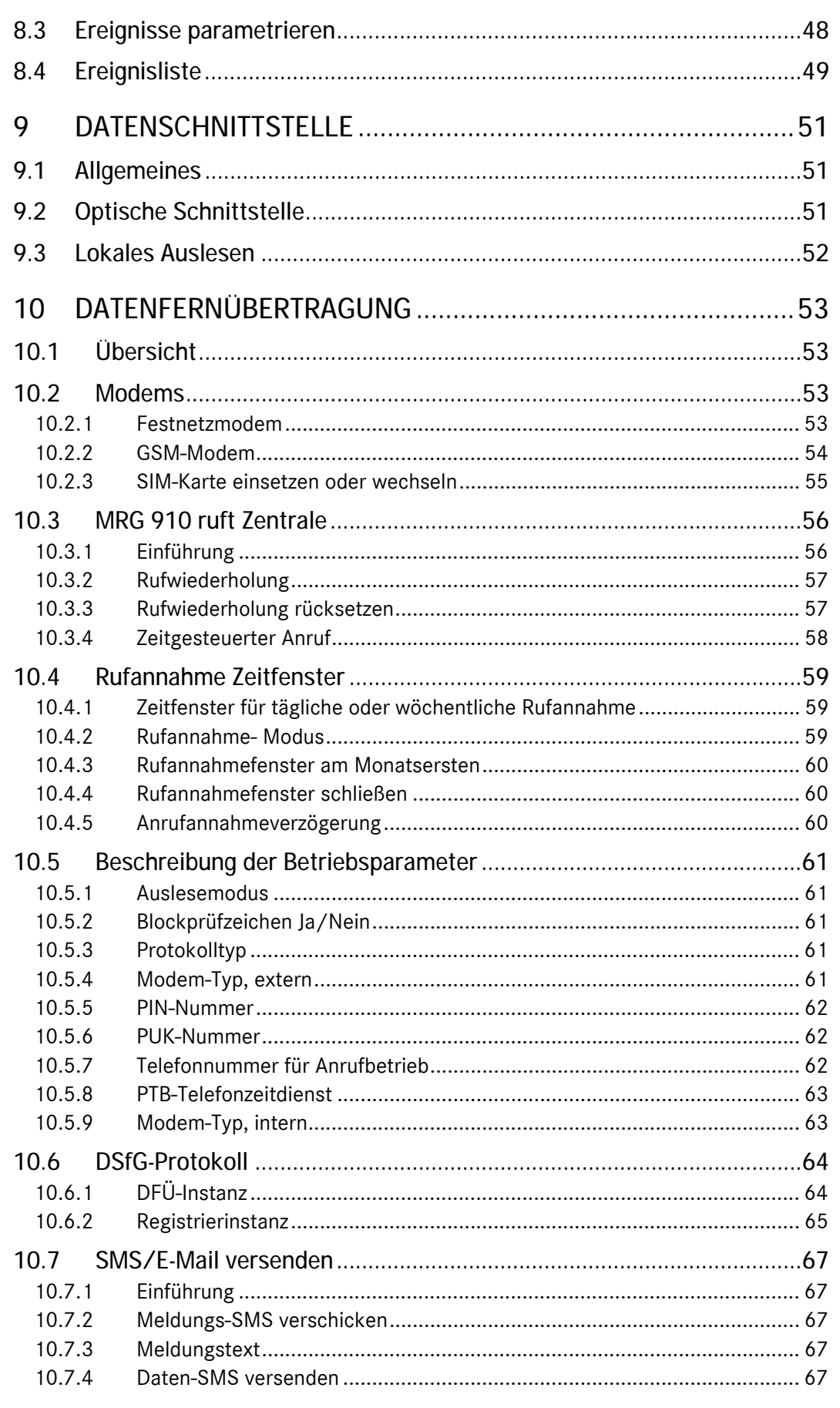

. . . . . . . . . . . .

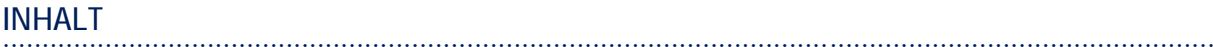

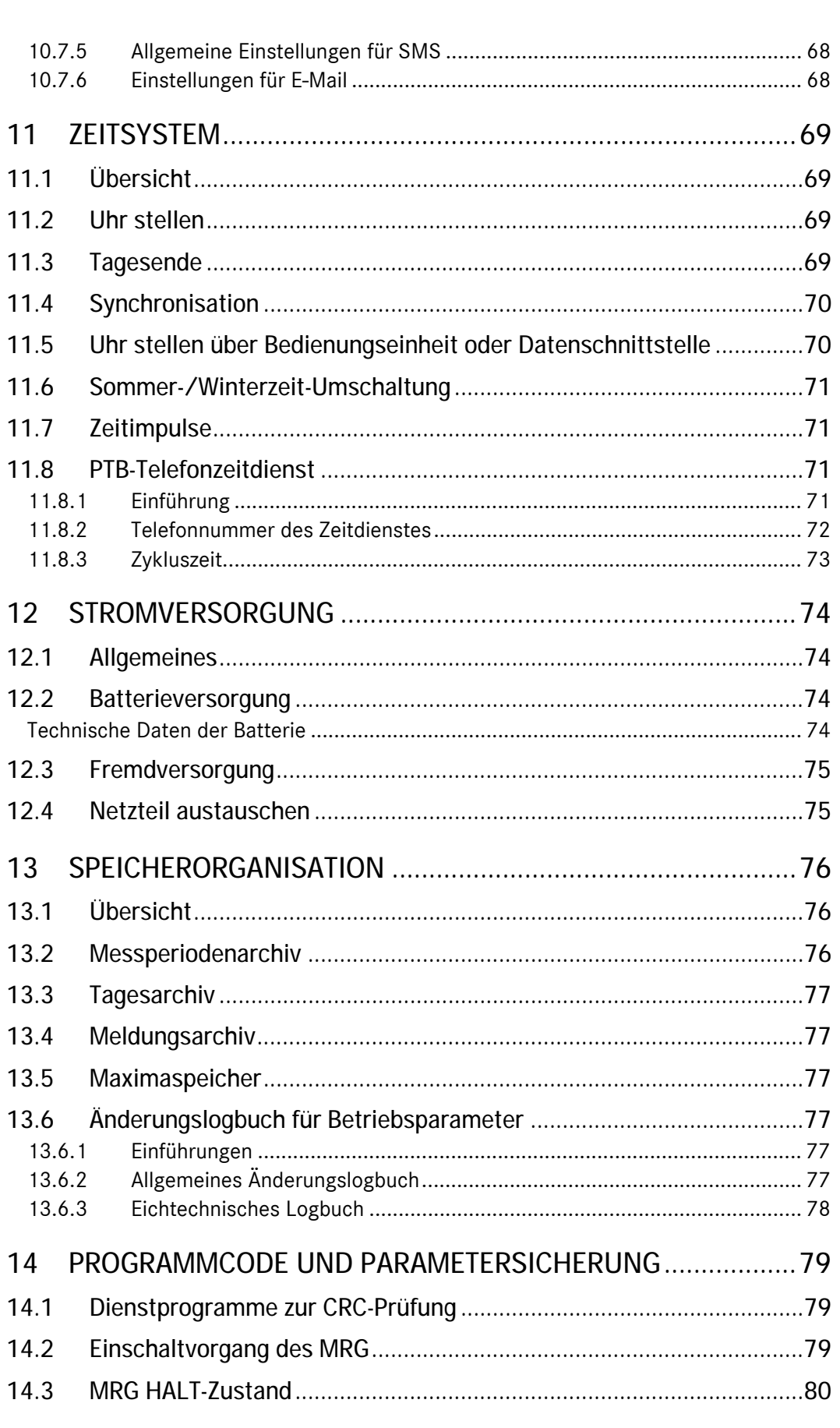

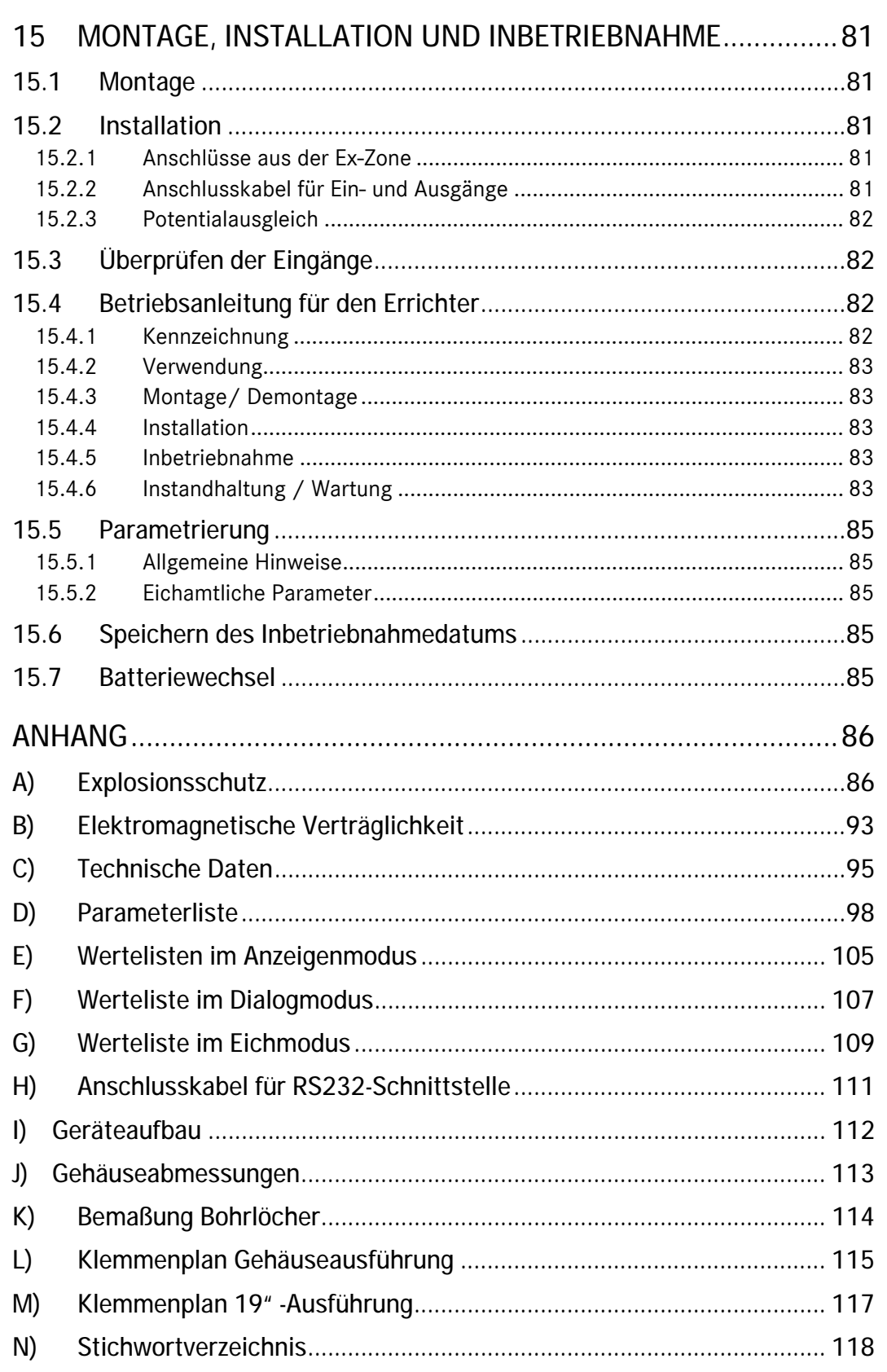

. . . . . . . . . . . .

# 1 Einführung

## 1.1 Allgemeine Systembeschreibung

Das Datenerfassungssystem besteht aus den Registriergeräten vor Ort (MRG 910), optional einer portablen Ausleseeinrichtung und/oder einem Datenfernübertragungssystem und dem Datenauswerteprogramm.

Das Registriergerät erfasst periodenbezogen (z.B. stündlich) Volumina und/oder analoge Messgrößen und legt diese in einem Speicher ab. Die gespeicherten Daten können am Display angezeigt, über lokale Schnittstelle ausgelesen oder fernübertragen werden. Das lokale Auslesen erfolgt über ein spezielles, einfach zu bedienendes Auslesegerät oder über einen tragbaren Personalcomputer (Notebook).

Beim Auslesen mit dem PC-Leseprogramm können die Daten direkt auf diesem PC mit der RMG – Auswertesoftware oder einem Standardprogramm ausgewertet oder in einen zentralen PC überspielt und dort ausgewertet werden.

...............................................................................................................................................................................................................

Die komfortabelste Art Daten auszulesen ist die Datenfernübertragung. Das MRG 910 kann dazu mit einem internen Modem ausgerüstet werden. Die folgenden Modems sind verfügbar:

- analoge Modems,
- ISDN-Modems,
- GSM-Modem und
- GPRS-Modems.

2

Alternativ können die Geräte auch mit einer Ethernetschnittstelle geliefert werden.

Die Datenfernübertragung kann entweder mit dem firmenspezifischen MRG 800/MRG 905- Kommunikationprotokoll oder mit dem optional lieferbaren DSfG-Protokoll erfolgen.

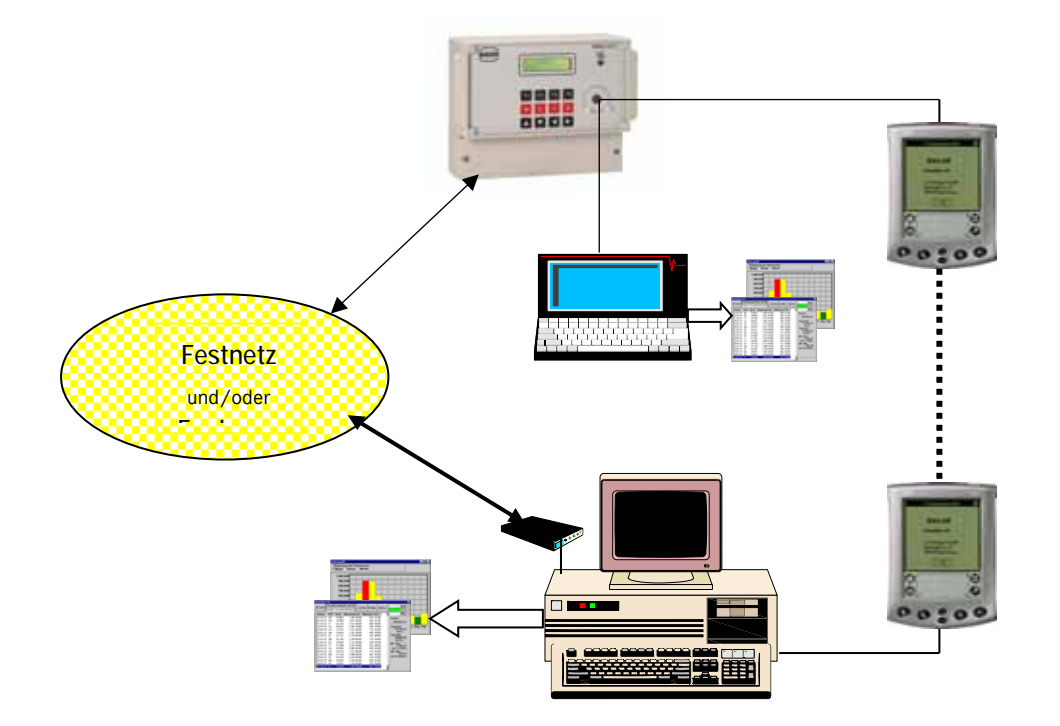

...............................................................................................................................................................................................................

### Abbildung 1: Systemübersicht

## 1.2 Gerätebeschreibung

Das Messwertregistriergerät MRG 910 dient zur Erfassung impulsförmiger und analoger Messwerte und Ereignisse. Die Daten werden ereignisorientiert als Zählerstände (Impulswerte) oder Mittelwerte (Analogwerte) aufgezeichnet. Über eine Bedienungseinheit mit Display und Tastatur können alle aktuellen und archivierten Daten gesichtet und die Betriebsparameter eingestellt werden. Die Parameterverstellung ist über ein Benutzer- und ein Eichschloss gesichert.

Die Kommunikation mit dem MRG 910 kann über eine optische Schnittstelle, eine RS232- Schnittstelle und über einem im Gerät integrierten Modem erfolgen. Für die Datenfernübertragung steht das firmenspezifische MRG 800/MRG 910-Kommunikationsprotokoll oder optional das DSfG-Protokoll zur Verfügung.

Das MRG 910 hat 4 Impulseingänge. Die 4 Impulseingänge sind eigensicher [EEx ia]. 2 Eingänge können auch als nichteigensichere Eingänge verwendet werden; ein gemischter Betrieb (eigensicher / nicht eigensicher) ist also möglich. Zusätzlich gibt es einen eigensicheren, digitalen Eingang zum Einlesen des Originalzählerstandes von Turbine oder Drehkolbenzähler. Über zwei Meldeingänge können externe Ereignisse verarbeitet werden.

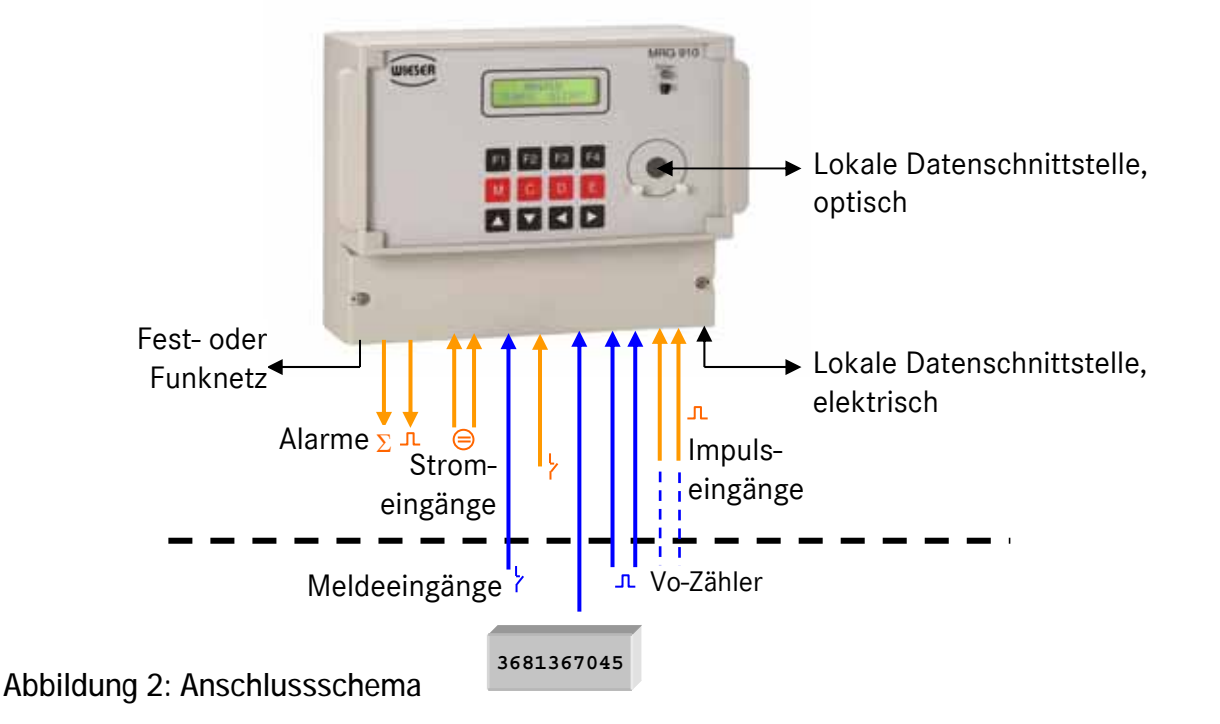

Optional stehen zusätzlich zwei Stromeingänge für 0 bis 20 mA zur Verfügung.

Das MRG 910 ist ein Batteriegerät. Eine interne Lithiumbatterie versorgt das MRG für 6 Jahre mit Strom. Bis auf die Summenimpulsausgänge sind im Batteriebetrieb alle Funktionen verfügbar. Optional kann ein Netzteil für 230 VAC oder 12 bis 36 VDC Versorgungsspannung eingebaut werden. Ist ein Modem integriert, wird grundsätzlich die Fremdversorgung benötigt. Bei Fremdversorgung arbeitet das Gerät im Pufferbetrieb: Bei Netzausfall übernimmt die Batterie die Stromversorgung. Eine Datenfernübertragung ist während der Dauer des Netzausfalls nicht möglich.

...............................................................................................................................................................................................................

Handbuch MRG 910 · DE02 · 20.03.2018

1 EINFÜHRUNG ...............................................................................................................................................................................................................

4

## 1.3 Die Gerätekennung (MRG-Kennung)

Ein wichtiger Betriebsparameter ist die Gerätekennung. Über die Kennung wird das Gerät bzw. werden die Gerätedaten identifiziert. Die Gerätekennung muss für alle im Versorgungsgebiet eingesetzten Messwertregistriergeräte eindeutig sein. Eine sorgfältige Planung bei der Vergabe der Kennung ist deshalb wichtig.

Maximale Stellenzahl: 14 Zeichenvorrat: alphanumerisch

Sollen, wie heute üblich, die im MRG gespeicherten Daten maschinell weiterverarbeitet werden, sind einige Einschränkungen bei der Einstellung der Kennung zu beachten:

- Verbotene Zeichen: \ und \*
- Führende und abschließende Leerzeichen dürfen (obwohl einstellbar) auch nicht verwendet werden.

Ist die DSfG-Option installiert, existiert neben der Gerätekennung (MRG-Kennung) auch eine DSfG-Kennung. Für diese Kennung gelten die DSfG-Konventionen. Grundsätzlich können beide Kennungen identisch eingestellt werden. Zu beachten ist aber, dass die DSfG-Kennung nur 12 Zeichen lang ist (siehe Seite 64).

Neben der MRG- und DSfG-Kennung kann ein Stationsname (P-Nr. 205) eingestellt werden. Der Name kann von der Zentrale gelesen werden, hat keine gerätetechnische Funktion.

## 1.4 Betriebsprogrammversionen

### 1.4.1 Betriebsprogrammversion vom 01.10.03

Geräte ab Baujahr 2004 werden mit einer neuen Betriebsprogrammversion geliefert. Grundsätzlich können alle älteren Geräte mit dieser Version nachgerüstet werden. Neue Funktionen:

- 1. Die Rufannahme kann um eine einstellbare Anzahl von Klingeltönen verzögert werden
- 2. Das Benutzerpasswort kann eingestellt werden, ohne dass der Eichschalter geöffnet werden muss
- 3. Die Displaytexte können in zwei Sprachen angezeigt werden. Standardmäßig kann zwischen deutsch und englisch gewählt werden. Andere Sprachen sind auf Wunsch möglich.

...............................................................................................................................................................................................................

4. Es können für Testzwecke SMS und E-Mail versendet werden.

### 1.4.2 Betriebsprogrammversion vom 28.11.05

Geräte ab Baujahr 2006 werden die MRG 910 mit einer neuen Betriebsprogrammversion geliefert. Neue Funktionen:

- 1. In der 19"-Ausführung können die Geräte mit 4 Analogeingängen geliefert werden
- 2. Neben der Analog und GSM-Modem können jetzt auch ISDN-Modems eingesetzt werden
- 3. Über die serielle Schnittstelle des MRG 910 können Fremdgeräte angeschlossen und die Datenspeicher ausgelesen werden. Das MRG 910 arbeitet in dieser Funktion als Modem mit Protokollkonverter.
- 4. Die Meldungsalarmierung über SMS ist jetzt ohne Einschränkungen möglich.

### 1.4.3 Betriebsprogrammversion vom 08.11.06

Geräte ab Baujahr 2007 werden mit einer neuen Betriebsprogrammversion geliefert.

Neue Funktionen:

- 1. Allgemeines Parameter-Änderungslogbuch
- 2. Eichamtliches Parameter-Änderungslogbuch
- 3. GPRS-Betrieb mit internem GPRS-Modem
- 4. Daten-SMS können verschickt werden
- 5. MRG-Befehle zum Auslesen der DSfG-Archive

### 1.4.4 Betriebsprogrammversion vom 06.12.07

Geräte ab Baujahr 2008 werden mit einer neuen Betriebsversion geliefert.

Neue Funktionen:

1. Der Zustand der Meldeeingänge 1 und 2 wird jetzt im Statuskanal der Messperiodenwerte aufgezeichnet.

...............................................................................................................................................................................................................

- 2. Bei der Registrierung des VO-Einganges im MRG 910 wurde ein Fehler beseitigt.
- 3. Die Eingangskanäle (Impuls und Analog) können mit einem frei definierbaren Namen (Informationsfeld) belegt werden.
- 4. Momentanwert der Volumenkanäle und der Summe wird angezeigt
- 5. Änderungen in der GPRS-Parametrierung

# 2 Die Bedienungseinheit

## 2.1 Allgemeines

Messwerte und Betriebsparameter können an einem alphanumerischen Display mit 2\*16 Stellen angezeigt und diese soweit vorgesehen, über die Tastatur verändert werden.

Es sind drei Betriebsarten möglich:

• Anzeigemodus

6

- Dialogmodus
- Eichmodus

Das Darstellen der Werte geschieht im Anzeige-Modus. In dieser Betriebsart können keine Daten verändert werden, so dass eine Fehlbedienung ausgeschlossen ist. Im Anzeige-Modus können außerdem mit der D -Taste die Dienstprogramme aufgerufen werden.

Sollen Parameter verändert werden (beispielsweise die Gerätekennung), muss in den Dialogmodus umgeschaltet werden. Dies geschieht durch die Eingabe eines Benutzercodes. Ferner können im Dialogmodus auch Dienstprogramme aufgerufen werden. Eichamtliche Parameter können im Dialogmodus nur verändert werden, solange im eichtechnischen Logbuch noch Platz für Änderungseinträge vorhanden ist. Ist das eichtechnische Logbuch voll, muss zum Ändern von eichamtlichen Parametern in den Eichmodus geschaltet werden.

Um Strom zu sparen ist das Display bei der Batterieversion normalerweise ausgeschaltet.

Display einschalten: Taste

Display ausschalten: Taste im Anzeigemodus

 $\overline{\mathsf{E}}$ 

Wird das Display bei reinem Batteriebetrieb nicht manuell ausgeschaltet und wird 20 sec. keine Taste betätigt, schaltet das Gerät das Display automatisch dunkel.

Beim Netzgerät hat die  $\epsilon$  - Taste im Grundzustand des Anzeigemodus keine Funktion.

### Funktionstasten

- $F1$ Typenschild anzeigen (Kennzeichnung mit \*.....\* in der zweiten LCD-Zeile)
- F<sub>2</sub> Störungsmeldung quittieren
- F<sub>3</sub> Meldungen anzeigen

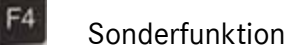

 $\bullet$  Die Funktionstasten sind im Grundzustand des Anzeige-, Dialog-, und Eichmodus wirksam!

...............................................................................................................................................................................................................

## 2.2 Betriebsmodi, Zugriffsschutz

### 2.2.1 Allgemeines

Die Bedienungseinheit des MRG 910 kennt drei Betriebsmodi:

- Anzeigenmodus
- Dialogmodus
- Fichmodus

Im Anzeigemodus können Parameter, Messwerte und Archivdaten gesichtet und über die Dienstprogramme Prüffunktionen aufgerufen werden.

Im Dialogmodus können die Betriebsparameter eingestellt und über die Dienstprogramme Servicefunktionen ausgelöst werden. Der Dialogmodus ist mit einem Passwort geschützt. Solange im eichtechnischen Logbuch noch Platz ist, können im Dialogmodus auch die eichtechnischen Parameter eingestellt werden.

Im Eichmodus können alle Parameter eingestellt und insbesondere die Archive gelöscht werden.

### 2.2.2 Passwort, Benutzerschloss

Das Benutzerschloss wird durch Eingeben eines Passwortes geöffnet (siehe Abschnitt 2.4.1 auf Seite 18). Eingestellt wird das Passwort im Eichmodus, ab der Version 01.10.03 auch im Dialogmodus. Maximal kann das Passwort 8 Zeichen lang sein. Zulässig sind die numerischen Zeichen 0 bis 9.

Das Passwort dient auch als Zugriffschutz bei der Datenfernübertragung. Damit Parameter per DFÜ verändert werden können, muss das vollständige Passwort bekannt sein. Für den Lesezugriff werden die ersten 4 Stellen des Passwortes verwendet. Um einen differenzierten Schreib- und Lesezugriffschutz zu erreichen, muss das Passwort also mindestens 5 Stellen lang sein (besser 8).

### Beispiel:

Das Passwort (Benutzercode) des MRG 910 lautet "123456".

Um das Benutzerschloss zu öffnen (Parameter verändern), muss das vollständige Passwort "123456" eingegeben werden. Für einen Lesezugriff per DFÜ wird der erste Teil des Passwortes "1234" benötigt.

### 2.2.3 Display-Sprache

Die Texte am Display können in zwei Sprachen angezeigt werden. In der Standardversion ist dies die deutsche oder englische Sprache. Die Sprache kann über einen Parameter im Dialog- oder Eichmodus eingestellt werden. Den entsprechenden Parameter finden Sie in der ersten Parametergruppe (Zeit, Datum, Kennung ....).

...............................................................................................................................................................................................................

Andere Sprachkombination sind auf Wunsch möglich.

## 2.3 Der Anzeigemodus

### 2.3.1 Werte anwählen

Nach dem Einschalten befindet sich das Gerät im Grundzustand des Anzeigemodus. Dies bedeutet, dass am Display der Text

### **MRG 910 910BV1 14.10.2002**

erscheint.

8

Ausgehend von diesem Grundzustand können nun die einzelnen Werte angezeigt werden. Dies

geschieht durch Blättern mit den Tasten und .

Wird die Taste betätigt, wird am Display der nächste Wert angezeigt. Die Taste bringt den vorhergehenden Wert zur Anzeige. Welcher der nächste bzw. der **Vorhergehende Wert ist**, kann der "Werteliste für den Anzeigemodus" entnommen werden (Anhang E).

Ist beispielsweise die Uhrzeit eingestellt, bringt das Betätigen der Taste das Datum in die Anzeige. Mit der Taste wird im **4 gleichen Falle die Geräteversion angezeigt. Mit diesen beiden Tasten** können also nacheinander alle im System vorgesehenen Werte angezeigt werden. Ist mit der Taste der **Letzte Wert angezeigt worden, bringt ein erneutes Betätigen der Taste** die Geräteversion zur Anzeige, d.h. die Abarbeitung der Liste beginnt von vorn. Das entsprechende gilt für die Taste  $\blacktriangleleft$  . Ist die Geräteversion angezeigt, wird durch Betätigen der Taste  $\blacktriangleleft$  der letzte Wert aus der Liste angezeigt.

Um das Anwählen der einzelnen Werte zu beschleunigen, sind sie in Gruppen zusammengefasst. Mit den Tasten Aund V kann von Gruppe zu Gruppe geblättert werden. Beim Aufruf einer neuen Gruppe wird immer der erste Wert der betreffenden Gruppe angezeigt. Die Taste v schaltet auf die nächste, die Taste ▲ auf die vorhergehende Gruppe. Eine Sonderstellung nimmt die Uhrzeit ein. Sie kann jederzeit durch Drücken der Taste C direkt angewählt werden.

### Funktion der Tasten im Anzeigemodus

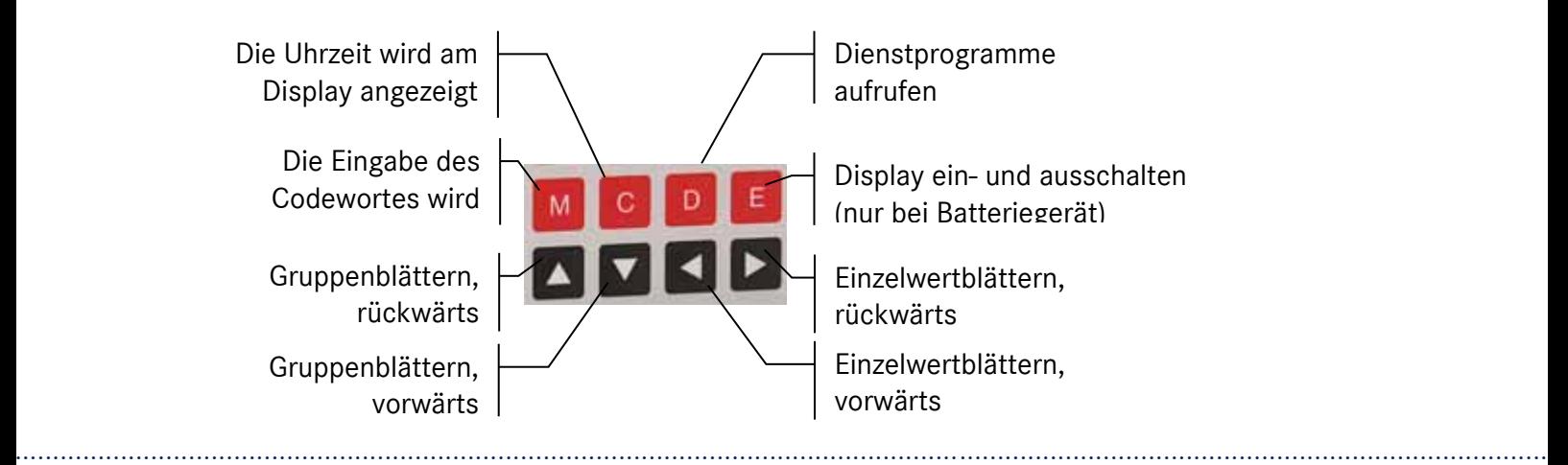

Handbuch MRG 910 · DE02 · 20.03.2018

ч

### $2.3.2$ Dienstprogramm-Aufruf im Anzeigemodus

#### $2.3.2.1$ Allgemeines

Die Dienstprogramme werden im Anzeigemodus durch Betätigen der Taste "D" aufgerufen. Am Display erscheint dann ein Menü mit den möglichen Dienstprogrammen in folgender Form:

### Dienstprogramme VEKSMTADBCQIWNF

Jeder Buchstabe der 2. Zeile entspricht einem Dienstprogramm. Mit Hilfe der Tasten < bzw. kann der Cursor auf den Buchstaben gestellt werden, der dem gewünschten Dienstprogramm entspricht. Das Programm wird dann durch Betätigen der Taste "E" angewählt.

Jetzt wird der Name des angewählten Dienstprogramms am Display angezeigt. Soll es tatsächlich ausgeführt werden, muss nun noch einmal die Taste E betätigt werden. Bei jeder anderen Taste wird das Programm nicht ausgeführt. Nach Drücken der Taste **Container der Menster das Menü** der Dienstprogramme angezeigt.

Ist das Programm beendet, wird wieder das Menü angezeigt. Es kann nun ein weiteres Dienstprogramm aufgerufen werden.

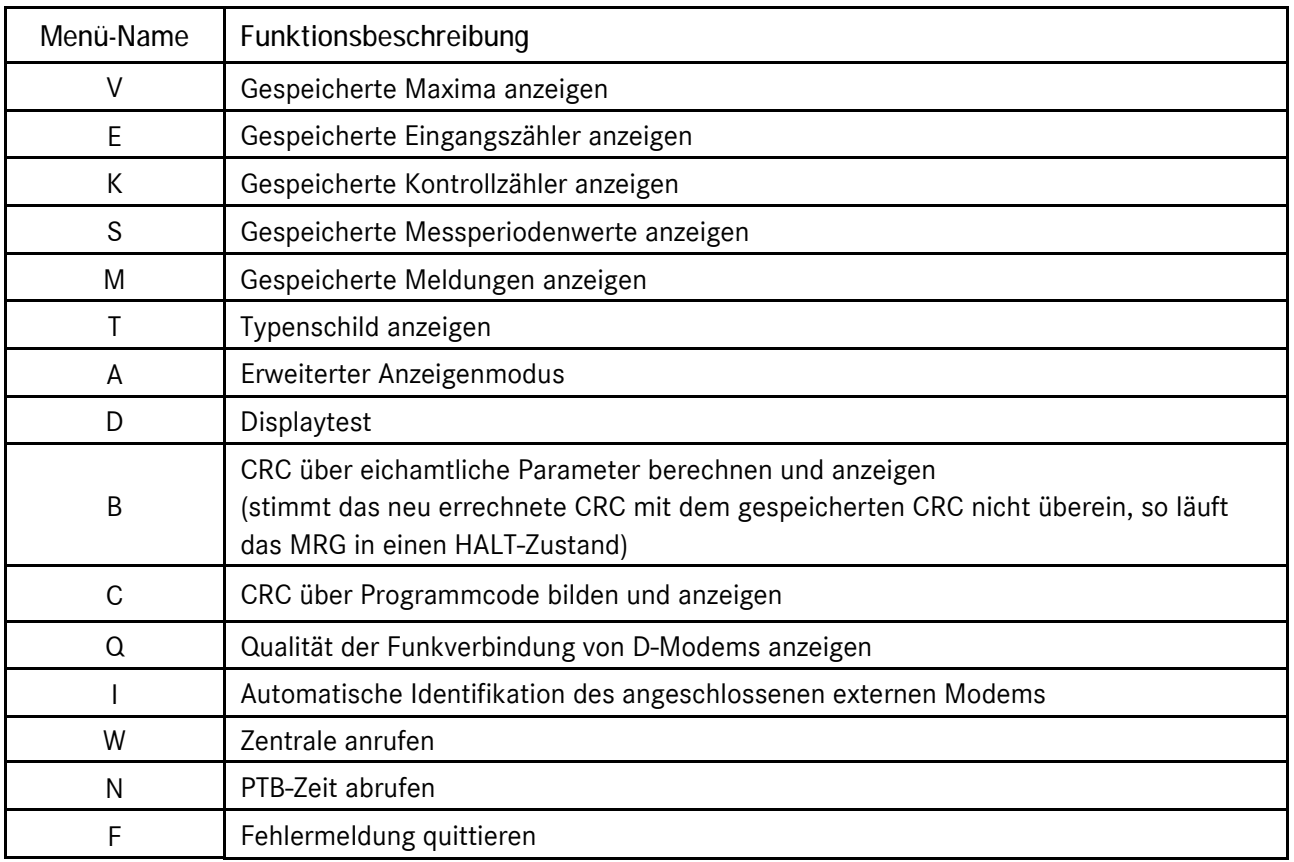

 $10<sup>°</sup>$ 

#### $2.3.2.2$ V: Gespeicherte Maxima anzeigen

Mit diesem Dienstprogramm werden die archivierten Maxima angezeigt. Zunächst wird der Kanal ausgewählt, für den die Maxima angezeigt werden sollen. Bitte beachten: Es werden nur die aktivierten Kanäle angezeigt. Danach wird die Art des Höchstwertes ausgewählt. Wurden Monatshöchstwerte ausgewählt beginnt nach dem Betätigen der Taste "E" die Anzeige beim aktuellen Monat. Sollen die Messperiodenhöchstwerte pro Tag ausgewählt werden, muss zunächst das Startdatum eingestellt werden. Ausgehend von diesem Datum kann rückwärts und vorwärts geblättert werden.

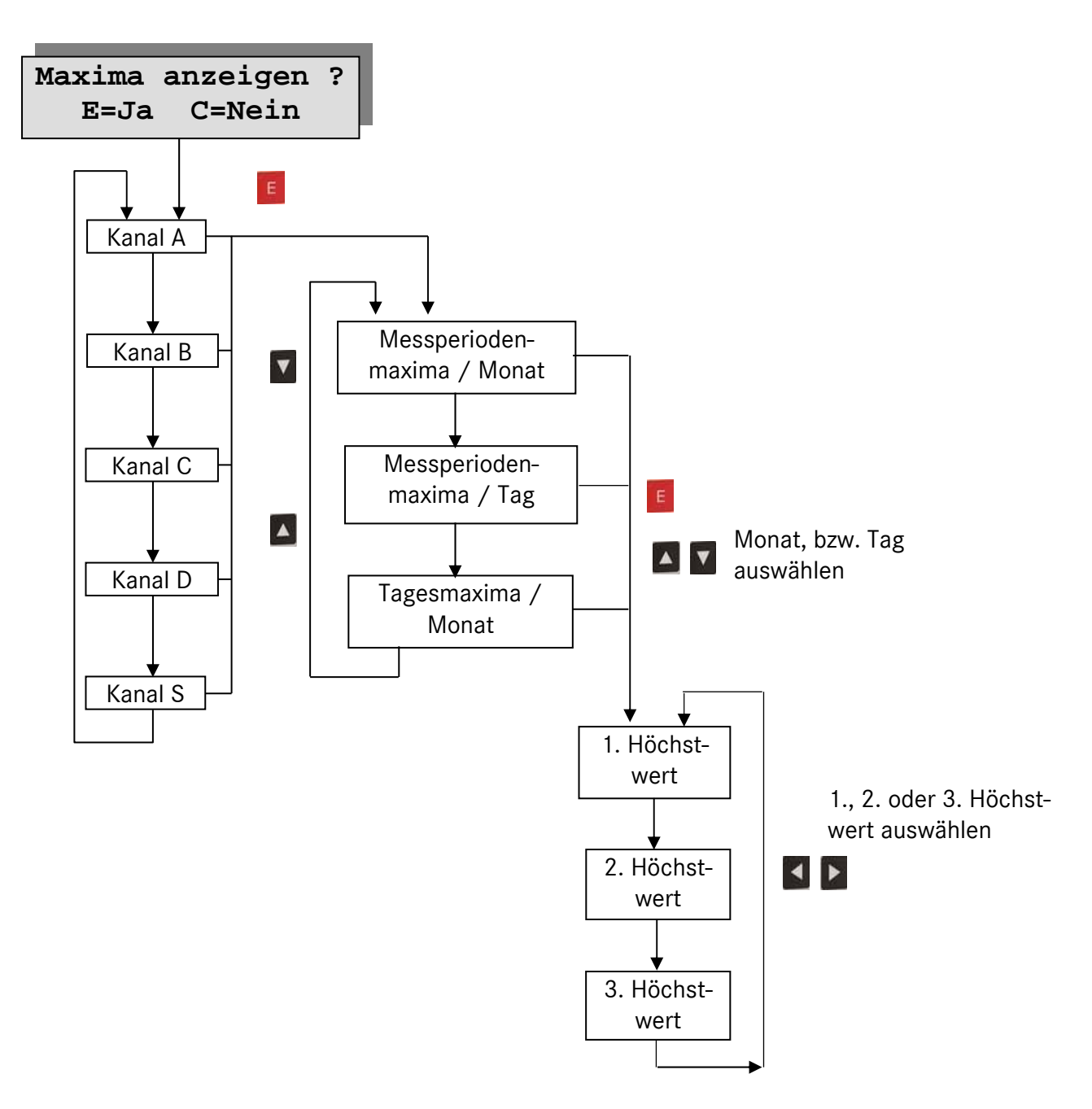

#### $2.3.2.3$ E: Eingangszählerstand auslesen

Mit dem Dienstprogramm E können die Eingangszählerstände aus dem Datenspeicher gelesen werden. Das Auslesen beginnt mit dem Kanal A. Mit folgenden Tasten können die einzelnen Kanäle angewählt werden:

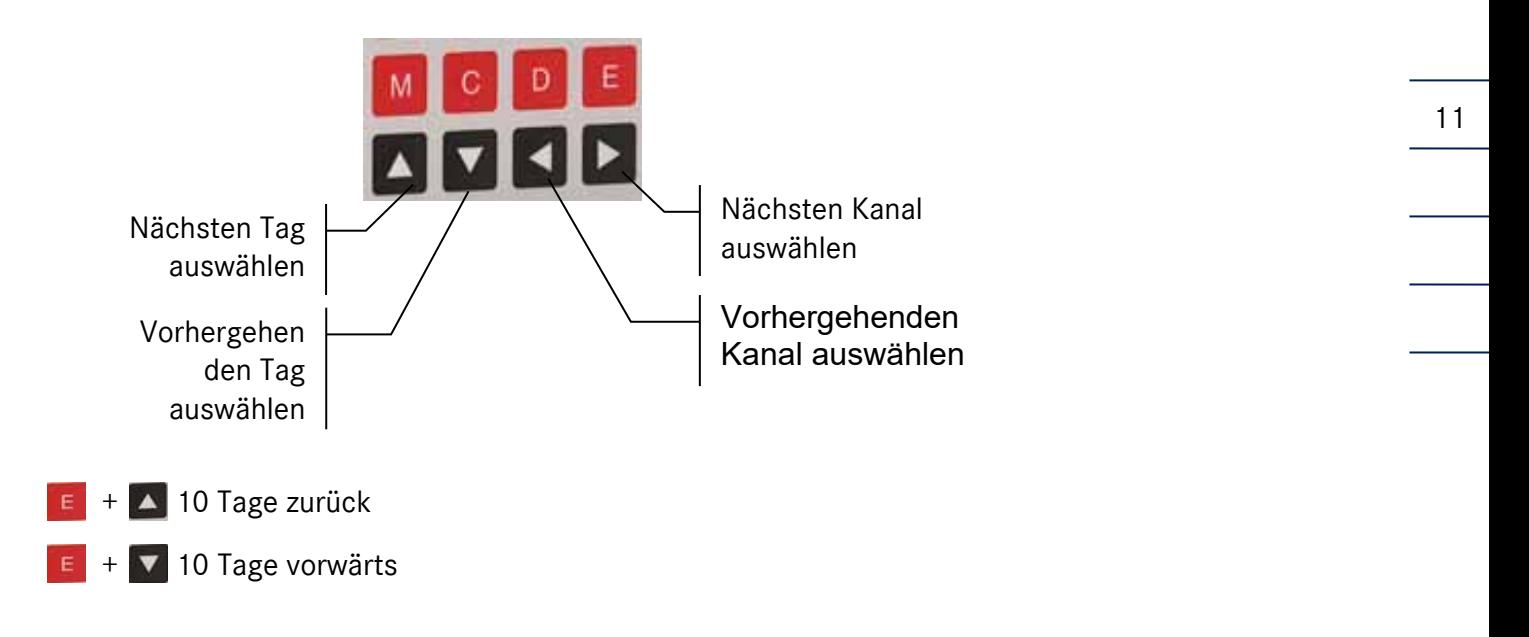

#### K: Kontrollzählerstand auslesen  $2.3.2.4$

Mit dem Dienstprogramm K können die archivierten Kontrollzählerstände ausgelesen werden. Das Auslesen beginnt ebenfalls mit dem Kanal A. Die Auswahl der Kanäle und Tage erfolgt wie unter Abschnitt 2.3.2.3 beschrieben. Der Kontrollzähler zählt alle direkten Impulse am Eingang und lässt sich nur verändern, indem er mit dem Dienstprogramm L im Eichmodus gelöscht oder die Standardparameter aktiviert werden (siehe auch Seite 27).

#### $2.3.2.5$ S: Messperiodenwerte auslesen

Mit dem Dienstprogramm S können die Stundenwerte aus dem Datenspeicher gelesen werden. Das Auslesen beginnt mit dem Kanal A der zuletzt gespeicherten Stunde. Ausgehend von diesem Wert kann im Speicher zurückgeblättert werden. Außerdem können die einzelnen Kanäle angewählt werden.

Das Dienstprogramm S kann auch direkt mit der Funktionstaste F4 aufgerufen werden.

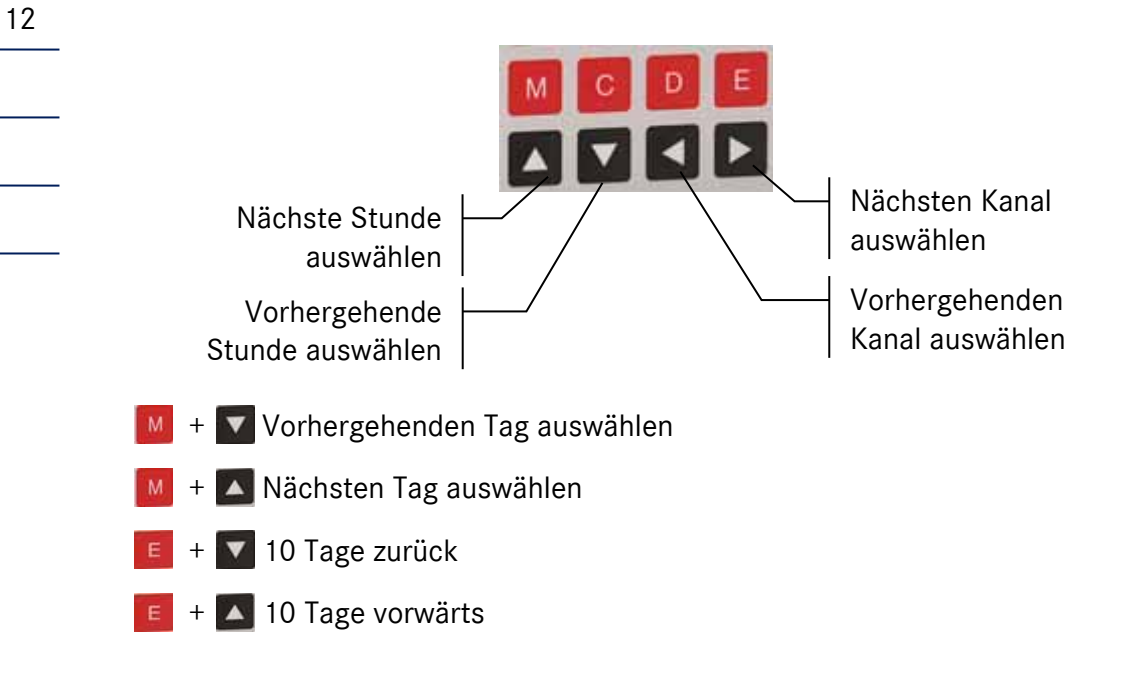

#### $2.3.2.6$ M: Meldungen auslesen

Das Dienstprogramm hat 3 Unterfunktionen:

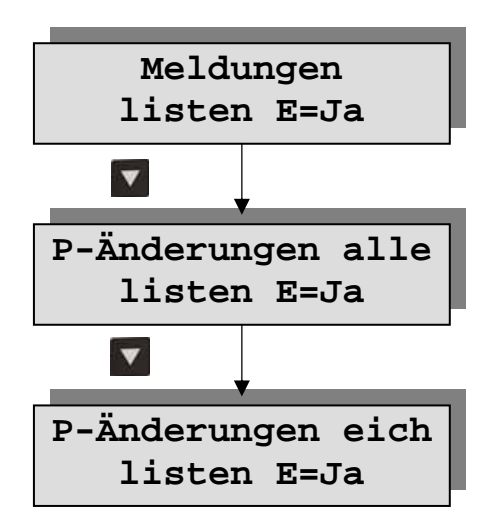

### Meldungen lesen

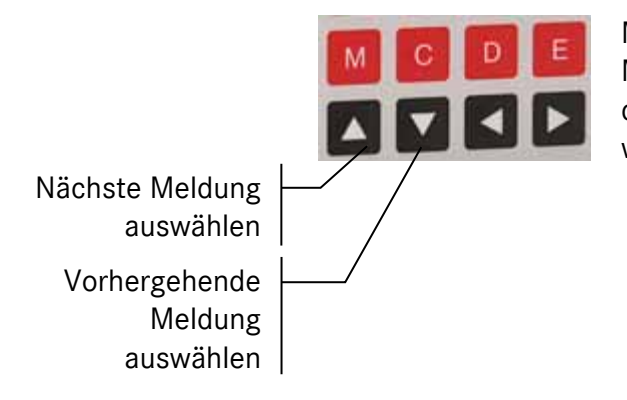

Mit dem Dienstprogramm M ist es möglich die Meldungen auszulesen. Das Auslesen beginnt mit der jüngsten gespeicherten Meldung, dabei werden folgende Tasten verwendet:

#### 2327 P-Änderungen listen (alle, eich)

Mit diesen beiden Dienstprogrammen können die Parameteränderungs-Logbücher für alle Parameter bzw. für die eichtechnischen Parameter angezeigt werden. Siehe hierzu auch Abschnitt 13.6 auf Seite 77 dieses Handbuchs.

- Mit diesen Tasten wird zwischen den einzelnen Einträgen geblättert werden.
- Mit diesen Tasten wird der selektierte Eintrag im Display horizontal gescrollt
- Mit dieser Taste wird die Änderungszeit mit altem und neuem Wert angezeigt; der Eintrag muss mit den Pfeiltasten horizontal gescrollt werden
- Mit dieser Taste werden abwechselnd der alte und dann der neue Wert angezeigt
- Mit dieser Taste werden abwechselnd die Ordnungsnummer, der Status, die Parameternummer und der Füllstand des Archivs angezeigt
- $\mathbf{C}$ Anzeigefunktion wird beendet

### **Status**

M

- Eich  $0 =$  Eichschalter geschlossen
	- $1 =$  Eichschalter offen
- DFÜ  $0 =$ Änderung über die Bedienungseinheit
	- 1 = Änderung über DFÜ mit MRG-Protokoll

### Füllstand

Eintrag ii/kk mm: Ausgewählt ist der ii Eintrag von kk vorhandenen. Maximal können mm Einträge gespeichert werden.

### Bitte beachten!

Das Display kann nur 16 Zeichen anzeigen. Für einige Werte müssen aber mehr Zeichen angezeigt werden. Die anzeige kann deshalb mit den Tasten < >>
I horizontal gescrollt werden.

#### $2.3.2.8$ T: Typenschild anzeigen

Über dieses Dienstprogramm können die eichrechtlich relevanten technischen Daten angezeigt werden. Im Einzelnen sind dies die folgenden Werte:

## $\blacktriangledown$

 $14$ 

- Gerätetyp
- Version des Betriebsprogramms
- Fabriknummer
- Baujahr
- · Messperiodenlänge
- Kanalzahl
- Nummer des Vo-Kanals
- Maximale Impulsfrequenz
- Finheit Kanal A
- Impulsfaktor Kanal A
- Impulsteiler Kanal A
- Einheit Kanal B
- Impulsfaktor Kanal B
- Impulsteiler Kanal B
- Einheit Kanal C
- Impulsfaktor Kanal C
- Impulsteiler Kanal C
- Impulsfaktor Kanal D
- Impulsteiler Kanal D
- Einheit Kanal Summe
- Definition der Summe
- Impulsfaktor Kanal Summe
- Impulsteiler Kanal Summe

### $\blacktriangle$

Bei der Anzeige der kanalbezogenen Werte werden nur Werte für die aktivierten Kanäle angezeigt. Ist die Kanalzahl auf 1 gesetzt, werden also nur Werte für den Kanal A angezeigt.

 $2.3.2.9$ A: Erweiterter Anzeigenmodus (Kennzeichnung mit #.....# in der zweiten LCD-Zeile) Alle Datenelemente (Betriebsparameter, Messwerte usw.) werden aufgelistet. Mit den Tasten bzw. A kann vorwärts bzw. rückwärts geblättert werden.

Handbuch MRG 910 · DE02 · 20.03.2018

### 2.3.2.10 D: Displaytest

Mit diesem Dienstprogramm wird das Display überprüft: Im Sekundentakt werden auf allen 2\*16 Stellen die Ziffern 0 bis 9 angezeigt. Danach wird das Programm automatisch beendet.

### 2.3.2.11 B: CRC für eichamtliche Parameter

Die eichamtlichen Parameter liegen in einem eigenen Speicherbereich und sind mit einem CRC-Prüfzeichen abgesichert. Die eichamtlichen Parameter sind nur bei offenem Eichschalter veränderbar. Bei jeder Parameteränderung wird das CRC neu berechnet und gespeichert.

Mit dem Dienstprogramm C kann diese Berechnung jederzeit wiederholt werden. Das berechnete CRC wird am Display angezeigt und mit dem gespeicherten verglichen. Stimmen die beiden Zeichen nicht überein, läuft das MRG in einen HALT-Zustand.

### 2.3.2.12 C: CRC über Programmcode bilden und anzeigen

Über den Programmcode wird ein CRC-Zeichen gebildet und angezeigt. Das CRC-Zeichen ist Bestandteil der PTB-Bauartzulassung und stellt die Authentizität des Betriebsprogramms sicher.

### 2.3.2.13 Q: Signalqualität der D-Netz Funkverbindung anzeigen

Mit diesem Dienstprogramm kann die aktuelle Signalqualität der Funkverbindung von D-Netzmodems angezeigt werden. Der Wertebereich erstreckt sich von -13 dBm (oder weniger) bis - 51 dBm (oder größer). Eine Datenverbindung sollte erst ab einer Empfangsqualität von ca. -90 dBm erfolgen, dabei kann es jedoch noch zu Störungen kommen. Empfangspegel ab -80 dBm bis -70 dBm sind zur Datenübertragung besser geeignet. Um die Empfangsqualität zu steigern, sind entsprechende Antennen und Antennenstandorte zu verwenden.

Drücken Sie auf um in die Anzeige für den Netzanbieter, mit dem der Modem verbunden ist, umzuschalten. Um diese Anzeige zu verlassen, der drücken Sie noch einmal auf die -Taste. Bleiben Sie einige Sekunden auf der Taste, bis das Dienstprogramm-Menü erscheint.

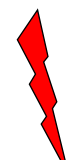

Das MRG 910 auf keinen Fall in der Signalpegel- oder Netzbetreiberanzeige stehen lassen. In diesem Zustand ist keine Datenfernübertragung möglich!

...............................................................................................................................................................................................................

### 2 DIE BEDIENUNGSEINHEIT

#### I: DFÜ-Service-Funktionen  $2.3.2.14$

Mit diesem Dienstprogramm können eine Reihe von Servicefunktionen zur Datenfernübertragung ausgeführt werden.

Im Einzelnen stehen die folgenden Funktionen stehen zur Verfügung:

- Modems initialisieren
- Zustand Rufwiederholung anzeigen und rücksetzen
- Anrufstatistik anzeigen
- Reset interner Modem

Nach dem Aufruf des Dienstprogramms wird die Funktion "Modems initialisieren" angezeigt.

 $\left| \cdot \right|$ 

Zur nächsten Funktion schalten

- Gewählte Funktion starten
- Zurück

### Modems initialisieren

Mit diesem Dienstprogramm identifiziert das MRG 910 den internen Modem und initialisiert ihn. Anschließend sucht das MRG 910 an der seriellen Schnittstelle ein vom Programm unterstütztes Modem. Bei Auffinden eines bekannten Modemtyps wird der Parameter Modem-Typ automatisch gesetzt und in der Anzeige erscheint kurz der Name des gefundenen Modems. Wird kein Modem identifiziert, erscheint in der Anzeige "kein Modem" und die Schnittstelle wird zum Auslesen für Lesegeräte vorbereitet.

Es werden derzeit vom Programm folgenden Modemtypen unterstützt:

- LOGEM 996 (mit speziellem Auslesekabel)
- LOGEM 832 (eingebaut in DF900)
- LOGEM 822 (eingebaut in DF900)
- Funkmodem M20 über D-Netz (eingebaut in DF900)

### Zustand Rufwiederholung anzeigen

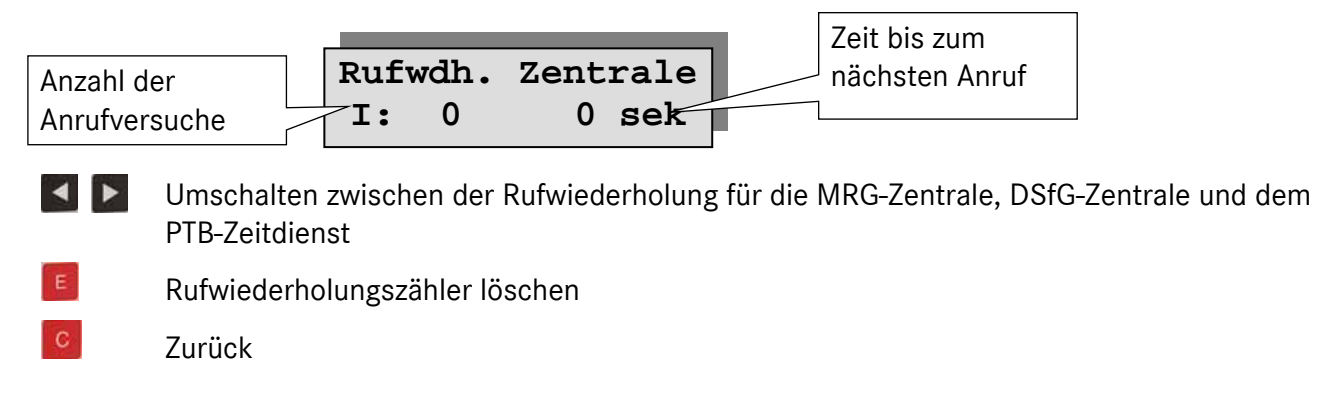

 $17<sup>2</sup>$ 

Anrufstatistik

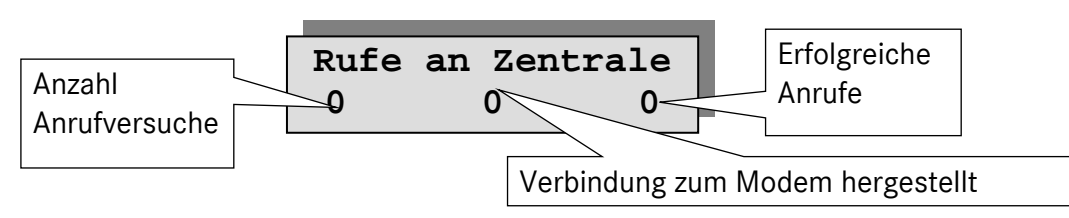

- $\left| \bullet \right|$ Umschalten zwischen den Statistiken für Anrufe zur MRG-Zentrale, Anrufe, ankommende Rufe, Rufe an PTB-Zeitdienst und Rufe an DSfG-Zentrale.
- Statistik löschen
	- **Zurück**

#### W: MRG-/DSfG-Zentrale anrufen / SMS senden 2.3.2.15

Dieses Dienstprogramm ist nur in Verbindung mit der DFÜ-Option wirksam. Und auch nur dann, wenn das MRG an die Stromversorgung angeschlossen ist.

Mit dem Dienstprogramm wird ein Anruf zur MRG-Zentrale und DSfG-Zentrale ausgelöst und eine SMS oder e-Mail verschickt.

Damit das Dienstprogramm ausgeführt werden kann muss eine gültige Telefonnummer eingestellt sein. Sie können die Telefonnummer mit dem Dienstprogramm "A: Erweiterter Anzeigenmodus" anzeigen lassen. Einstellen können Sie die Nummer nur über die lokale Schnittstelle mit dem MRG 910-Dialogprogramm oder per DFÜ (Parameter-Nummer 146; siehe Seite 98).

Mit den Pfeiltasten kann zwischen den drei Funktionen (MRG-Zentrale, DSfG-Zentrale und SMS) umgeschaltet werden.

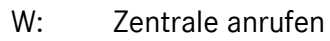

 $\blacktriangledown$ 

- $\blacktriangledown$ DSfG-Zentrale anrufen
	- SMS absetzen

#### $2.3.2.16$ N: PTB-Telefonzeit anfordern

Dieses Dienstprogramm ist nur in Verbindung mit dem PTB-Telefonzeitdienst verfügbar. Der PTB-Telefonzeitdienst ist eine Geräteoption. Siehe hierzu auch Abschnitt "PTB-Telefonzeitdienst" auf Seite 71.

#### $2.3.2.17$ F: Störmeldung quittieren

Mit diesem Dienstprogramm werden die anstehenden Ereignisse oder Störmeldungen quittiert. Gleichzeitig wird der Alarmausgang geöffnet.

### $2.4$ Der Dialogmodus

### $2.4.1$ Dialogmodus einstellen

Ausgehend vom Anzeigemodus wird die Bedienungseinheit durch das Eingeben eines Benutzercodes in den Dialogmodus gebracht. Dabei wird, ausgehend vom Grundzustand der Bedienungseinheit wie folgt verfahren:

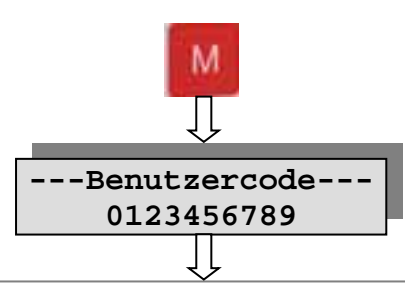

Benutzercode eingeben

18

Dazu wird der blinkende Cursor auf das Zeichen gebracht, das dem ersten Zeichen des einzugebenden Benutzercodes entspricht. Um den Cursor zu verschieben, werden die Tasten < und ▶ verwendet. Befindet sich der Cursor auf dem richtigen Zeichen, wird die Taste D betätigt. Danach wird mit dem Cursor das nächste Zeichen ausgewählt und wieder die Taste D betätigt. Auf diese Weise werden nacheinander alle Stellen des Benutzercodes eingegeben.

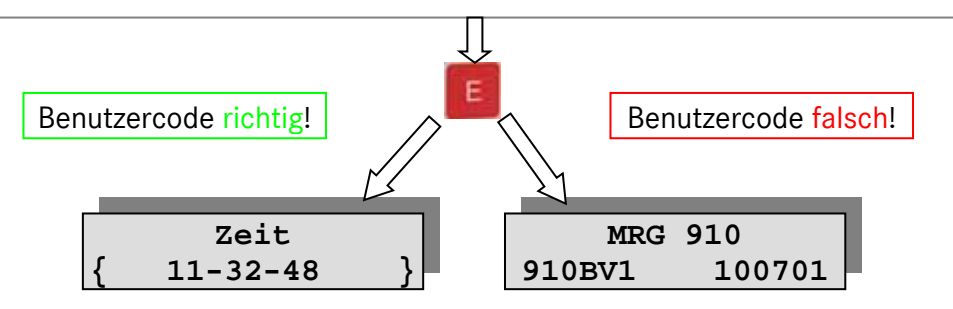

Die geschweiften oder runden Klammern am linken und rechten Rand in der zweiten Zeile des Displays zeigen den Dialogmodus an. Bei einem falschen Benutzercode wird zurück in den Anzeigemodus geschaltet.

**Geschweifte Klammern:** Das eichtechnische Logbuch ist voll. Es können keine eichamtlichen Parameter verändert werden.

Runde Klammern: Es können auch eichamtliche Parameter verändert werden.

Handbuch MRG 910 · DE02 · 20.03.2018

Beispiel für die Eingabe des Benutzercodes "1234" (Werkseinstellung)

- Taste M betätigen  $1.$
- Cursor mit Taste ▶ auf die Ziffer 1 stellen.  $2.$
- $3.$ Taste D betätigen
- 4. Cursor mit  $\blacktriangleright$  auf die Ziffer 2 stellen.
- 5. Taste D betätigen
- 6. Cursor mit Taste  $\blacktriangleright$  auf die Ziffer 3 stellen.
- $7.$ Taste D betätigen
- 8. Cursor mit Taste auf die Ziffer 4 stellen.
- 9. Taste D betätigen
- 10. Taste  $\epsilon$  betätigen

Funktionen der Tasten beim Benutzercode eingeben

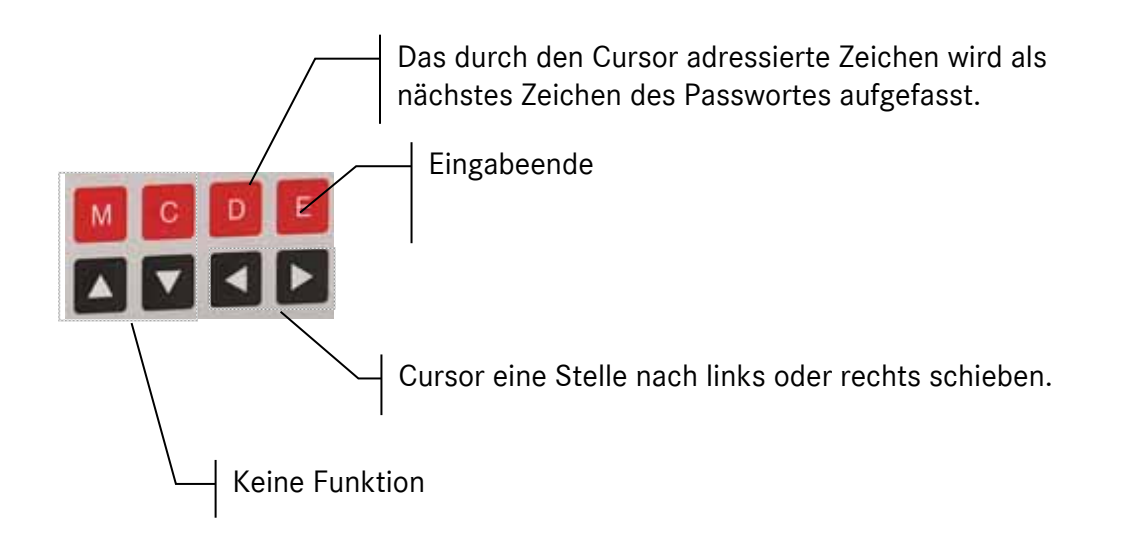

### 2 DIE BEDIENUNGSEINHEIT

### $242$ **Grundzustand des Dialogmodus**

Im Grundzustand werden die Werte in der gleichen Weise angezeigt wie im Anzeigemodus. Zur Kennzeichnung, dass der Dialogmodus eingestellt ist, stehen die Werte zwischen zwei spitzen "<>" oder runden "()" Klammern. Die runden Klammern bedeuten, dass auch eichamtliche Parameter verändert werden können

Zum Anwählen der verschiedenen Werte dienen die Tasten mit den Pfeilen. Mit den waagerechten Pfeilen ( $\blacktriangleleft$  und  $\blacktriangleright$ ) wird von Wert zu Wert geblättert, mit den senkrechten Pfeilen ( $\blacktriangleleft$  und  $\blacktriangledown$ ) von Gruppe zu Gruppe. Entsprechend der Pfeilrichtung kann vorwärts oder rückwärts geblättert werden. Mit Hilfe der Taste C wird immer die Uhrzeit auf das Display geschaltet.

Die Werte, die im Dialogmodus dargestellt werden können, sind im Anhang F) aufgelistet.

### Funktion der Tasten im Dialogmodus

20

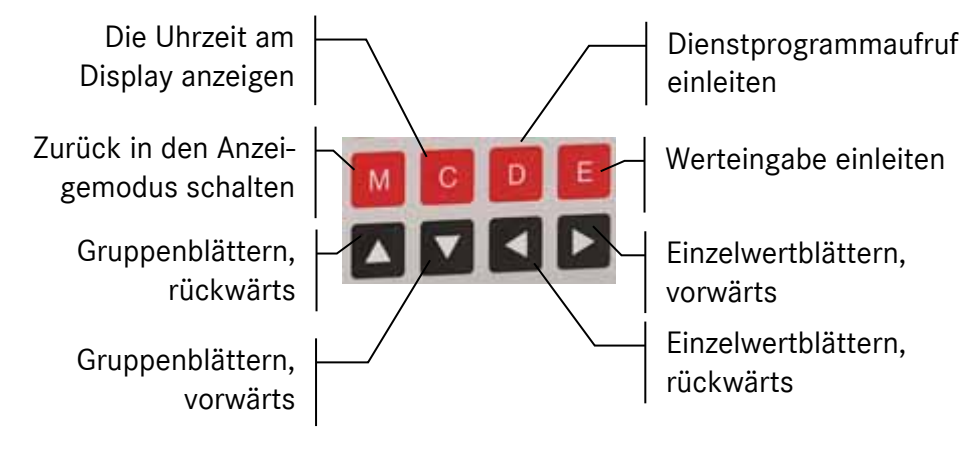

#### $2.4.3$ Daten eingeben

Für die Dateneingabe muss der betreffende Wert im Grundzustand des Dialogmodus zunächst angewählt werden. Durch Betätigen der Taste E wird die Eingabe eingeleitet. Der zu diesem Zeitpunkt im Gerät gespeicherte Wert wird jetzt linksbündig in der zweiten Displayzeile angezeigt. Weitere interne Veränderungen werden nicht mehr auf das Display übertragen (beim Stellen der Uhr ändert sich die Zeit beispielsweise nicht mehr, obwohl die Uhr tatsächlich weiterläuft).

Nun wird der Cursor mit den Tasten < und D auf die Stelle gebracht, die verändert werden soll. Das Verändern selbst geschieht mit den durch senkrechte Pfeile gekennzeichneten Tasten (Aund V). Ausgehend vom dargestellten Wert kann die Stelle auf den nächsten (Pfeil nach oben) oder den vorhergehenden Wert gestellt werden. Steht die Stelle auf 9 wird durch Vorwärtszählen wieder auf die 0 umgeschaltet, entsprechend von 0 durch Rückwärtszählen auf die 9.

Auf diese Weise wird Stelle für Stelle auf den gewünschten Wert eingestellt. Dann wird der eingestellte Wert durch Betätigen der E-Taste in das System übernommen. Anschließend befindet sich die Bedienungseinheit wieder im Grundzustand des Dialogmodus.

Handbuch MRG 910 · DE02 · 20.03.2018

Wird während der Dateneingabe die Taste C betätigt, wird in den Grundzustand zurückgeschaltet, ohne dass eine Veränderung im System erfolgt.

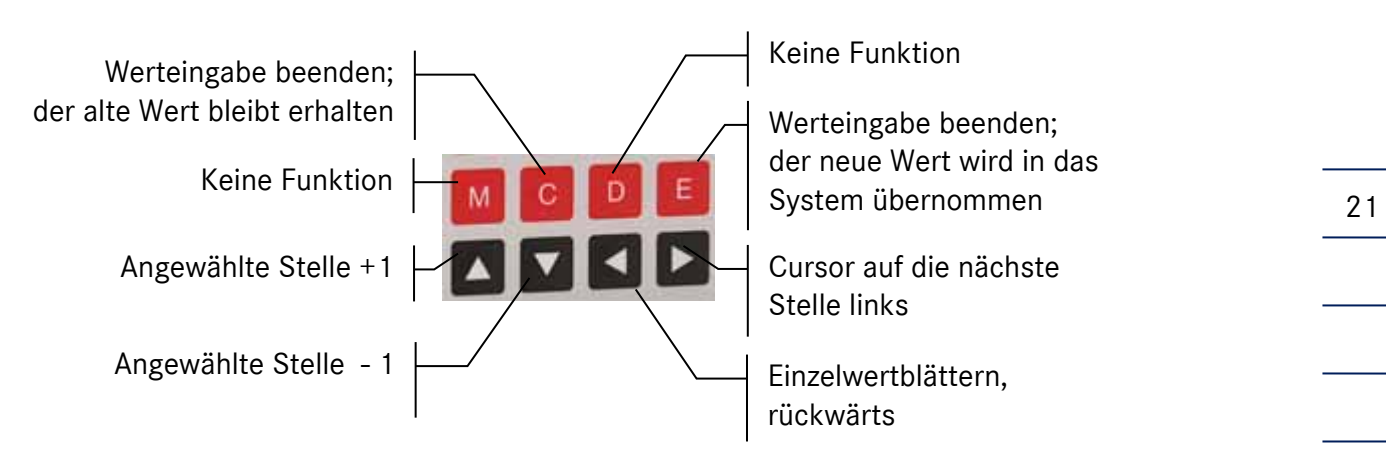

#### $2.4.4$ Dienstprogrammaufruf im Dialogmodus

Die Dienstprogramme werden aus dem Grundzustand des Dialogmodus durch Betätigen der Taste aufgerufen. Am Display erscheint dann De ein Menu der möglichen Dienstprogramme in folgender Form:

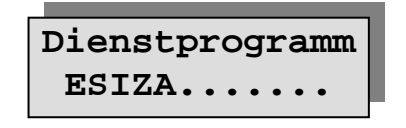

Jeder Buchstabe der 2. Zeile entspricht einem Dienstprogramm. Mit Hilfe der Tasten kann der Cursor auf den Buchstaben gestellt werden, der dem gewünschten Dienstprogramm entspricht. Das Dienstprogramm wird dann durch Betätigen der Taste E aufgerufen.

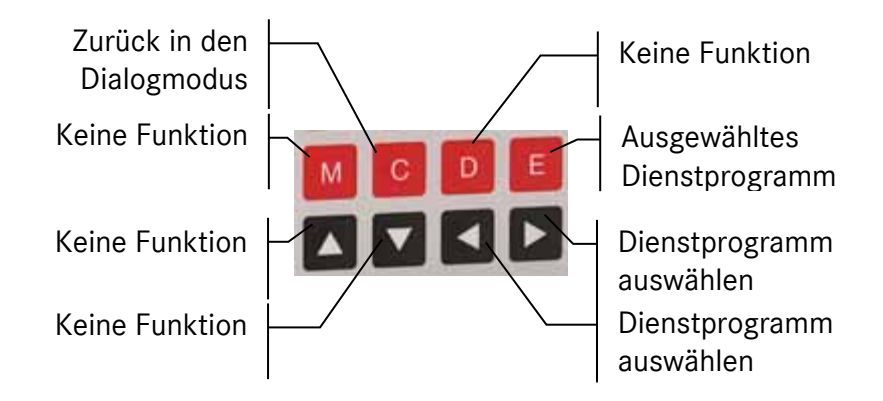

### 2 DIE BEDIENUNGSEINHEIT

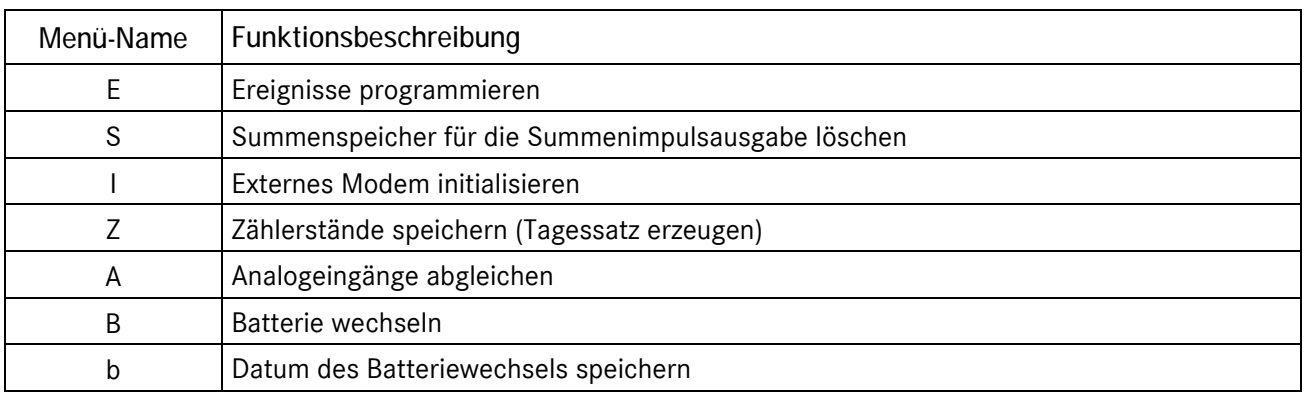

#### $2.4.4.1$ E: Ereignisse programmieren

Mit dem Dienstprogramm E können die Auswirkungen aller intern und extern auftretenden Ereignisse programmiert werden. Dabei wird wie folgt verfahren: Zunächst wird das gewünschte Ereignis ausgewählt, anschließend dem Ereignis die gewünschten Funktionen (Meldung auslösen, Datenfernübertragung auslösen und Ereignis speichern) zugeordnet. Die Funktion wird ausgeführt, wenn ein J (=JA) eingestellt ist, sie wird nicht ausgeführt, wenn ein N (=Nein) eingestellt ist.

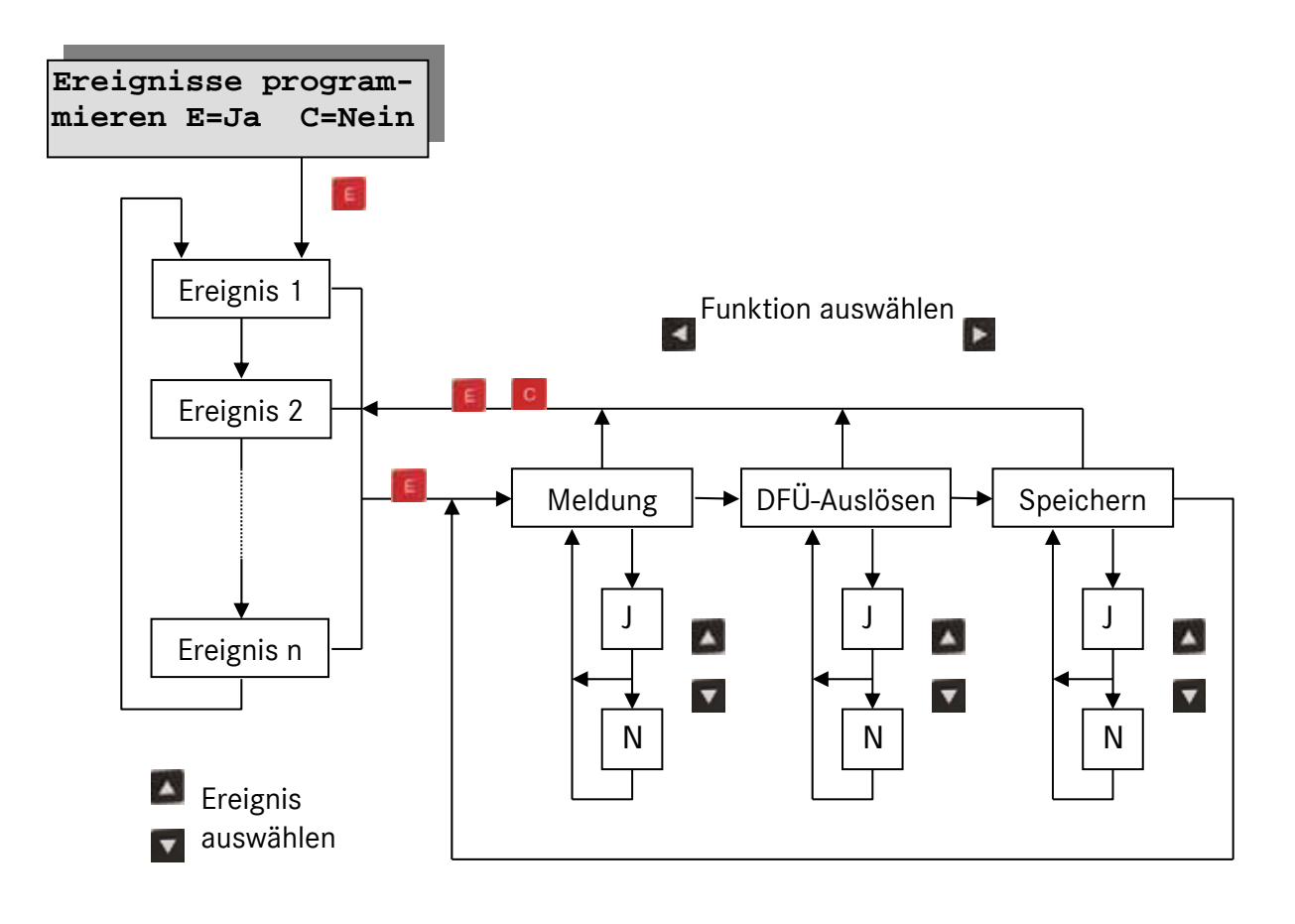

Handbuch MRG 910 · DE02 · 20.03.2018

#### $2.4.4.2$ S: Summenspeicher löschen

Für die Summenimpuls-Ausgabe ist ein Überlaufspeicher vorhanden. In diesem Überlaufspeicher werden die Impulse zwischengespeichert, wenn die eingestellte Ausgabefrequenz kleiner ist als die Frequenz der eintreffenden Impulse. Dieses Dienstprogramm löscht diesen Speicher.

Dieses Dienstprogramm ist nur in der Netzversion verfügbar.

#### 2.4.4.3 I: Automatische Identifikation des angeschlossenen Modems

Mit diesem Dienstprogramm sucht MRG 910 an der seriellen Schnittstelle ein vom Programm unterstütztes Modem. Bei Auffinden eines bekannten Modems wird der Parameter Modem-Typ automatisch gesetzt und in der Anzeige erscheint kurz der Name des gefundenen Modems. Wird kein Modem identifiziert erscheint in der Anzeige "kein Modem" und die Schnittstelle wird zum Auslesen für Lesegeräte vorbereitet.

Derzeit werden vom Programm folgende Modemtypen unterstützt:

- LOGEM 996 (mit speziellem Auslesekabel)
- LOGEM 832 (eingebaut in DF 900)
- LOGEM 822 (eingebaut in DF 900)
- Funkmodem M20 über D-Netz (eingebaut in DF 900)

#### $2.4.4.4$ Z: Zählerstände speichern (Tagessatz erzeugen)

Die aktuellen Kontroll- und Eingangszähler werden im Zählerarchiv gespeichert.

#### 2.4.4.5 A: Abgleich der Analogeingänge

Mit diesem Dienstprogramm können die Analogeingänge manuell oder automatisch abgeglichen werden.

Schließen Sie an den abzugleichenden Analogkanal einen Stromgeber an. Rufen Sie das Dienstprogramm auf und wählen Sie mit den Tasten A oder V zunächst den Kanal aus (A1 oder A2). Bestätigen Sie die Auswahl mit E. Der folgende Text wird angezeigt:

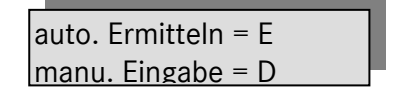

Drücken Sie die Taste E, wenn der Korrekturfaktor automatisch ermittelt werden soll oder D um den Korrekturfaktor manuell einzugeben. Haben Sie sich für die Automatik entschieden, werden Sie als nächstes aufgefordert den Abgleichstrom von 12,500 mA einzustellen.

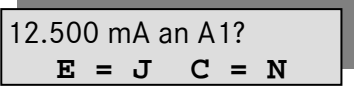

Drücken Sie die Taste E, wenn Sie den Strom exakt eingestellt haben. Mit der Taste C können Sie den Abgleichvorgang abbrechen. Wenn Sie sich entschlossen haben weiter zu machen, beginnt jetzt der Abgleich. Der Vorgang dauert ca. 1 Minute. Am Ende wird der ermittelte Korrekturfaktor für einige Sekunden angezeigt. Anschließend werden Sie gefragt, ob Sie den Faktor übernehmen wollen. Wenn ja, drücken Sie Esonst C.

#### $2.4.4.6$ B: Batteriewechsel ausführen

Bei einem Gerät mit Fremdversorgung, muss zunächst die Fremdspannung (230 V) ausgeschaltet werden. Dann wird das Gerät mit dem Dienstprogramm "B" gestoppt. Der folgende Text wird angezeigt:

> Batterie-Wechsel Ja : M, dann F3

Wenn Sie den Batteriewechsel tatsächlich ausführen wollen, drücken Sie auf die M und dann auf die F3-Taste. Mit jeder anderen Taste können sie den Batteriewechsel abbrechen. Ist M und F3 gedrückt, wird der folgende Text angezeigt:

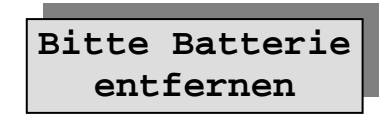

Jetzt können sie die Batterie ausbauen. Ist eine neue Batterie eingesetzt, durchläuft das Gerät zunächst einige interne Prüfprogramme (dauert ca. 1 Minute) und meldet sich dann mit der Programmversion in der Anzeige.

#### $2.4.4.7$ b: Batteriewechsel beenden

Mit diesem Dienstprogramm speichern Sie das Datum des Batteriewechsels. Das Dienstprogramm ist nur in Verbindung mit der DSfG-Option verfügbar.

Handbuch MRG 910 · DE02 · 20.03.2018

### $2.5$ Eichmodus

### $2.5.1$ Fichmodus einstellen

Ausgehend vom Anzeigenmodus wird die Bedienungseinheit durch das Betätigen des Eichschalters in den Eichmodus gebracht. Hierfür muss das Gerät geöffnet und die Eichplombe gelöst werden.

Der Eichmodus unterscheidet sich vom Dialogmodus dadurch, dass auch eichamtlich relevante Betriebsparameter eingestellt werden können.

Zum Verlassen des Eichmodus muss der Eichschalter wieder umgelegt werden.

Mit dem Verlassen des Eichmodus wird das eichtechnische Logbuch automatich gelöscht.

### $2.5.2$ Grundzustand und Dateneingabe im Eichmodus

Im Grundzustand werden die Werte zwischen zwei spitzen Klammern angezeigt. Das Blättern zwischen den Werten erfolgt wie im Dialogmodus.

Die Werte, die im Eichmodus dargestellt werden können, sind im Anhang aufgelistet.

Die Werteingabe erfolgt analog zur Dateneingabe im Dialogmodus.

### 2 DIE BEDIENUNGSEINHEIT

#### Dienstprogrammaufruf im Eichmodus  $2.5.3$

Die Dienstprogramme werden aus dem Grundzustand des Eichmodus durch Betätigen der Taste aufgerufen. Am Display erscheint dann ein Menü der möglichen Dienstprogramme in folgender Form:

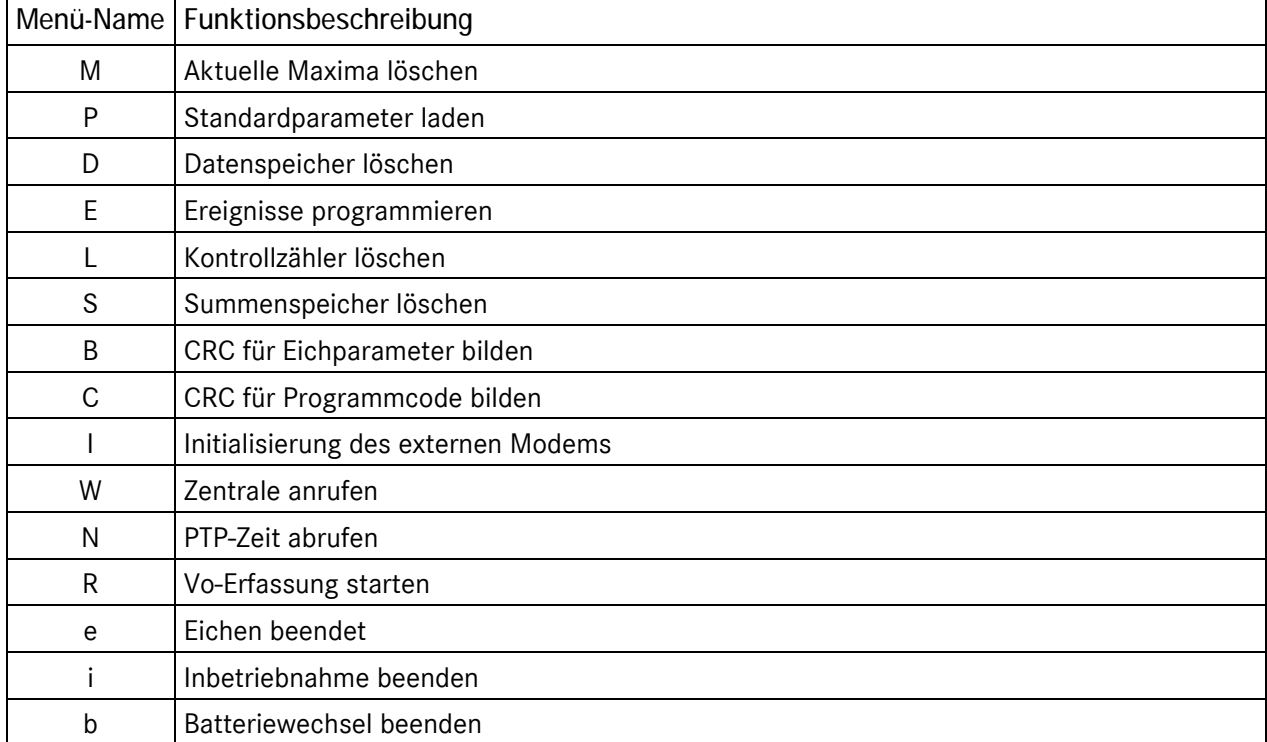

#### $2.5.3.1$ M: Aktuelle Maxima löschen

Die aktuellen Maxima werden auf Null gesetzt. Die archivierten Maxima werden nicht beeinflusst.

#### 2.5.3.2 P: Standardparameter aktivieren

Mit dem Dienstprogramm P werden die Parameter auf die Werkseinstellung gesetzt. Die Standard-Werkseinstellungen finden Sie im Anhang D) dieser Beschreibung. In besonderen Fällen kann auch eine kundenspezifische Werkseinstellung vorgesehen werden. In diesen Fällen ist die Werkseinstellung in einem Beiblatt zu dieser Beschreibung definiert.

Handbuch MRG 910 · DE02 · 20.03.2018

#### $2.5.3.3$ D: Archive löschen

Dieses Dienstprogramm löscht die Daten aus allen Archiven. Konkret sind dies die folgenden Daten:

- · Messperiodensätze,
- · Tagessätze,
- Ereignisse und
- Maxima.

#### 2.5.3.4 E: Ereignisse programmieren

Nähere Informationen hierzu finden Sie im Abschnitt Dienstprogrammaufruf im Dialogmodus / E. Ereignisse programmieren auf Seite 22.

#### $2.5.3.5$ L: Kontrollzähler löschen

Mit dem Dienstprogramm L werden die vier Kontrollzähler auf 0 rückgesetzt. Der Zählerstand des Vo-Kanals kann natürlich nicht gelöscht werden.

#### 2.5.3.6 S: Summenspeicher löschen

Der Ausgabespeicher für die Summe wird für beide Signalausgänge gelöscht.

#### B: CRC über eichamtlichen Parameter 2.5.3.7

Die eichamtlichen Parameter liegen in einem eigenen Speicherbereich und sind mit einem CRC-Prüfzeichen abgesichert. Die eichamtlichen Parameter sind nur bei offenem Eichschalter veränderbar. Bei jeder Parameteränderung wird das CRC neu berechnet und gespeichert.

Mit dem Dienstprogramm C kann diese Berechnung jederzeit wiederholt werden. Das berechnete CRC wird am Display angezeigt und mit dem gespeicherten verglichen. Stimmen die beiden Zeichen nicht überein, läuft das MRG in einen HALT-Zustand.

#### 2.5.3.8 C: CRC über Programmcode bilden und anzeigen

Über den Programmcode wird ein CRC-Zeichen gebildet und angezeigt. Das CRC-Zeichen ist Bestandteil der PTB-Bauartzulassung und stellt die Authentizität des Betriebsprogramms sicher.

2.5.3.9 I: Initialisierung des Modems

Mit diesem Dienstprogramm kann der externe Modem initialisiert werden. Der Modem muss an der seriellen Schnittstelle (elektrisch) angeschlossen sein.

2.5.3.10 W: Zentrale anrufen Siehe Abschnitt 2.3.2.15

N.PTP-7eit abrufen  $25311$ 

SieheAbschitt 2.3.2.16.

28

#### $2.5.3.12$ R: Vo-Erfassung neu starten

Wird das Vo-Zählwerk gewechselt, muss die Berechnung der Stundenwerte neu aufsetzen. Klemmen Sie das alte Zählwerk zunächst ab, starten Sie das Dienstprogramm und schließen Sie dann das neue Zählwerk an. Der aktuelle Stundenwert ist natürlich fehlerhaft. Er wird im Speicher mit einer Fehlerkennzeichnung versehen (siehe Abschnitt 3.5 auf Seite 36)

#### $2.5.3.13$ e: Eichung beendet

Das Dienstprogramm schreibt das aktuelle Datum und die Uhrzeit in den Parameter 067.

### 2.5.3.14 i: Inbetriebnahme beenden

Mit diesem Dienstprogramm speichern Sie das Datum der Geräteinbetriebnahme. Wählen sie das Betriebsprogramm aus und bestätigen Sie mit "E". Das aktuelle Datum wird abgespeichert.

#### $2.5.3.15$ b: Batteriewechsel beenden

Mit diesem Dienstprogramm speichern Sie das Datum des Batteriewechsels. Wählen sie das Betriebsprogramm aus und bestätigen Sie mit "E". Das aktuelle Datum wird abgespeichert.
# 2.6 F4-Taste / Sonderfunktionen

### 2.6.1 Allgemeines

Diese Funktionstaste kann unterschiedlich belegt werden. Derzeit können die folgenden Funktionen eingestellt werden.

- Messperiodenspeicher anzeigen
- Eingangszähler anzeigen
- Kontrollzähler anzeigen
- Zähler und Maximum des Vormonats anzeigen

Die Einstellung erfolgt im Dialogmodus in Parametergruppe 6 (siehe Seite 106) oder über das Dialogprogramm (Parameter Nr. 146)

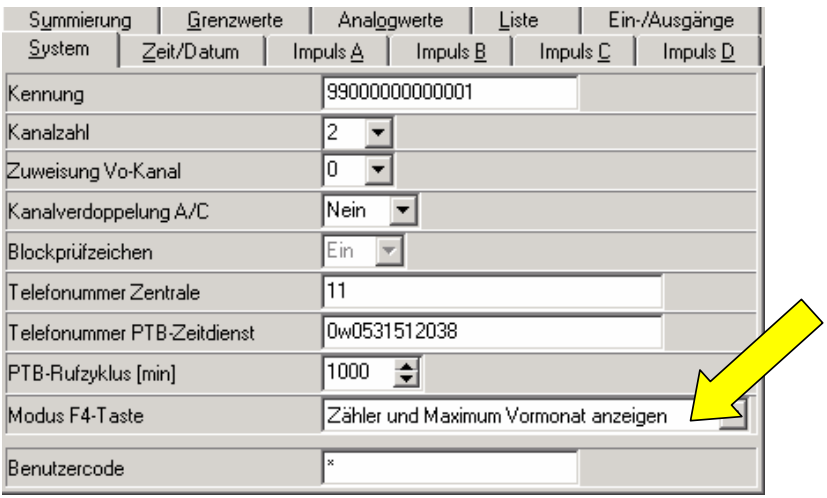

Abbildung 3: Modus-Einstellung für F4-Taste

### 2.6.2 Messperiodenspeicher anzeigen

Diese Funktion entspricht dem Dienstprogramm S im Anzeigemodus (siehe Seite 12)

### 2.6.3 Eingangszähler anzeigen

Diese Funktion entspricht dem Dienstprogramm E im Anzeigemodus (siehe Seite 11)

### 2.6.4 Kontrollzähler anzeigen

Diese Funktion entspricht dem Dienstprogramm K im Anzeigemodus (siehe Seite 11)

### 2.6.5 Zähler und Maximum des Vormonats anzeigen

Mit dieser Funktion wird der Endzählerstand und das Stundenmaximum des Vormonats für die aktiven Kanäle angezeigt.

# 3 Eingänge

# 3.1 Übersicht

Die folgenden Eingänge sind vorhanden:

- 4 Impulseingänge
- 1 Digitaleingang für Vo-Zählerstand
- 2 Signaleingänge

30

2 Stromeingänge 0 bis 20 mA (Option)

Eichamtlich sind die 4 Impulseingänge und der Vo-Eingang.Ist der Vo-Eingang aktiviert, stehen nur noch 3 Impulseingänge zur Verfügung. Über den Parameter Vo-Kanal (12/1) im Eichmodus kann eingestellt werden, welcher der 4 Eingangskanäle auf den Vo-Eingang geschaltet werden soll. Steht dieser Parameter Null, werden alle 4 Eingänge als Impulseingänge verwendet.

Die Analogeingänge sind nur optional vorhanden

# 3.2 Ex- und Nicht-Ex-Eingänge

Die Impuls-, Signal- und Vo-Eingänge sind in Ex-Ausführung und teilweise parallel in Nicht-Ex-Ausführung vorhanden. Die folgende Tabelle gibt Übersicht über die Eingänge:

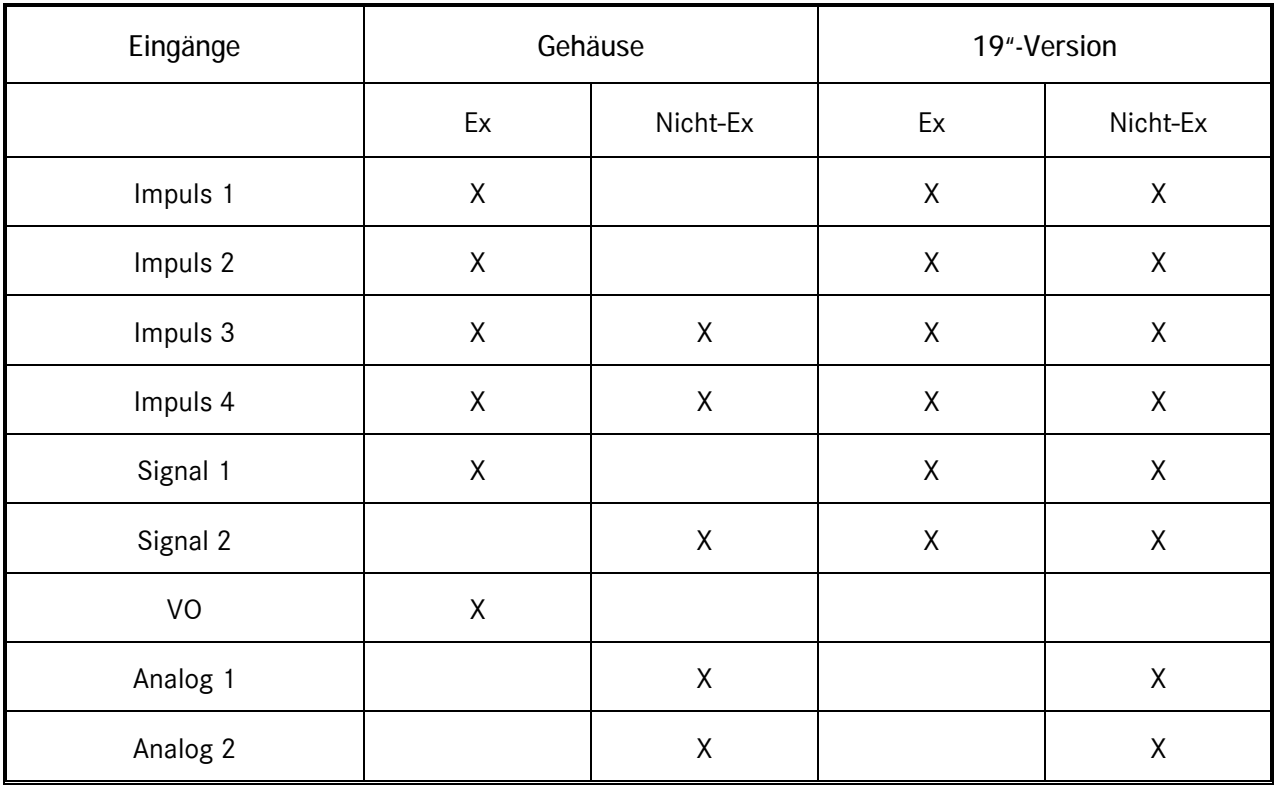

Ist ein Eingang als Ex und in Nicht-Ex-Ausführung vorhanden, darf er nur einmal belegt werden!

...............................................................................................................................................................................................................

# 3.3 Eingangs-Zustandsanzeige

Im Anzeigenmodus kann der Zustand der 6 Binäreingänge am Display angezeigt werden. Verfahren Sie hierzu wie folgt:

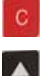

Uhrzeit wird angezeigt

Taste so oft drücken, bis folgendes Bild am Display angezeigt wird.

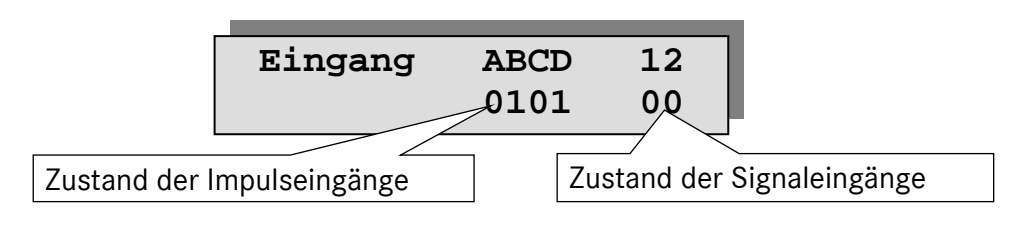

Zustand:

- $O =$  Eingang offen
- 1 = Eingang geschlossen

### 3.4 Impulseingänge

#### 3.4.1 Elektrische Eigenschaften

Das MRG 910 besitzt 4 Impulseingänge. Die Eingänge sind eigensicher, zwei Eingänge sind zusätzlich nicht eigensicher auf Klemmen geführt. Damit können gleichzeitig und ohne externe Beschaltung Impulse aus dem Ex-Bereich und Nicht-Ex-Bereich aufgezeichnet werden.

...............................................................................................................................................................................................................

Angesteuert werden die Eingänge durch mechanischen Kontakte oder Optokoppler.

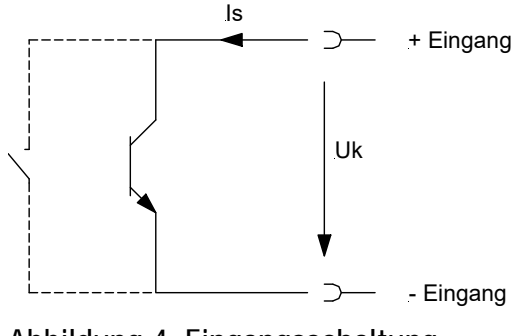

Abbildung 4: Eingangsschaltung

Da das MRG nur sehr wenig Energie verbrauchen darf (Batterieversion), wurde der max. Schaltstrom IS eines Kanals auf ca. 16 μA begrenzt (externer Kontakt geschlossen). Dabei stellt sich eine Klemmenspannung von 0 V ein. Wird der externe Kontakt geöffnet, steigt die Klemmenspannung auf ca. 3,4V und der Schaltstrom IS sinkt auf 0 μA (siehe Abbildung 5).

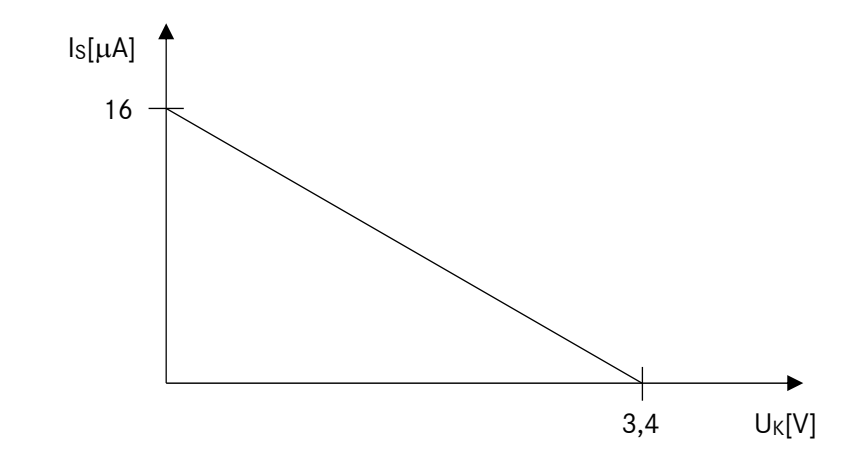

Abbildung 5: Strom- / Spannungsverlauf Eingangsschaltung

Wird zur Ansteuerung ein Optokoppler verwendet, muss dieser im leitenden Zustand die Klemmenspannung auf 0 V bis 0,9 V absenken und im sperrenden Zustand auf 3 V anheben, um die Eingangshysterese zu überwinden. Die so erzeugten HIGH- und LOW-Pegel lösen den Zählvorgang im MRG aus. Der Zähler wird dabei mit jeder steigenden Flanke am Eingang um eins weitergezählt.

Es ist darauf zu achten, dass die maximale Eingangsfrequenz von 10 Hz nicht überschritten wird. Die kürzeste Impulslänge, die registriert wird, beträgt ca. 50 ms.

#### 3.4.2 Kanalzuordnung

Das MRG 910 hat maximal 4 Registrierkanäle zur Registrierung der 4 Impulseingänge und des Vo-Eingangs. Die Impulseingänge und der Vo-Eingang müssen den Registrierkanälen zugewiesen werden.

Über den Parameter "Kanalzahl" kann die Anzahl der verfügbaren Registrierkanäle zwischen 1 und 4 eingestellt werden. Bevor die Kanalzuordnung vorgenommen wird muss die Kanalzahl eingestellt werden. Wird die Kanalzahl beispielsweise auf 3 gesetzt, stehen nur noch die Registrierkanäle A, B und C zur Verfügung.

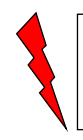

Wird die Kanalzahl verändert, wird automatisch der Datenspeicher gelöscht!

Die Zuweisung der Impulseingänge 1 bis 4 zu den Registrierkanälen A bis D geschieht über den Parameter "Kanalzuordnung" in der Parametergruppe 13 im Eichmodus.

...............................................................................................................................................................................................................

Jedem Registrierkanal kann ein beliebiger Eingangskanal zugeordnet werden. Die Standardeinstellung ist:

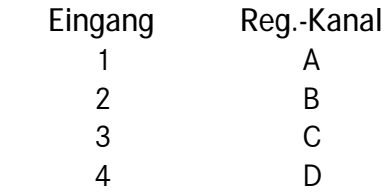

Jeder Impulseingang kann auch mehrfach einem Registrierkanal zugeordnet werden. Damit entfällt die in früheren MRG 910-Versionen vorhandene Einstellung für die Kanalverdoppelung. Ist ein Registrierkanal durch das Vo-Zählwerk belegt, können in diesen Kanal keine Impulse registriert werden. Die Einstellung für die Kanalzuordnung ist wirkungslos. Siehe hierzu auch Abschnitt "Vo-Eingang" auf Seite 36.

#### Beispiel für die Kanalzuordnung

Es sollen 3 Kanäle registriert werden. In den Registrierkanälen A und C soll der Eingang 1, im Registrierkanal B der Eingang 3 registriert werden. Die Kanalzuordnung sieht dann wie folgt aus:

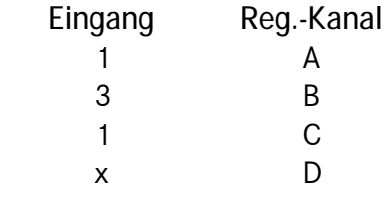

Den Wert für die Kanalzahl wird auf 3 gesetzt. Die Einstellung für den Eingang D ist bedeutungslos.

#### 3.4.3 Impulsbewertung

Jeder Impulskanal kann mit einem Faktor und einem Teiler bewertet werden. Die Faktoren und Teiler können im Eichmodus eingestellt werden. Ebenfalls ist für jeden Impulskanal eine physikalische Einheit einstellbar.

#### 3.4.4 Zählwerke

Für jeden der 4 Impulseingänge und den Vo-Eingang stehen im MRG die folgenden Zählwerke zur Verfügung:

- Eingangszähler (9-stellig, Zähler veränderbar)
- Kontrollzähler (9-stellig, Zähler nicht veränderbar)
- Messperiodenzähler (6-stellig, Zähler nicht veränderbar)
- Tageszähler (9-stellig, Zähler nicht veränderbar)
- Monatszähler (9-stellig, Zähler nicht veränderbar)
- Vortagsmenge
- Vormonatsmenge

Alle Zählerstände können am Display mit der zugehörigen einstellbaren Einheit dargestellt werden. Sie werden bewertet angezeigt, das bedeutet, dass jeder einlaufende Impuls zunächst mit dem eingestellten Impulsfaktor multipliziert und mit dem eingestellten Impulsteiler dividiert wird. Der so entstandene Wert wird anschließend zu den Zählwerken summiert (ein eventuell entstandener Rest wird berücksichtigt).

Die Eingangszähler werden am Ende des einstellbaren Tages abgespeichert und können mit dem Dienstprogramm E im Anzeigenmodus angezeigt werden. Im Dialogmodus können die Eingangszähler über die Tastatur oder über die serielle Schnittstelle auf einen vorgegebenen Wert gesetzt werden. Damit kann ein Gleichlauf mit Geberzählern hergestellt werden, was eine einfache Überwachung der Registriereinrichtung ermöglicht.

Die Kontrollzähler werden am einstellbaren Tagesende abgespeichert und können im Anzeigenmodus mit dem Dienstprogramm K angezeigt werden (siehe Abschnitt 2.3.2.4). Die Kontrollzähler können nicht verändert werden, es besteht jedoch die Möglichkeit sie mit dem Dienstprogramm L im Eichmodus auf Null zu setzen. Die Kontrollzähler werden beim Aktivieren der Standardparameter ebenfalls gelöscht.

Die Messperiodenzähler werden am Ende der einstellbaren Messperiode abgespeichert und anschließend auf Null gesetzt. Mit dem Dienstprogramm S im Anzeigemodus können die archivierten Messperiodenwerte angezeigt werden.

Am Display können außerdem die Endzählerstände des Vortages und des Vormonats angezeigt werden.

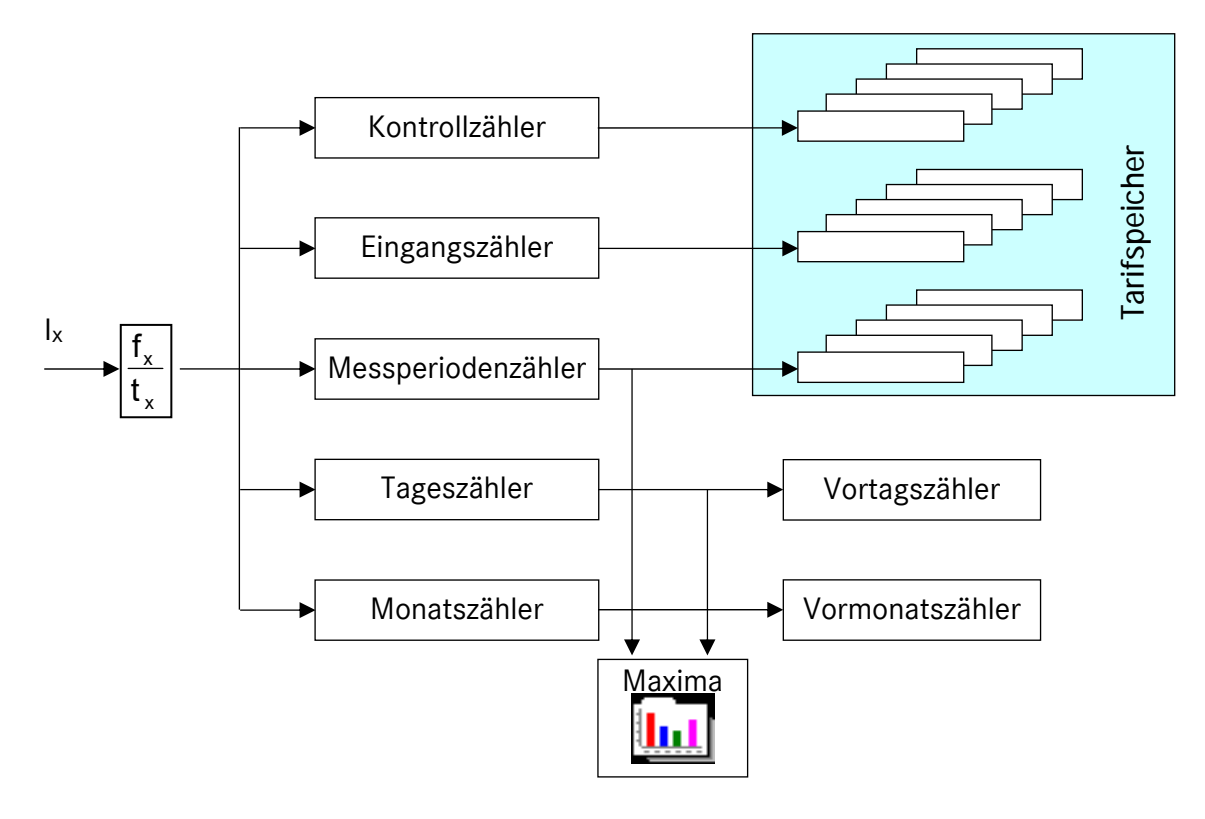

#### Abbildung 6: Zählwerkstruktur

### 3.4.5 Momentanwertanzeige

Für die 4 Impulseingänge und die Summe kann der momentane Durchfluss angezeigt werden. Hierzu werden die Impulse über eine einstellbare Zeit (z.B. 1 Minute) gezählt und der Wert unter Berücksichtigung der Impulsbewertung auf die Messperiode hochgerechnet.

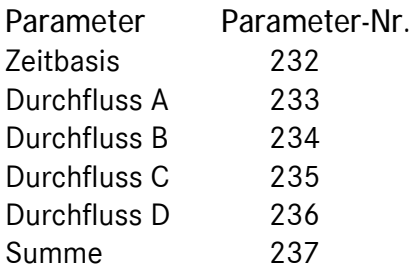

### 3.4.6 Informationsfeld für die Impulseingänge

Für jeden der Impulseingänge kann eine frei definierbare alphanumerische Information eingestellt werden. Für die Information stehen 24 Zeichen zur Verfügung.

Die Information ist ohne Bedeutung für die Funktion des Gerätes. Sie dient ausschließlich, wie der Name sagt, zur Hinterlegung einer kanalspezifischen Information.

#### 3.4.7 Kanalumschaltung

In einer besonderen Betriebsart kann der auf den Registrierkanal A geschaltete Impulseingang auf den Registrierkanal B umgeschaltet werden. Die Umschaltung wird über einen der beiden Signaleingänge realisiert (siehe hierzu Abschnitt 3.6.3 auf Seite 39).

# 3.5 Vo - Eingang

Das MRG 910 besitzt einen digitalen Eingang (Vo-Eingang) zum Anschluss eines Encoder-Zählwerkes. Damit kann der Zählerstand des Gaszählers direkt erfasst werden.

Über den Parameter Vo-Kanal (12/1) kann eingestellt werden, über welchen Registrierkanal (A bis D) der Vo-Zählwerkstand erfasst werden soll. Die Einstellung 0 bedeutet: der Vo-Eingang ist deaktiviert. Mit der Einstellung A wird der Vo-Eingang auf den Kanal A, mit B auf den Kanal B usw. geschaltet. Die für den so ausgewählten Registrierkanal eingestellte Kanalzuordnung ist damit unwirksam.

Für den ausgewählten Impulskanal können weiterhin Impulsfaktoren und Impulsteiler eingestellt werden. Die Einstellung ist jedoch geräteintern ohne Wirkung. Die Einstellung wird nur für die Weiterverarbeitung der Stundenmengen über die RMG-Langzeitdatenbank benötigt.

Der Eingangszähler des Vo-Kanals kann nicht gesetzt werden. Das Zählwerk wird deshalb auch im Dialogmodus nicht angezeigt.

Arbeitet das MRG 910 mit einer externen Stromversorgung, wird der Zählerstand ständig erfasst und im Eingangs- und Kontrollzählwerk angezeigt. Über eine Differenzbildung wird parallel der Messperioden-, Tages- und Monatszähler fortgeschrieben. Arbeitet das MRG 910 im Batteriebetrieb, wird der Zählerstand nur einmal in der Minute ausgelesen und der Wert in die Zählwerke eingetragen. Ein zeitrichtiges Auslesen am Ende der Messperiode ist auch im Batteriebetrieb gewährleistet.

Siehe auch Abschnitt 2.5.3.12,R: Vo-Erfassung neu starten *R: Vo-Erfassung neu starten*R: Vo-Erfassung neu starten auf Seite 28.

...............................................................................................................................................................................................................

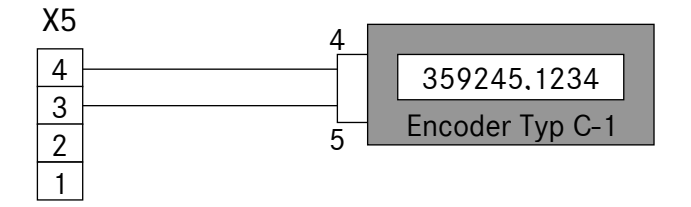

Abbildung 7: Anschluss Elster Encoder Zählwerk

# 3.6 Signaleingänge

#### 3.6.1 Allgemeines

Das MRG 910 hat zwei Signaleingänge, die abhängig von der Parametrierung für unterschiedliche Aufgaben genutzt werden können. Grundsätzlich stehen drei Funktionen zur Auswahl:

- normaler Meldeeingang (Standardeinstellung)
- Kanalumschaltung
- Uhrensynchronisation

Ein Signaleingang ist eigensicher der zweite ist nicht eigensicher ausgeführt.

Der Modus kann für jeden der beiden Eingänge unabhängig eingestellt werden. Die Einstellung wird im Eichmodus vorgenommen. Die folgenden Einstellmöglichkeiten stehen zur Verfügung:

- 0 Normaler Meldeeingang (Standard)
- 1 Kanalumschaltung aktiviert, Modus 1: Registrierung auf Zähler A bei offenem Meldeeingang, Registrierung auf Zähler B bei geschlossenem Meldeeingang.
- 2 Kanalumschaltung aktiviert, Modus 2: Registrierung auf Zähler B bei offenem Meldeeingang, Registrierung auf Zähler A bei geschlossenem Meldeeingang.
- 3 Uhrensynchronisation beim Öffnen des Meldeeinganges.
- 4 Uhrensynchronisation beim Schließen des Meldeeinganges.

Der Modus 0 kann bei beiden Signaleingängen gleichzeitig eingestellt sein. Die Kanalumschaltung (Modus 1 bzw. 2) und die Uhrensynchronisation (Modus 3 bzw. 4) dürfen jeweils nur für einen Signaleingang aktiviert sein. Beispielsweise kann der Signaleingang 1 zur Kanalumschaltung und der Signaleingang 2 zur Uhrensynchronisation verwendet werden. Wird die gleiche Funktion auf beide Signaleingänge gelegt, ist jeweils nur der Signaleingang 1 wirksam.

3 EINGÄNGE ...............................................................................................................................................................................................................

### 3.6.2 Meldeeingang

Wird der Steuerkontakt am Eingang 1 geschlossen oder geöffnet, so werden im MRG 910 diese Ereignisse mit Datum und Uhrzeit als "externe Meldung 1 an" und "externe Meldung 1 ab" gespeichert. Entsprechend werden für den Eingang 2 die Meldungen "externe Meldung 2 an" und "externe Meldung 2 ab" gespeichert.

...............................................................................................................................................................................................................

Die Meldungen werden zusätzlich im Zustandskanal der DSfG-Archive gespeichert.

- 2x Bedeutung
- X

38

- 0 reserviert
- 1 reserviert
- 2 reserviert
- 3 Uhr gestellt
- 4 Eichschalter offen
- 5 reserviert
- 6 reserviert<br>7 reserviert
- 7 reserviert
- 8 reserviert
- 9 reserviert
- 10 Parameter verändert
- 11 externe Meldung 1
- 12 externe Meldung 2

### 3.6.3 Kanalumschaltung

Mit dieser Einstellung kann der Impulskanal A durch ein externes Signal am Meldeeingang auf den Zähler B umgelenkt werden.

Die Kanalzuordnung für den Kanal B hat keine Bedeutung.

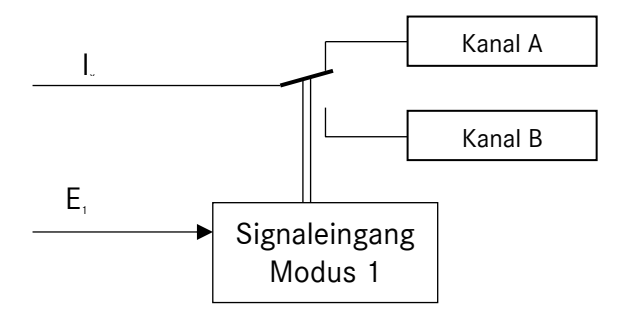

Abbildung 8: Kanalumschaltung

### 3.6.4 Uhrensynchronisation

Die Synchronisation der Uhr wird je nach Parametereinstellung mit dem Öffnen oder Schließen des externen Kontaktes eingeleitet. Die Zeit kann nur zu jeder vollen Stunde in einem Zeitfenster von +/- 20 Sekunden synchronisiert werden. Eine Synchronisation wird nur einmal ausgeführt, auch wenn der externe Kontakt mehrmals in diesem Zeitfenster aktiviert wird.

# 3.7 Analogeingänge

#### 3.7.1 Übersicht

Für Betriebsmessungen kann das MRG 910 mit zwei Stromeingängen 0 bis 20 mA ausgerüstet werden. Der Messwert wird am Messperiodenende als Mittelwert in physikalischer Einheit abgespeichert. Die aufgezeichneten Messwerte sind nicht eichamtlich.

...............................................................................................................................................................................................................

Ab der Betriebsprogrammversion V281105 können die MRG in 19"-Ausführung auch mit 4 Analogeingängen ausgerüstet werden.

Für jeden der beiden Eingänge können die folgenden Parameter eingestellt werden:

- Messbereich oben
- Messbereich unten
- physikalische Einheit
- Strombereich
- Grenzwert oben
- Grenzwert unten
- Grenzwertmodus

Die Einstellungen können im Dialog oder Eichmodus vorgenommen werden.

Im Abzeigemodus können die folgenden Werte angezeigt werden:

- Momentanwert [physik. Einheit]
- aktueller Mittelwert [physik. Einheit]
- Messstrom [mA]

40

Die Darstellung der physikalischen Analogwerte erfolgt mit 2 Vor- und 3 Nachkommastellen und einem Vorzeichen.

### 3.7.2 Grenzwertüberwachung

Jeder Analogwert kann auf einem unteren und einem oberen Grenzwert überwacht werden. Wird der Grenzwert überschritten, wird eine Meldung generiert.

#### Grenzwertmodus:

- 0: Nach dem Quittieren ist die Grenzwertmeldung wieder scharf geschaltet
- 1: Am Ende der nächsten Messperiode wird die Grenzwertmeldung automatisch wieder scharf geschaltet.
- 2: Die Meldung wird scharf geschaltet, wenn der Messwert wieder den zulässigen Bereich erreicht.

### 3.7.3 Abgleich der Analogeingänge

Die Analogeingänge können manuell oder automatisch abgeglichen werden. Hierzu steht ein Dienstprogramm im Dialogmodus zur Verfügung. Siehe auch Abschnitt 2.4.4.5.

#### 3.7.4 4 Analogeingänge

In der 19"-Ausführung kann das MRG 910 mit 4 Analogeingängen geliefert werden.

Da aber keine zusätzlichen Klemmen zur Verfügung stehen, müssen die zusätzlichen Analogeingänge 3 und 4 an Stelle der folgenden Ein- bzw. Ausgänge belegt werden:

- Impulseingang C und D (Nicht Ex)
- Signaleingang 1 und 2
- Signalausgang 1 und 2

Welche Ein- bzw. Ausgänge für die beiden zusätzlichen Analogeingänge verwendet werden sollen, muss der Kunde vor der Geräteauslieferung festlegen.

...............................................................................................................................................................................................................

Werden 4 Analogeingänge verwendet, weist ein Aufkleber auf der Geräterückseite auf die im konkreten Fall festgelegte Belegung hin.

# 4 Signalausgang

Das MRG 910 ist mit zwei Signalausgängen ausgestattet, die für unterschiedliche Aufgaben verwendet werden können.

Über einen im Dialog- und Eichmodus einstellbaren Parameter kann der Signalausgang wie folgt eingestellt werden:

- 0: Meldeausgang
- 1: Stundenimpuls; Synchronisationszeitpunkt fallende Flanke (Kontakt öffnet)
- 2: Stundenimpuls; Synchronisationszeitpunkt bei steigender Flanke (Kontakt schließt)
- 3: Summenimpuls (nur in Netzversion wirksam)
- 4: Fernsteuerung: Der Ausgang kann über DFÜ gesetzt und rückgesetzt werden (auch über die Tastatur im Dialogmodus möglich).
- 5: 3-Minuten-Impuls
- 6..9: Impulskanal A, B, C oder D

Achtung: Ab Fabriknummer 31990 sind die Ausgänge potentialfrei. Für ältere Geräte gilt dies nicht.

# 4.1 Meldeausgang

In dieser Betriebsart werden über den Signalausgang Meldungen weitergeleitet. Sobald ein Ereignis eintritt, das auf Meldungsweiterleitung parametriert ist, schließt der Kontakt, bis die Ereignismeldung (Störungsmeldung) quittiert wird.

Eine Ausnahme bildet die Grenzwertmeldung. Für diese Meldungen gibt einen speziellen Parameter, der festlegt, ob der Kontakt mit der Quittierung oder automatisch am Ende des Überwachungszeitraums öffnet.

# 4.2 Zeitimpulse

Die Signalausgänge können zur Ausgabe von Zeitimpulsen verwendet werden. Eingestellt werden kann ein Stunden- oder ein 3-Minutenimpuls. Die Einstellung kann für beide Signalausgänge getrennt erfolgen, so dass auch beide Zeitimpulse ausgegeben werden können. Der Impuls hat eine Länge von 1 sec. Für den Stundenimpuls kann zusätzlich eingestellt werden, ob die steigende Flanke des Impulses (Transistor schaltet durch) oder die fallende Flanke (Transistor sperrt) den Synchronisationszeitpunkt markiert. Für den 3-Minuten-Impuls ist es grundsätzlich die steigende Flanke (Transistor schaltet durch).

## 4.3 Summenimpuls

Im Netzbetrieb kann der Signalausgang zur Ausgabe eines Summenimpulses verwendet werden. Näheres dazu finden Sie im Abschnitt Summierung auf Seite 43.

### 4.4 Fernsteuerung

42

In dieser Betriebsart können die Ausgänge über die Bedienungseinheit bzw. die Datenfernübertragung gesetzt und rückgesetzt werden.

## 4.5 3-Minuten-Kontakt

Bei dieser Einstellung schließt der Signalausgang alle drei Minuten für eine Sekunde.

# 4.6 Einzelimpulsausgang

Jeder Impulskanal kann über einen Signalausgang wieder ausgegeben werden. Bitte beachten Sie: Ausgegeben wird der Kanal, nicht der Eingang. D. h., der Abgriff für den Impulsausgang erfolgt nach der Rangierung, aber vor der Eingangsimpulsbewertung.

# 4.7 Parametrierung der Ausgangsimpulse

Die Parametrierung der Ausgangsimpulse ist nur in der Einstellung Summenimpuls und Einzelimpulsausgabe wirksam. Die folgenden Parameter können für jeden Ausgang getrennt eingestellt werden:

...............................................................................................................................................................................................................

- Impulsfaktor
- Impulsteiler
- Zeit in der der Kontakt geschlossen sein soll
- Mindestzeit, die der Kontakt offen sein muss
- Grenzwert für den Überhangspeicher

Achtung: Summen- und Einzelimpulsausgabe ist nur bei externer Stromversorgung (Netzbetrieb) möglich!

# 5 Summierung

Die Summierung im MRG 910 kann alle 4 Impulskanäle verarbeiten. Über den Parameter "Summe aus: ABCD" wird dabei ausgewählt, welche Eingangsimpulse summiert, subtrahiert oder von der Summenbildung ausgenommen werden sollen. Das "+" bedeutet eine Addition, das "-" eine Subtraktion und das "N" sagt aus, dass keine Auswirkung des bewerteten Impulskanals auf die Summenbildung erfolgt. Aus dieser Summe entstehen die Zählwerke Messperiodensumme, Tagessumme und Monatssumme, die gleichzeitig für die Grenzwertüberwachung herangezogen werden. Im Netzbetrieb kann die Summe als Impuls über den Signalausgang ausgegeben werden. Während eines Netzausfalls werden keine Summenimpulse ausgegeben.

Die Ausgabefrequenz ist einstellbar. Treffen mehr Impulse ein als ausgegeben werden können, werden die Impulse zwischengespeichert und sobald möglich mit der eingestellten Frequenz ausgegeben. Der Parameter "Max. Summenspeicher" definiert eine maximale Anzahl von Impulsen, die im Zwischenspeicher auflaufen dürfen. Wird dieser Grenzwert überschritten, generiert das MRG 910 eine Fehlermeldung (Meldung Nr. 17).

Der Summenimpuls kann auf jeden der beiden Signalausgänge geschaltet werden. Für beide Ausgänge kann ein unterschiedliches Zeitverhalten eingestellt werden (Schließzeit und minimale Pausenzeit).

Im Batteriegerät erfüllt die Summierung die folgenden Aufgaben:

- Am Display werden die aktuellen Messperioden, Tages- und Monatsmengen angezeigt. Die Werte werden nicht gespeichert.
- Die Messperioden-, Tages- und Monatszähler können zur Grenzwertüberwachung herangezogen werden.
- Für die Messperioden- und Tageswerte werden Maxima gebildet.
- Die Summe kann über die beiden Signalausgänge als Impulsfolge ausgegeben werden (nur bei Netzbetrieb).

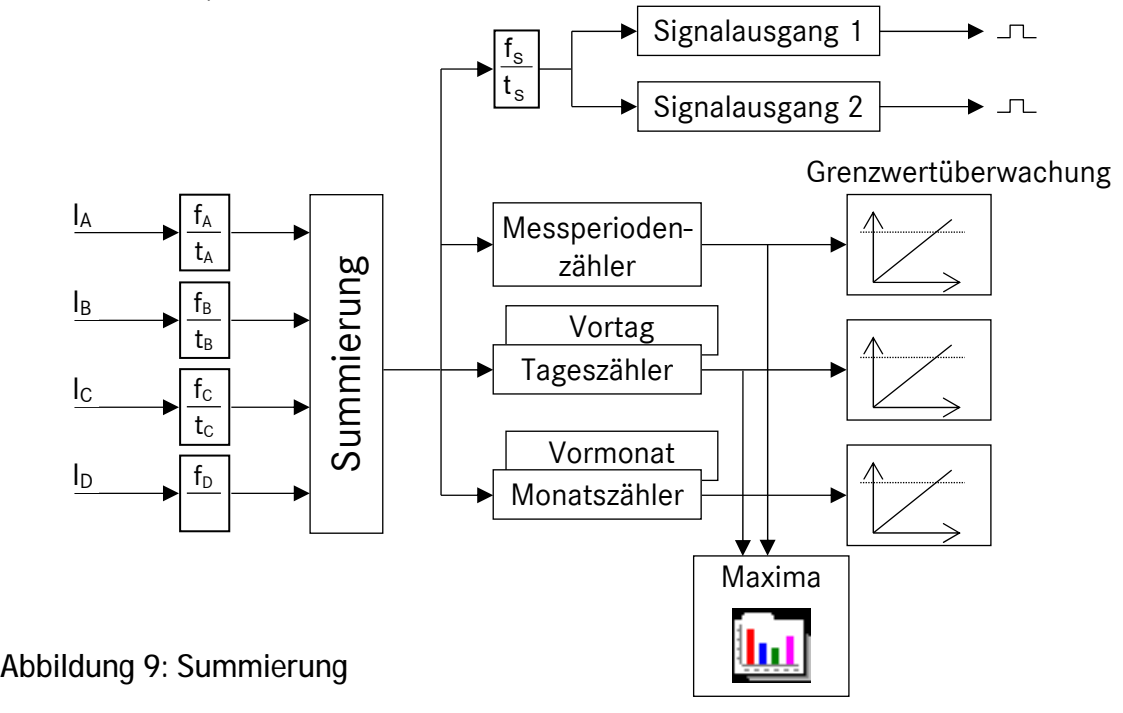

### 6 MAXIMA ...............................................................................................................................................................................................................

# 6 Maxima

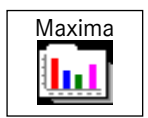

Es werden 5 unabhängige Maximum-Kanäle verwaltet:

- 4 Eingangskanäle
- Summe

44

Für jeden dieser 5 Kanäle werden die folgenden Maxima gebildet und für 25 Monate gespeichert:

- die 3 höchsten Messperiodenwerte eines Monats
- die 3 höchsten Tageswerte eines Monats

Die gespeicherten Maxima können über das Dienstprogramm V im Anzeigemodus ( $\equiv$  Abschnitt 2.3.2.2) oder die Datenschnittstelle ausgelesen werden.

Über das Dienstprogramm V kann zusätzlich der höchste Messperiodenwert für einen Tag angezeigt werden. Dieser Wert wird beim Aufruf des Dienstprogramms direkt aus den im Messperiodenarchiv gespeicherten Messperiodenwerten gebildet.

Die Maxima werden grundsätzlich über den Gastag gebildet. Entsprechend bezieht sich das Datum immer auf den Gastag.

Als Maximum wird immer der erste aufgetretene Wert ausgewiesen. Wurde am 12. um 9 Uhr eines Monats und am 27. um 10 Uhr eines Monats der gleiche Wert ermittelt, wird als Datum-/Zeitinformation für das Maximum der 12. 9 Uhr angegeben.

Die folgenden Beispiele gelten für einen Gastag-Wechsel um 6 Uhr!

Beispiel: Messperiodenmaximum für den 14. Januar (Tagesmaximum)

Das Programm sucht den höchsten Messperiodenwert zwischen dem 14.1. 7 Uhr und dem 15.1. 6 Uhr. Tritt das Maximum am 15.1 um 3 Uhr auf (bezogen auf den Kalendertag) lautet die Zeitangabe für das Maximum: 14.1. 3 Uhr.

#### Beispiel: Messperiodenmaximum für den Mai (Monatsmaximum)

Das Programm sucht die höchste Messperiode zwischen dem 1.5. 7 Uhr und dem 1.6. 6 Uhr. Tritt das Maximum am 1.6 um 4 Uhr auf (bezogen auf den Kalendertag) lautet die Zeitangabe für das Maximum: 31.5. 4 Uhr.

...............................................................................................................................................................................................................

# 7 Grenzwertüberwachung

# 7.1 Funktionsbeschreibung

Es stehen 3 Überwachungszeiträume zur Verfügung: die Messperiode, der Tag und der Monat. Überwacht wird jeweils die Summe. Für jeden Überwachungszeitraum kann ein Grenzwert eingestellt werden. Im Auslieferungszustand der Gerät sind die Grenzwerte auf den maximal möglichen Wert eingestellt. Es können mehrere Zeiträume gleichzeitig überwacht werden.

Für jeden Überwachungszeitraum kann ein Grenzwert und eine Sperrzeit eingestellt werden. Die Sperrzeit ist am Ende des Überwachungszeitrums wirksam. Innerhalb der Sperrzeit ist die Grenzwertüberwachung deaktiviert.

Für die Grenzwertmeldungen muss im Dienstprogramm "Ereignisse programmieren" im Dialogmodus der Grenzwertkontakt aktiviert werden. Es ist zu beachten, dass nur 1 Ausgang zur Verfügung steht und daher nur 1 Ereignis auf den Ausgang gelegt werden darf!

Ein aktivierter Grenzwertkontakt bleibt standardmäßig bis zu seiner manuellen Quittierung anstehen. Es besteht jedoch die Möglichkeit mit dem Parameter "Grenzwert-Modus" den Kontakt am Ende des Überwachungszeitraumes automatisch öffnen zu lassen.

## 7.2 Grenzwert und Sperrzeit

Für jeden Überwachungszeitraum (Messperiode, Tag, Monat) kann ein Grenzwert und eine Sperrzeit eingestellt werden. Die Sperrzeit ist am Ende des Überwachungszeitraums wirksam. Innerhalb der Sperrzeit wird keine Grenzwertmeldung ausgelöst. Für die Messperiode wird die Sperrzeit in Sekunden, für den Tag in Minuten und für den Monat in Stunden eingestellt.

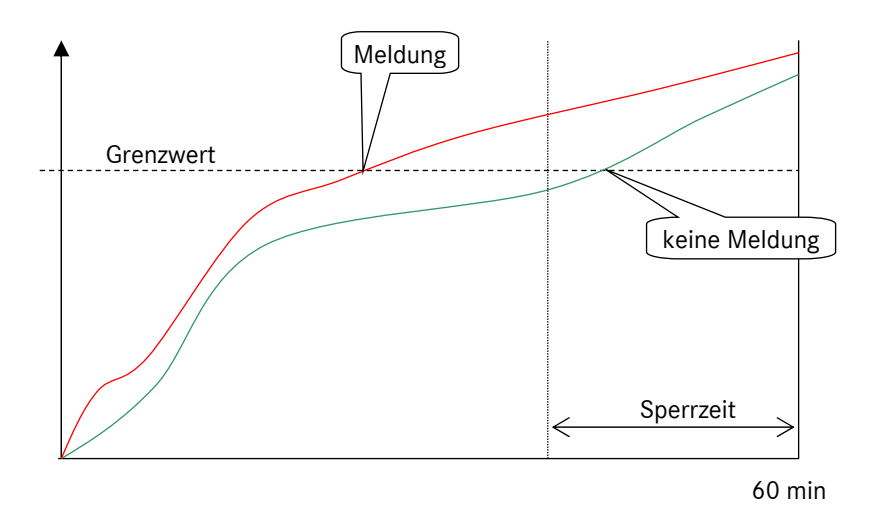

...............................................................................................................................................................................................................

Abbildung 10: Grenzwertüberwachung für Bezugsmengen

Handbuch MRG 910 · DE02 · 20.03.2018

45

# 7.3 Grenzwert-Modus

Mit diesem Parameter ist es möglich, einen aktivierten Grenzwertkontakt am Ende eines eingestellten Überwachungszeitraumes automatisch zu öffnen oder ihn weiterhin geschlossen zu halten. Diese Parametrierung ist im Dialogmodus möglich.

Es gibt zwei Möglichkeiten der Parametrierung:

- 0: Kontakt bleibt nach dem Überwachungszeitende geschlossen (Standard)
- 1: Kontakt wird nach dem Überwachungszeitende geöffnet

Der Kontakt kann jederzeit manuell durch Quittieren der Störmeldung geöffnet werden. Er bleibt dann solange geöffnet, bis eine erneute Aktivierung in einem neuen Überwachungszeitraum ausgelöst wird.

Als Überwachungszeitraum steht die Messperiode, der Tag oder der Monat zur Verfügung.

# 7.4 Grenzwertüberwachung parametrieren

Um eine Grenzwertüberwachung zu parametrieren müssen die folgenden Schritte ausgeführt werden:

...............................................................................................................................................................................................................

- Grenzwert für die Überwachungszeiträume einstellen
- Sperrzeit einstellen

46

- Grenzwertmodus einstellen
- Signalausgang auf Meldungsausgang parametrieren
- Ereignisse programmieren

# 8 Ereignisverwaltung

# 8.1 Allgemeines

Ereignismeldungen können ausgelöst werden durch:

- externe Meldung
- interne Meldungen
- Gerätestörungen

Die externe Meldung wird über den Signaleingang erfasst. Dabei werden das Kommen und das Gehen jeweils als Ereignis behandelt.

Die internen Meldungen werden im MRG selbst erzeugt. Beispiele für interne Meldungen sind:

- Grenzwertüberschreitungen
- Netzausfälle

Vom Gerät erkannte Hard- und Softwarefehler werden ebenfalls als Ereignisse behandelt. Beispiele für solche Gerätestörungsereignisse sind:

- Absturz des Betriebsprogramms
- Parameter- oder Datenspeicher gelöscht

Das MRG 910 kann auf folgende Weise auf Ereignisse reagieren:

- Sammelmeldung auslösen
- Abspeichern im Datenspeicher

Welche Aktionen ausgelöst werden sollen, kann individuell für jedes Ereignis parametriert werden.

## 8.2 Sammelmeldung

Die Sammelmeldung wird über einen der beiden Signalausgänge ausgegeben. Der Signalausgangs-Modus muss auf "Meldeausgang" (= 0) stehen (siehe Abschnitt 4.1 auf Seite 41)! Bei geschlossenem Ausgang steht eine Meldung an. Die Sammelmeldung bleibt grundsätzlich anstehen, bis sie über das Dienstprogramm "F" im Anzeigemodus quittiert wird.

#### 8 EREIGNISVERWALTUNG

# 8.3 Ereignisse parametrieren

Das MRG 910 kann auf unterschiedliche Weise auf Ereignisse reagieren. Wie diese Reaktion aussieht, kann für jedes Ereignis individuell vom Benutzer eingestellt werden (Standard-Einstellung Anlage D). Dazu wird wie folgt verfahren:

- a) Dialog- oder Eichmodus einstellen
- b) Dienstprogramm "E" aufrufen
- c) Durch Blättern mit den Pfeiltasten aufwärts und abwärts das gewünschte Ereignis in die Anzeige rufen.
- d) Die E-Taste betätigen, um die Änderung einzuleiten.
- e) Mit den Pfeiltasten nach links und rechts die gewünschte Aktion auswählen. Dabei werden im Menü die folgenden Abkürzungen benützt:
	- Meld = Sammelmeldung
	- Speich = Datenspeicher
	- Ruf = MRG löst Ruf zur MRG-Zentrale aus / SMS
	- DSfG = MRG löst Ruf zur DSfG-Zentrale aus / SMS
- f) Ist die Auswahl getroffen (Cursor befindet sich unter der entsprechenden Abkürzung), kann mit den ▲ und ▼ "J" oder "N" eingestellt werden. Ein "J" bedeutet: Tritt das ausgewählte Ereignis ein, wird die betreffende Aktion ausgelöst; bei "N" wird sie nicht ausgelöst.
- g) Sind für das Ereignis alle Einstellungen durchgeführt, muss mit der E-Taste in die Ereignis-Auswahl zurückgeschaltet werden. Wird mit der C-Taste zurückgeschaltet, wird die Änderung nicht übernommen; der alte Zustand bleibt erhalten.

An Stelle der MRG- oder der DSfG-Zentrale kann auch eine SMS oder E-Mail verschickt werden (siehe Abschnitt 10.7 auf Seite 67).

Die Aktivierung und Einstellung der SMS-Alarmierung erfolgt über den folgenden Parameter-Nr.: 079: 0|1|2

- 0: SMS/E-Mail-Alarmierung ausgeschaltet
- 1: Alarmierung erfolgt über die Ereignisliste der MRG-Zentrale
- 2: Alarmierung erfolgt über die Ereignisliste der DSfG-Zentrale

...............................................................................................................................................................................................................

48

# 8.4 Ereignisliste

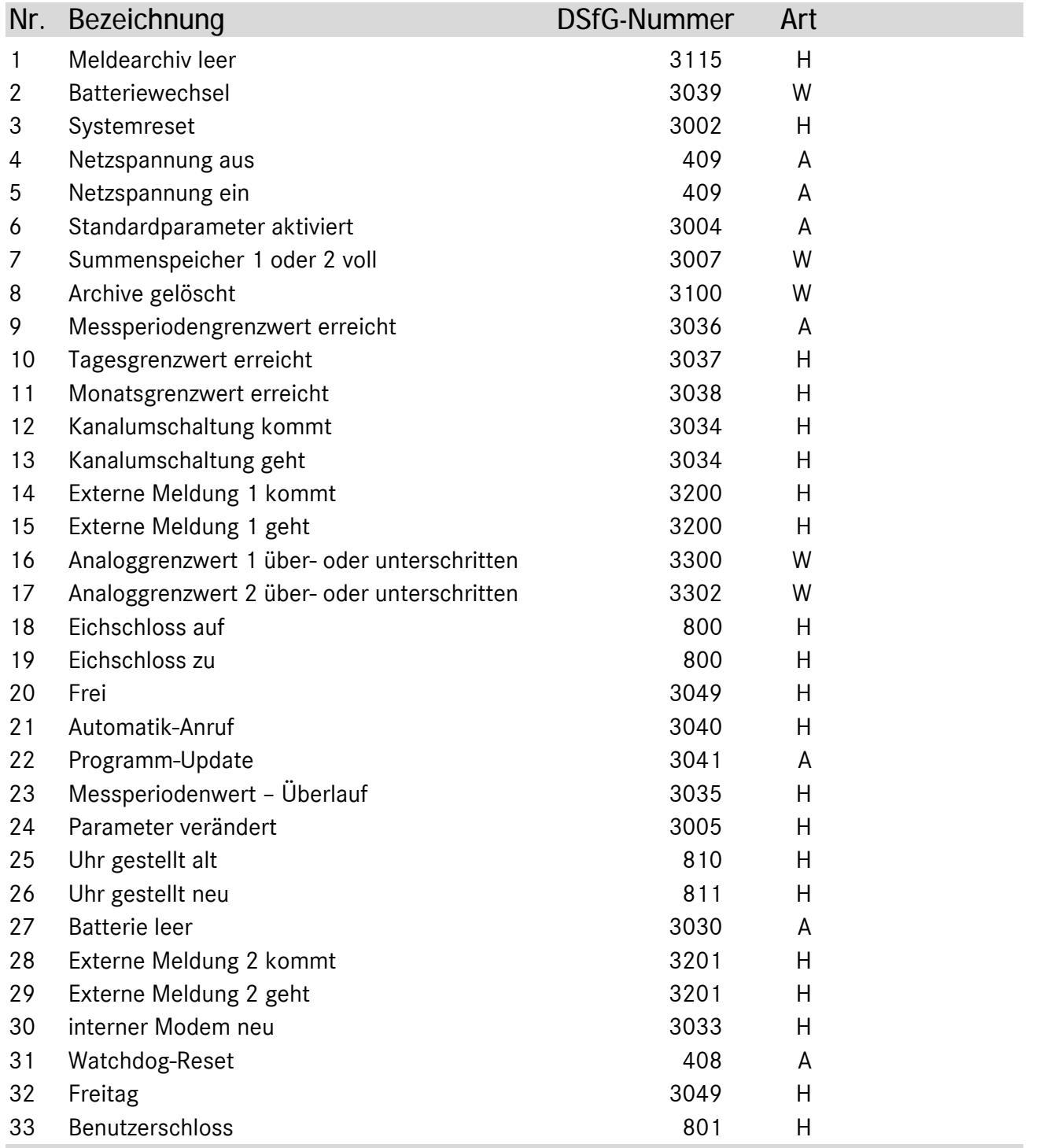

### 8 EREIGNISVERWALTUNG **EXAMPLE SERVERS SERVERS SERVERS SERVERS SERVERS SERVERS SERVERS SERVERS SERVERS SERVERS SERVERS SERVERS SERVERS SERVERS SERVERS SERVERS SERVERS SERVERS SERVERS SERVERS SERVERS SERVERS SERVERS SERVERS**

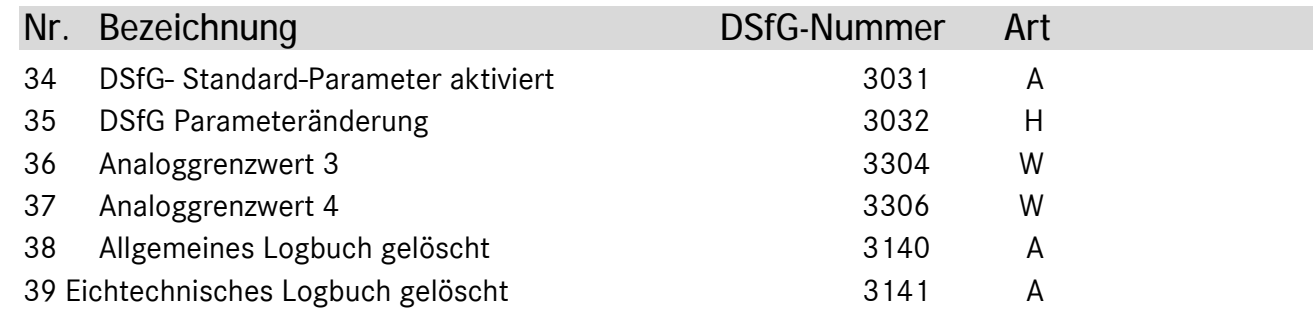

A=Alarm H=Hinweis W=Warnung

50

# 9 Datenschnittstelle

# 9.1 Allgemeines

Es sind drei Schnittstellen vorhanden:

- Interner Modem
- elektrische, serielle Schnittstelle, RS232
- optische Schnittstelle nach IEC1107

Über die elektrische und optische Schnittstelle können mit Hilfe eines Personal Computers und einem entsprechenden Dialogprogramm die Archive ausgelesen und Betriebsparameter angezeigt und verändert werden. Für die Einstellungen der Parameter gelten die selben Einschränkungen wie für die Bedienungseinheit: Eichamtliche Parameter können nur bei geöffnetem Eichschloss eingestellt werden. Zur Verstellung der nichteichamtlichen Parameter muss der Benutzercode bekannt sein.

Die optische und elektrische Schnittstelle sind logisch gleichwertig und gleichberechtigt. Gleichzeitig kann immer nur über eine Schnittstelle Datenverkehr stattfinden. Ist die Datenfernübertragung aktiv, sind beide Schnittstellen gesperrt.

Auslesezeit für Messperiodenarchiv, Tageszähler und Meldungen:

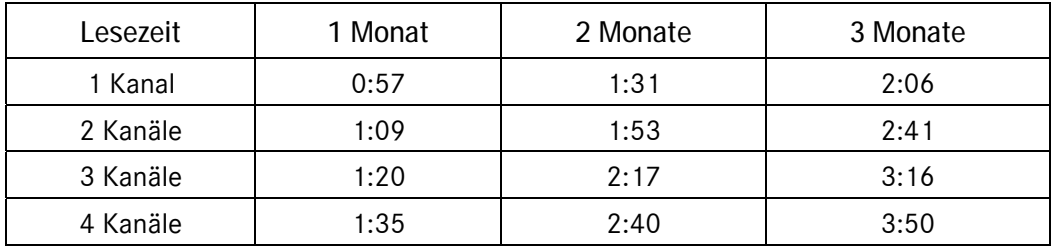

...............................................................................................................................................................................................................

## 9.2 Optische Schnittstelle

Die optische Schnittstelle ist obligat.

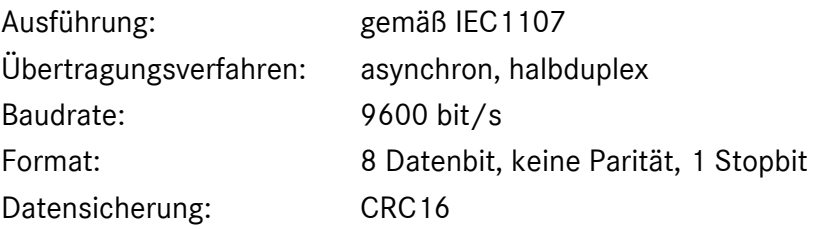

# 9.3 Lokales Auslesen

Die RS232-Schnittstelle ist in der Standardausführung der Geräte auf Klemmen geführt. Optional kann das Gerät auch mit einem Schnittstellenstecker ausgerüstet werden. Es stehen aus Gründen der Kompatibilität zu den MRG 800 und zu Produkten von Fremdherstellern unterschiedlichen Belegungen des Schnittstellensteckers zur Verfügung. Bei der Bestellung ist anzugeben, mit welcher Steckerbelegung die Geräte ausgerüstet werden sollen

Die RS232-Schnittstelle muss während des Auslesens extern mit Strom versorgt werden. Hierzu werden spezielle Auslesekabel benötigt, die den Strom aus der seriellen Schnittstelle des angeschlossenen PCs entnehmen. Die Belegung der Auslesekabel finden Sie auf Seite 111.

# 10 Datenfernübertragung

# 10.1 Übersicht

Das MRG 910 kann mit einem internen Modem ausgerüstet werden. Es steht ein Festnetz- und ein GSM-Modem zur Verfügung.

Für den Datenfernübertragungsbetrieb ist es zwingend erforderlich, das MRG 910 mit einem Netzteil für eine externe Stromversorgung auszurüsten. Es stehen Netzteile für 230 V Wechselstrom oder mit 12 V Gleichstrom zur Verfügung. Das Netzteil ist, wie der Modem, im Gerät integriert (siehe Seite 75).

Der Modem kann ohne Betriebsunterbrechung und insbesondere ohne Verletzung von Eichplomben nachgerüstet bzw. ausgetauscht werden (siehe Seite 111). Hierzu muss der linke Teil der Frontplatte abgeschraubt werden. Der Modem kann dann zusammen mit dem Netzteil aus dem Gerät gezogen bzw. eingesetzt werden.

Das MRG 910 erkennt automatisch den Modemtyp. Sie können sich den Typ im erweiterten elektronischen Typenschild anzeigen lassen (Dienstprogramm A im Anzeigenmodus)

Grundsätzlich kann auch ein externer Modem über die standardmäßig vorhandene RS 232- Schnittstelle angeschlossen werden.

Für den Einsatz von GPRS-Modems im MRG 910 existiert eine eigene Beschreibung.

## 10.2 Modems

#### 10.2.1 Festnetzmodem

Das Festnetzmodem ist auf das Fehlerkorrekturverfahren V42 und auf die Datenkompression V42bis eingestellt. Die maximale Übertragungsgeschwindigkeit beträgt 33.600 bit/s, die nutzbare Geschwindigkeit beträgt allerdings nur 9.600 bit/s.

Die Telefonleitung wird an die Klemmen 3 und 4 des Klemmblocks X8 angeschlossen. Die Polarität spielt keine Rolle.

...............................................................................................................................................................................................................

Handbuch MRG 910 · DE02 · 20.03.2018

53

### 10.2.2 GSM-Modem

54

Der Antennenanschluss für den GSM-Modems ist in der linken PG-Verschraubung untergebracht. Der Schraubverschluss des Antennekabels wird in die Verschraubung gesteckt und angeschraubt.

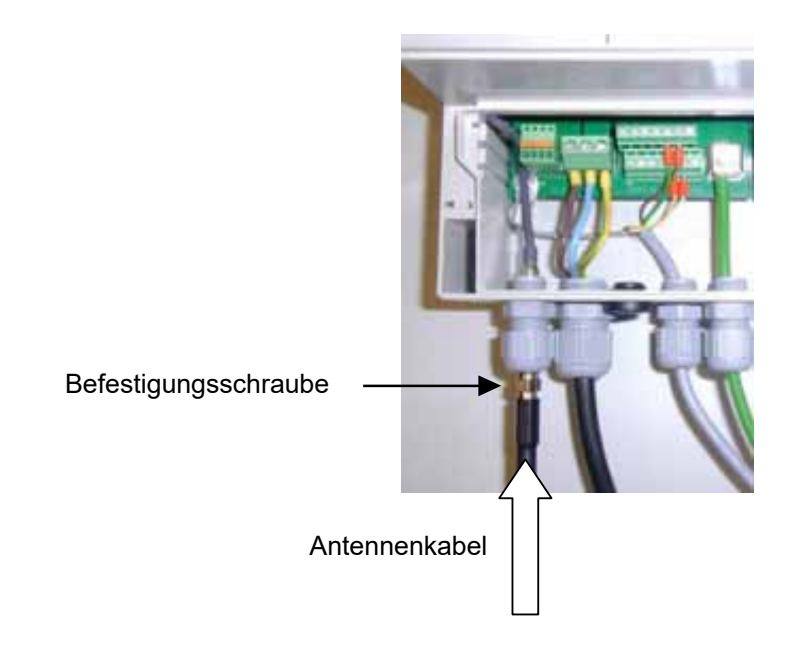

Um das GSM-Modem auszubauen, muss zunächst das interne Antennenkabel von der Modemkarte vorsichtig abgezogen werden.

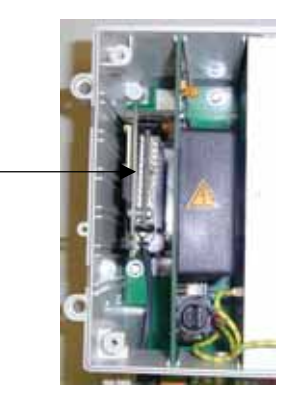

Abbildung 11: Antennenanschluss GSM-Modem

### 10.2.3 SIM-Karte einsetzen oder wechseln

Vor dem Wechseln der SIM-Card unbedingt die (externe) Stromversorgung ausschalten. Beispielsweise durch Herausschrauben der Netzsicherung.

Beim Einsetzten oder Wechseln der SIM-Karte verfahren Sie wie folgt:

1. Entfernen Sie die linke nicht eichamtlich gesicherte Frontplatte. Das GSM-Modem ist nun zugänglich.

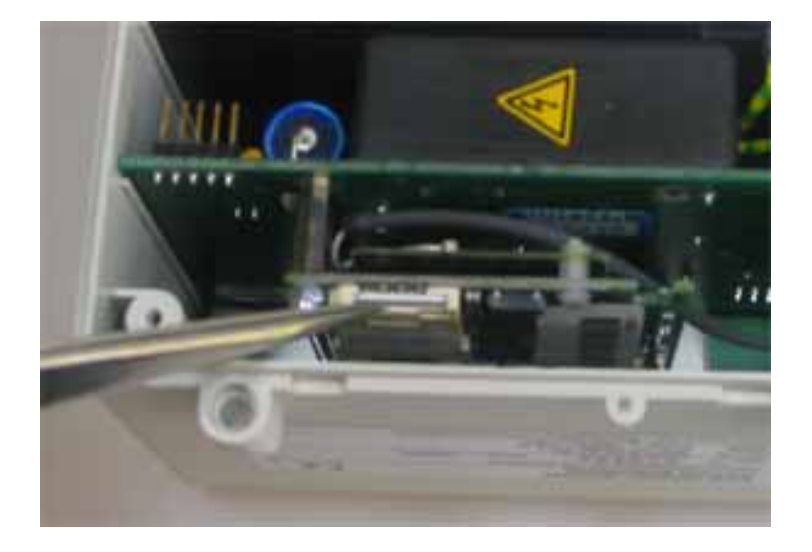

Um den SIM-Kartenhalter besser zu erreichen, können Sie das Modem vorsichtig aus nach oben ziehen. Achten Sie aber darauf, dass Sie das Antennenanschlusskabel nicht beschädigen.

...............................................................................................................................................................................................................

2. Die Verriegelung des SIM-Kartenhalters nach unten drücken und den Halter aufklappen

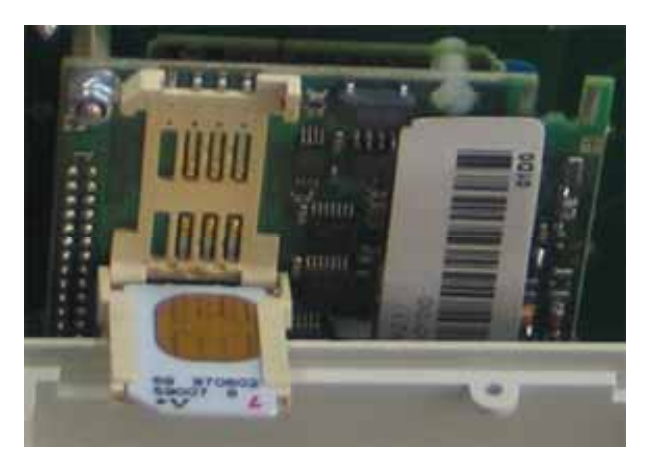

#### 10 DATENFERNÜBERTRAGUNG

3. SIM-Karte einsetzen und Klappe schließen. Das abgeschrägte Eck der Karte muss sich links oben befinden. Die Kontaktseite zeigt nach innen.

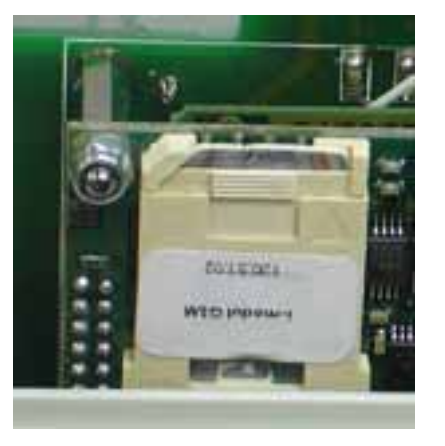

Um den GSM-Modem, bzw. die Empfangsqualität zu überprüfen steht das Dienstprogramm Q im Anzeigemodus zur Verfügung (siehe Seite 9). Vor der Empfangspegelüberprüfung muss die Antenne angeschlossen sein und die Stromversorgung eingeschaltet werden.

### 10.3 MRG 910 ruft Zentrale

#### 10.3.1 Einführung

56

Das MRG 910 kann eine MRG- und/oder eine DSfG-Zentrale anrufen. Die Anrufe können auf folgende Arten ausgelöst werden:

- Beim eintreffen von bestimmten, auswählbaren Ereignissen
- Automatisch zeitgesteuert (z.B. täglich zu einer bestimmten Zeit)
- Durch manuelle Auslösung über ein Dienstprogramm
- Ausgelöst mit dem MRG 910-Dialogprogramm (lokal oder per DFÜ)

In Verbindung mit einer installierten DFÜ ist die Funktion "MRG-Zentrale anrufen" immer implementiert. Der Anruf einer DSfG-Zentrale ist nur in Verbindung mit der DSfG-Option möglich.

Damit der Anrufbetrieb verwendet werden kann, müssen Telefonnummern für die Zentralen eingestellt werden.

Soll ein GSM-Modul einen ISDN-Hauptanschluss anrufen, muss vor der Wahlinformation 'I' stehen! Dies funktioniert sowohl mit D1 als auch mit D2 sofort problemlos.

Ist in der Zentrale eine Telefonanlage mit analogen Anschlüssen installiert, müssen die Anschlüsse auf Datenbetrieb geschaltet werden. Für das D1-Netz muss dann der Rufnummer die folgende Zeichenfolge vorangestellt werden:

...............................................................................................................................................................................................................

#### $++$ cbst=14,0,|

Für das D2-Netz ist kein Präfix erforderlich.

### 10.3.2 Rufwiederholung

Parameter-Nr · 167

Schlägt ein Anrufversuch fehl, wird er nach einer bestimmten Zeit wiederholt. Der folgende Wiederholungs-Rhythmus ist eingestellt:

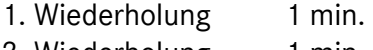

- 2. Wiederholung 1 min. 3. Wiederholung 2 min.
- 4. Wiederholung 4 min.
- 5. Wiederholung 30 min.
- 6. Wiederholung 60 min.
- 7. Wiederholung 60 min.

usw.

Die maximale Anzahl der Anrufwiederholungen ist begrenzt. Die Grenze ist einstellbar. Die werksseitige Voreinstellung beträgt 10! Der Parameter kann im Dialogmodus zwischen 0 und 99 eingestellt werden (Parametergruppe 7). Die Begrenzung gilt für alle Anrufarten (MRG-Zentrale, DSfG-Zentrale und PTB-Zeitdienst).

Wird "0" eingestellt ruft das MRG nicht an, die "1" bedeutet einen Anruf, aber keine Wiederholung. Bei 2 wird einmal wiederholt usw..

Ist die maximale Anzahl der Anrufe erreicht, werden keine Anrufe mehr ausgelöst, bis die Rufwiederholung manuell über ein Dienstprogramm zurückgesetzt wird oder ein Anruf von der Zentrale kommt, der die Rufwiederholung zurücksetzt.

Wird ein Anruf über ein Dienstprogramm ausgelöst (W, N), werden fehlgeschlagene Anrufe nicht wiederholt.

### 10.3.3 Rufwiederholung rücksetzen

Die Rufwiederholung kann auf die folgenden Arten zurückgesetzt werden:

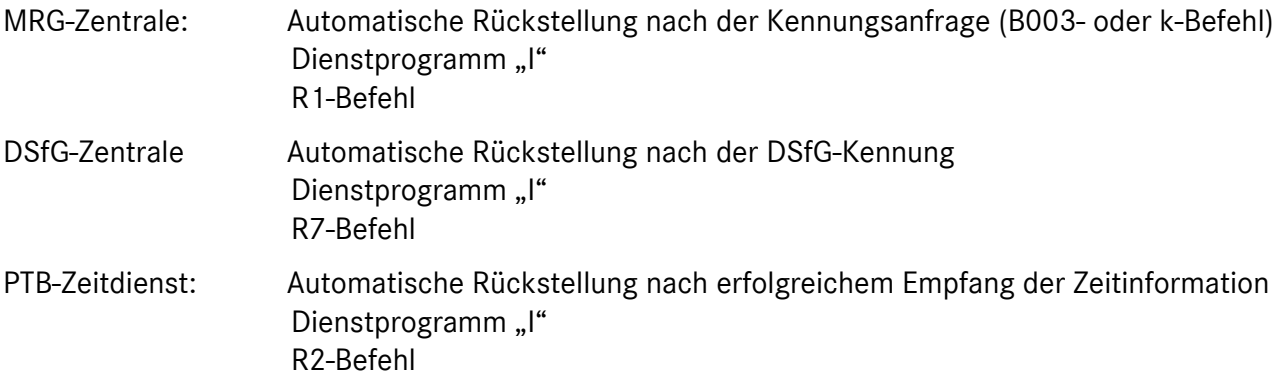

Die automatische Rückstellung erfolgt auch bei Anrufen von der Zentrale zum MRG, wenn der B003- oder k-Befehl ausgeführt wird.

### 10.3.4 Zeitgesteuerter Anruf

Das MRG 910 kann so parametriert werden, dass es zu bestimmten Zeiten automatisch einen Anruf zur MRG- und/oder DSfG-Zentrale absetzt. Dabei ist wie folgt vorzugehen:

- 1. Die Telefonnummern der Zentralen einstellen.
- 2. Das Ereignis Nr. 21 "Automatik-Anruf" entsprechend der gewünschten Aktionen einstellen.
- 3. Anrufzeit und Anrufmodus einstellen

Die Anrufe können täglich oder wöchentlich erfolgen. Beim wöchentlichen Anruf kann der Wochentag definiert werden.

Zusätzlich kann für den Monatsanfang ein Anrufzeitpunkt eingestellt werden. Dieser monatliche Anruf kann zusätzlich zum täglichen oder wöchentlichen Anruf erfolgen.

#### 10.3.4.1 Anruf-Zeit

Parameter-Nr.: 168

Dieser Parameter legt die Anrufzeit fest, z.B. 04:25:00. Achtung: Beim F-Gerät müssen die Sekunden immer auf 0 gesetzt werden!

#### 10.3.4.2 Anruf-Modus

Parameter-Nr.: 169

Über diesen Parameter wird festgelegt, ob das gerät täglich oder wöchentlich in der Zentrale anruft.

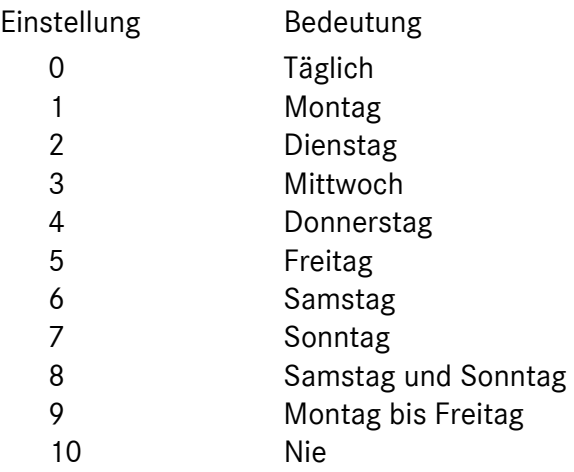

#### 10.3.4.3 Anrufzeit am Monatsersten

Parameter-Nr.: 215

Mit diesem Parameter kann am Monatsersten ein zusätzlicher (oder ausschließlicher) Anrufzeitpunkt definiert werden.

...............................................................................................................................................................................................................

58

### 10.4 Rufannahme Zeitfenster

Das MRG 910 verwaltet ein Zeitfenster für die Rufannahme. Ist ein Zeitfenster eingestellt, nimmt das MRG 910 Anrufe nur innerhalb dieses Fensters entgegen. Anrufe außerhalb dieses Fensters werden ignoriert.

In der F-Version wird in diesem Fenster der Modem eingeschaltet.

Für das Fenster kann ein Zeitrahmen "von-bis" eingestellt werden. Es kann jeden Tag oder wöchentlich geöffnet werden.

Zusätzlich oder auch ausschließlich kann ein Fenster unabhängig eingestellt werden, dass sich am Monatsersten öffnet.

Die Parameter sind im Folgenden beschrieben.

#### 10.4.1 Zeitfenster für tägliche oder wöchentliche Rufannahme

Parameter-Nr.: 77

Die Einstellung des Zeitfensters kann im Dialog- oder Eichmodus erfolgen (Gruppe 7 bzw. Gruppe 11).

Einstellung: hh:mm – hh:mm

Beispiel: 18:00 – 06:00

Anrufe werden nur in der Zeit von 18 Uhr abends bis 6 Uhr morgens angenommen.

Anrufe immer annehmen: 00:00 – 00:00

#### 10.4.2 Rufannahme- Modus

Parameter-Nr.: 213

Über diesen Parameter kann eingestellt werden, an welchen Tagen das Zeitfenster geöffnet ist.

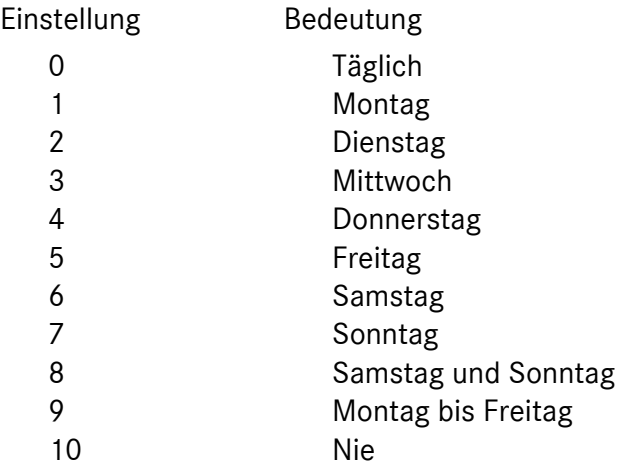

### 10.4.3 Rufannahmefenster am Monatsersten

Parameter-Nr · 216

Für den Monatsersten kann ein zusätzliches Zeitfenster eingestellt werden:

Von-Bis: hhmmhhmm

60

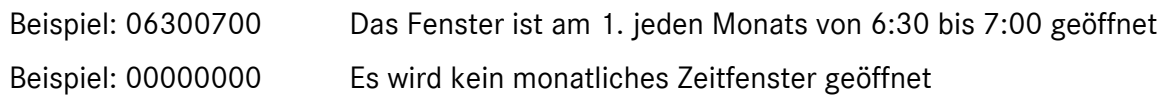

#### 10.4.4 Rufannahmefenster schließen

Parameter-Nr.: 216

Über diesen Parameter kann festgelegt werden, ob das Rufannahme-Zeitfenster nach einem erfolgreichen Anruf automatisch geschlossen wird oder auf jeden Fall bis zum Ende der eingestellten Zeit offen bleibt.

0 Bleibt immer bis zum Endezeitpunkt offen 1 Wird nach dem Lesen der MP- oder Tagesarchiven geschlossen

### 10.4.5 Anrufannahmeverzögerung

Parameter-Nr.: 78

Die Rufannahme kann im MRG 910 um eine einstellbare Anzahl von Klingeltönen verzögert werden. Wird 1 eingestellt nimmt das MRG den Ruf nach ersten Klingelzeichen entgegen, bei nach dem zweiten usw.

...............................................................................................................................................................................................................

Achtung: Wird 0 eingestellt, nimmt das MRG keine Anrufe entgegen.

Der Parameter kann im Dialog- oder Eichmodus eingestellt werden.

## 10.5 Beschreibung der Betriebsparameter

#### 10.5.1 Auslesemodus

Es gibt zwei Einstellmöglichkeiten:

1.) Kein Passwortschutz beim Lesen, sondern nur beim Schreiben (direkte Verbindung).

2.) Passwortschutz auch beim Lesen (halbes Passwort); wird für DFÜ-Verbindungen benötigt.

Nähere Informationen hierzu finden Sie in der Protokollbeschreibung für die DFÜ und der lokalen Schnittstellen.

### 10.5.2 Blockprüfzeichen Ja/Nein

Mit diesem Parameter kann die Überprüfung des Blockprüfzeichens bei der Datenübertragung abgeschaltet werden. Die Funktion wird ausschließlich für Servicezwecke benötigt.

### 10.5.3 Protokolltyp

Das MRG 910 kann sich auf der DFÜ-Seite (und an der lokalen Serviceschnittstelle) kompatibel zum MRG 800 verhalten. Hierzu muss der Parameter Protokolltyp auf "MRG800" gestellt werden. Bei dieser Einstellung reduziert sich die Anzahl der übertragenen Kanäle auf maximal 3 Impulskanäle. Ebenfalls werden alle Parameter und Meldungen ausgeblendet, die im MRG 800 nicht vorkommen.

Die Registrierfunktion des Gerätes bleibt von dieser Einstellung unberührt. Ist das Gerät mit der DSfG-Option ausgerüstet, kann auf diesem Wege auf den vollständigen Datenumfang zugegriffen werden.

### 10.5.4 Modem-Typ, extern

Die Parametrierung (Parameternummer 91) findet über ein Rolltextmenü statt, mit dem diverse Modemtypen eingestellt werden können. Standardmäßig ist "kein Modem" eingestellt. Diese Einstellung muss gewählt werden, wenn die Schnittstellen für den lokalen Betrieb (PC-Anschluss, Handleser) verwendet werden.

...............................................................................................................................................................................................................

- 0: Kein Modem
- 1: LOGEM 996 (mit speziellem Auslesekabel)
- 2: LOGEM 832 (eingebaut in DF900)
- 3: LOGEM 822 (eingebaut in DF900)
- 4: Funkmodem M20 über D-Netz (eingebaut in DF900)

Modemtyp intern siehe Seite 63.

#### 10.5.5 PIN-Nummer

Dieser Parameter wird nur in Verbindung mit einem D-Netz Funkmodem benötigt. Für die Benutzer des GSM-Moduls ist die PIN erforderlich. Unter PIN versteht man "Personal Identification Number", ein 4-stelliger Geheimcode, mit dem eine Registrierung beim Netzbetreiber erfolgt.

#### 10.5.6 PUK-Nummer

62

Dieser Parameter wird ebenfalls nur in Verbindung mit einem D-Netz Funkmodem benötigt. Für den Fall, dass die PIN 3 mal falsch eingegeben und somit eine Sperre aktiviert wurde, steht zur Deaktivierung diese 8-stellige PUK-Nummer zur Verfügung. Für die PUK kann "0000000000" eingetragen werden. Die Nummer ist dann wirkungslos.

#### 10.5.7 Telefonnummer für Anrufbetrieb

Um den Anrufbetrieb verwenden zu können, müssen Telefonnummern für die MRG-Zentrale und/oder die DSfG-Zentrale eingestellt werden. Die Einstellung der Telefonnummern kann über die Bedienungseinheit oder das MRG 910-Dialogprogramm vorgenommen werden.

Bitte beachten: Ist ein "N" als Telefonnummer eingestellt, wird eine Anrufanforderung vom MRG grundsätzlich ignoriert!

#### Telefonnummer MRG-Zentrale

- M MRG in Dialogmodus schalten
- $\mathbf{C}$ Uhrzeit wird angezeigt
- $\triangle$  Taste so oft drücken bis folgendes Bild am Display angezeigt wird

**Auslesemodus {ohne Passwort}** 

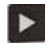

 $\blacktriangleright$  Taste so oft drücken bis folgendes Bild am Display angezeigt wird

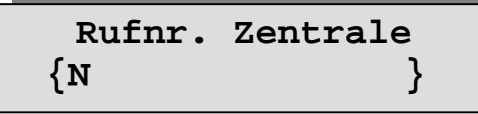

#### Telefonnummer DSfG-Zentrale

Diese Telefonnummer wird in der Gruppe für DSfG-Parameter (13 bzw. 17) eingestellt!

- $M$  MRG in Dialogmodus schalten
- $\begin{bmatrix} 0 \\ 1 \end{bmatrix}$  Uhrzeit wird angezeigt
- **Taste so oft drücken bis folgendes Bild am Display angezeigt wird**

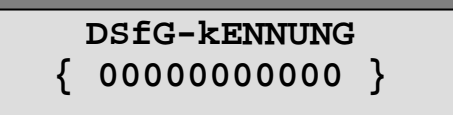

 $\triangleright$  Taste so oft drücken bis folgendes Bild am Display angezeigt wird

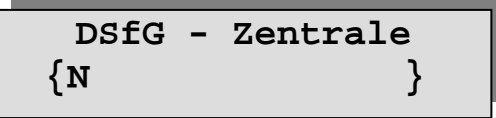

#### 10.5.8 PTB-Telefonzeitdienst

Hier kann die Telefonnummer des PTB-Telefonzeitdienstes und der Anufzyklus eingestellt werden. Näheres finden sie im Abschnitt 11.8 auf der Seite 71.

#### 10.5.9 Modem-Typ, intern

Der interne Modemtyp wird automatisch erkannt. Er kann über den Parameter 145 abgefragt oder über das Dienstprogramm A "Erweiterter Anzeigenmodus" angezeigt werden. Die folgenden Typen sind derzeit möglich:

- 0: Kein Modem
- 5: Unbekannter Modem
- 6: Analoges Modem 33600
- 7: TC35 (GSM-Modem)

### 10.6 DSfG-Protokoll

Das MRG 910 simuliert drei Instanzen:

- Registrier-Instanz
- Wieser-Instanz
- DFÜ-Instanz

64

Einen lokalen DSfG-Bus gibt es selbstverständlich nicht.

### 10.6.1 DFÜ-Instanz

Die Datenfernübertragungszentrale logt sich über die DFÜ-Instanz in das Gerät ein. Details zu diesem Einlogvorgang sind in der "Technischen Spezifikation zur DSfG-Realisierung" vom Januar 2000 beschrieben1.

Für den DSfG-DFÜ-Betrieb werden die folgenden Parameter benötigt:

- DSfG-Kennung
- DSfG-Passwort
- Kennung Archivgruppe 1
- Kennung Archivgruppe 2

Diese Werte können im Dialogmodus in der Programmgruppe 13 eingestellt werden.

Die Instanzadressen (EADR) für die DFÜ, die Registrierung und die Wieser-Instanz können ebenfalls eingestellt werden, sollten aber nicht verändert werden.

...............................................................................................................................................................................................................

-

<sup>1</sup> Die Spezifikation kann über den DVGW bezogen werden.
### 10.6.2 Registrierinstanz

### 10.6.2.1 Archivgruppen-Übersicht

Die Registrierinstanz besitzt 2 Archivgruppen und ein Logbuch. In der ersten Archivgruppe werden die Kontrollzähler und die Analogwerte gespeichert. Gespeichert wird am Messperiodenende. In der zweiten Archivgruppe werden täglich die Eingangszähler gespeichert. Im Logbuch werden die Meldungen gespeichert.

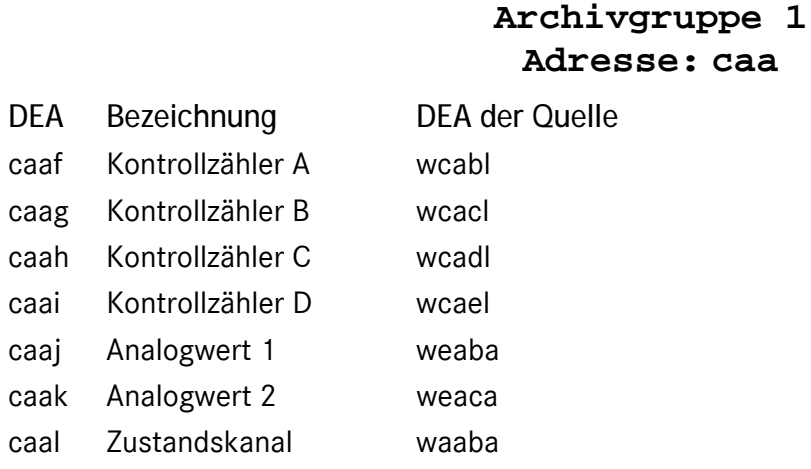

### **Archivgruppe 2 Adresse: cab**

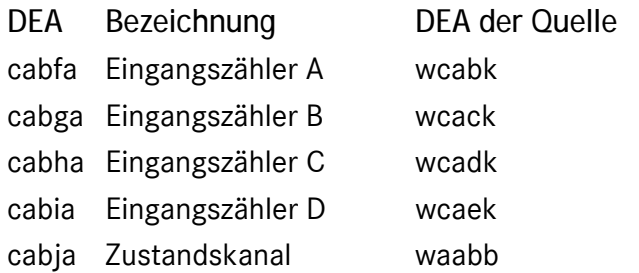

### **Logbuch Adresse: cbb**

### 10 DATENFERNÜBERTRAGUNG

#### 10.6.2.2 Zustandskanal

Im Zustandskanal sind die folgenden Bits belegt:

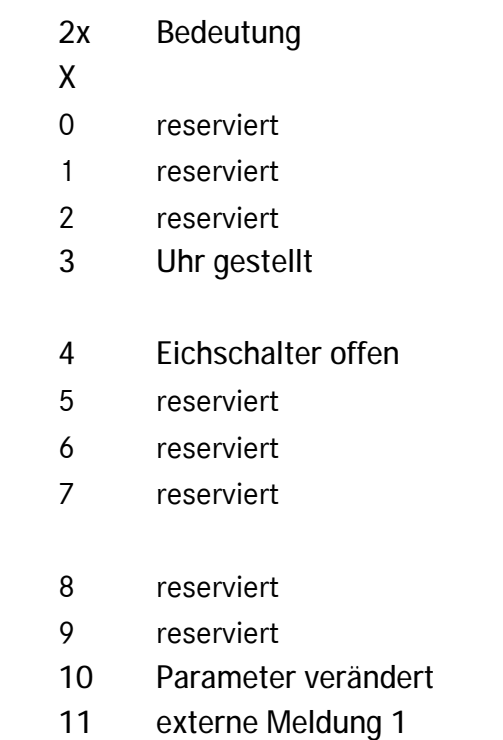

66

12 externe Meldung 2

### 10.7 SMS/E-Mail versenden

### 10.7.1 Einführung

Das MRG 910 kann beim Eintreten von bestimmten Ereignissen eine SMS oder eine E-Mail versenden. Wird diese Funktion genutzt, muss entweder auf die MRG- oder DSfG-Alarmierung verzichtet werden.

Außerdem können die Daten per SMS verschickt werden.

### 10.7.2 Meldungs-SMS verschicken

Die Aktivierung und Einstellung der SMS-Alarmierung erfolgt über den folgenden Parameter-Nr.: 079: 0|1|2

- 0: SMS/E-Mail-Alarmierung ausgeschaltet
- 1: Alarmierung erfolgt über die Ereignisliste der MRG-Zentrale
- 2: Alarmierung erfolgt über die Ereignisliste der DSfG-Zentrale

In der Ereignisliste kann nun für jede Meldung individuell eingestellt werden, ob eine SMS/E-Mail verschickt werden soll (siehe Kapitel 8.3 auf Seite 48).

Die SMS/E-Mail enthält die folgenden Informationen:

- MRG-Kennung, DSfG-Kennung
- Stationsname (P-Nr. 205)
- $\bullet$  Meldungstext (P-Nr. 206, 207)

### 10.7.3 Meldungstext

Für die 2 externen Meldungen kann der Meldungstext frei eingestellt werden (Parameter –Nr. 206 und 207). Die Einstellung der Namen erfolgt im Dialog- oder Eichmodus in der Gruppe "Signaleingang1" usw.. Für alle anderen Meldungen wird der Standardtext der Ereignisliste übertragen.Der Stationsname wird in der 1. Gruppe nach der Kennung eingestellt Parameter-Nr. 205).

#### 10.7.4 Daten-SMS versenden

Das MRG 910 kann auch Daten-SMS versenden. Die Daten-SMS enthält die MP-Stände der Kontrollzähler.

Aktiviert wird das Versenden von Daten-SMS mit dem Parameter 88 "Daten-SMS". Für den Parameter gibt es drei Einstellungen:

- 0 Inaktiv
- 1 Minutenwerte
- 2 MP-Werte
- 3 Minutenwerte und MP-Werte

Sollen die Daten per SMS versendet werden, muss der Parameter auf "MP-Werte" eingestellt werden.

Die SMS wird verschickt, wenn sie "voll" ist, das heißt die maximale Anzahl von Zeichen, die in einer SMS untergebracht werden können, erreicht ist. Bei einem 1-Kanalgerät wird täglich eine SMS verschickt wird.

Alternativ kann das MRG so eingestellt werden, dass die Daten-SMS am Tagesende verschickt werden: Parameter 89 "Sende Daten-SMS":

- 0 Bei Puffer voll
- 1 Am Tagesende

#### 10.7.5 Allgemeine Einstellungen für SMS

Die SMS kann über das Funk- oder über das Festnetz versendet werden. Stellen Sie den Provider ein, zu dem die Empfängernummer der SMS gehört!

Netz SMS-Service-Nummer

- D1 01712521002 D2 01722278000
- E+ 01771167

AnyWay 090032669000

Ist das MRG an einer Nebenstelle angeschlossen, muss eine zusätzliche Null für die Amtsholung eingegeben werden

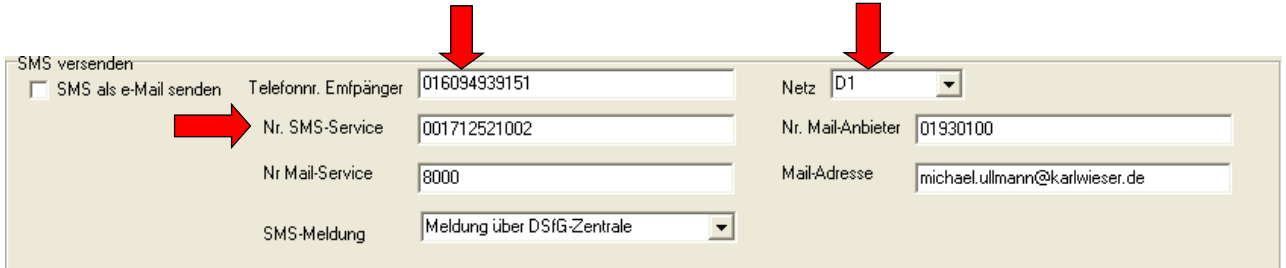

### 10.7.6 Einstellungen für E-Mail

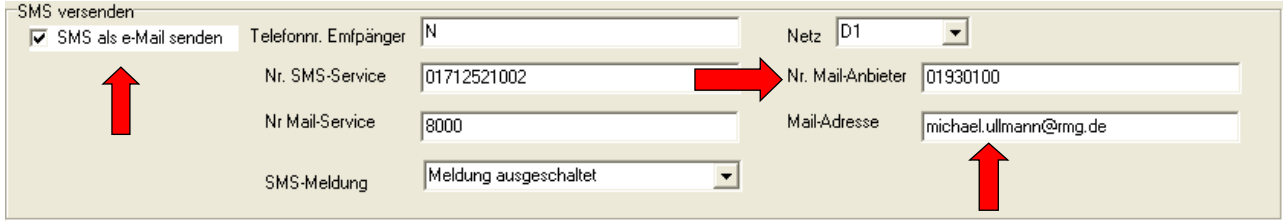

...............................................................................................................................................................................................................

# 11 Zeitsystem

# 11.1 Übersicht

Datum und Uhrzeit wird hardwaremäßig vom Uhrenbaustein RTC7301 geliefert. Bei leerer oder nicht vorhandener Batterie hat die Uhr eine Gangreserve von mindestens 4 Monate über eine auf der CPU eingebaute Batterie.

Die kann mit der gesetzlichen Zeit (d.h. mit Sommer-/Winterzeitumstellung) oder ständig mit MEZ laufen. Die Betriebsart kann parametriert werden.

## 11.2 Uhr stellen

Für das Stellen der Uhr gelten die Richtlinien der PTB-A 50.7 vom April 2002.

Das MRG 910 bietet die folgenden Möglichkeiten der Uhrensynchronisation bzw. des Uhrenstellens:

- 1. Synchronisationseingang
- 2. Nachführen über die Bedienungseinheit oder die Datenschnittstelle
- 3. PTB-Telefonzeitdienst

Wird die Uhr um mehr als 1% der eingestellten Messperiode verstellt (synchronisiert, nachgeführt) wird dies wie folgt dokumentiert:

In beiden Archivgruppen werden je 2 Messwertsätze geschrieben. Der erste Satz wird mit der alten der zweite Satz mit der neuen Uhrzeit geschrieben. Die Messwerte (Zählerstände) sind in beiden Datensätzen identisch. Die Statusfelder beider Datensätze enthalten die Kennzeichnung "Uhr gestellt". Nähere Information hierzu finden Sie in der MRG 905/MRG 910-Protokollbechreibung.

Außerdem werden im Logbuch die beiden Meldungen "Uhr gestellt alt" und "Uhr gestellt neu" eingetragen.

Wird die Uhr um weniger als 1% vertellt (synchronisiert) wird keine Meldung erzeugt. Das Statusbit wird auch nicht gesetzt.

## 11.3 Tagesende

Über einen eichtechnisch gesicherten Parameter kann das Ende des Gastages eingestellt werden. Diese Einstellung hat im Gerät die folgende Wirkung:

1. Zum Zeitpunkt des eingestellten Tagesendes werden die Tagessätze geschrieben und die Tagessummen berechnet.

...............................................................................................................................................................................................................

2. Die Ermittlung des Messperioden-Maximums für einen Tag bezieht sich auf den Gastag.

### 11.4 Synchronisation

Zum Synchronisieren kann der Signaleingang 1 oder 2 verwendet werden. Über die Eingänge kann die Uhr nur synchronisiert werden, wenn als Messperiode 60 Minuten eingestellt ist. Bei jeder anderen Messperiode sind die Synchronisationseingänge unwirksam.

Das Synchronisationsfenster beträgt ±20 Sekunden um die volle Stunde.

Bei der Synchronisation wird keine Meldung geschrieben und das Synchronisationsbit im Statuskanal nicht gesetzt.

Der Modus des Signaleingangs muss zur Synchronisation auf 3 oder 4 gestellt werden:

Signaleingang: 3 = Synchronisation beim Öffnen des Kontakts

4 = Synchronisation beim Schließen des Kontakts

### 11.5 Uhr stellen über Bedienungseinheit oder Datenschnittstelle

Beim Nachführen der Uhr über die Bedienungseinheit oder die Datenschnittstelle kann die Uhr bei geschlossenem Eichschalter einmal täglich um 1% der eingestellten Messperiode verstellt werden. Bei jedem Verstellen wird eine "Uhr gestellt Meldung" erzeugt. Außerdem wird das Statusbit "Uhr gestellt" im Statuskanal bei der nächsten Messperiode gesetzt. Im Tagesarchiv wird das Bit beim nächsten Tageswechsel gesetzt.

Bei Zeitverstellungen größer als 1% der eingestellten Messperiode wird die aktuelle Messperiode abgebrochen und eine neue Periode begonnen. Dabei werden die beiden Messwertsätze für die alte und neue Uhrzeit wie in der Beispieltabelle gebildet.

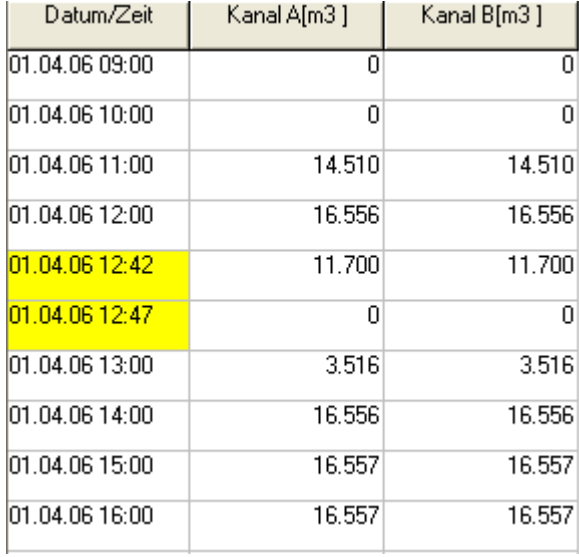

## 11.6 Sommer-/Winterzeit-Umschaltung

Das MRG 910 kann so parametriert werden, dass es automatisch eine Sommer-/Winterzeit-Umschaltung entsprechend den gesetzlichen Bestimmungen ausgeführt.

Diese Bestimmungen lauten wie folgt:

- Winter-/Sommerzeitumstellung: letzter Sonntag im März; 2-Uhr-Stunde entfällt
- Sommer-/Winterzeitumstellung: letzter Sonntag im Oktober; 2-Uhr-Stunde doppelt

Ist der PTB-Telefonzeitdienst aktiviert, hat dieser Vorrang. Das bedeutet, die im Betriebsprogramm enthaltene Automatik ist deaktiviert und die Zeitumschaltung erfolgt über den PTB-Telefonzeitdienst.

## 11.7 Zeitimpulse

Das MRG 910 kann einen Stunden- und/oder einen 3-Minuten-Impuls ausgeben. Hierzu müssen die Signalausgänge entsprechend parametriert werden (siehe Seite 41).

### 11.8 PTB-Telefonzeitdienst

### 11.8.1 Einführung

Der PTB-Telefonzeitdienst ist eine Geräteoption und kann nur in Verbindung mit der Datenfernübertragung eingesetzt werden.

Ist die Funktion implementiert und aktiviert, ruft das MRG 910 zyklisch (z.B. einmal die Woche) den Telefonzeitdienst der PTB an und synchronisiert die interne Uhr mit der gesetzlichen PTB-Zeit. Dabei gilt allerdings die folgenden Einschränkung:

Ist der Eichschalter geschlossen, kann die Uhr nur innerhalb der eichrechtlich zulässigen 20 Sekunden pro Tag verstellt werden. Ist die Abweichung größer, erfolgt keine Verstellung.

Das MRG 910 kann trotz Telefonzeitdienst mit unterdrückter Sommerzeit arbeiten. Der Sommer- /Winterzeitmodus muss hierzu auf "keine Umstellung stehen". Siehe auch Abschnitt "Sommer-/Winterzeit-Umschaltung" auf Seite 71 dieser Beschreibung.

Damit der Telefonzeitdienst aktiv ist, muss die Telefonnummer des Telefonzeitdienstes und die Zykluszeit eingestellt sein. Beide Einstellungen können mit dem MRG 910-Dialogprogramm oder über die Bedienungseinheit vorgenommen werden. Über das Dienstprogramm "N" im Anzeigenoder Eichmodus kann jederzeit ein Anruf manuell ausgelöst werden.

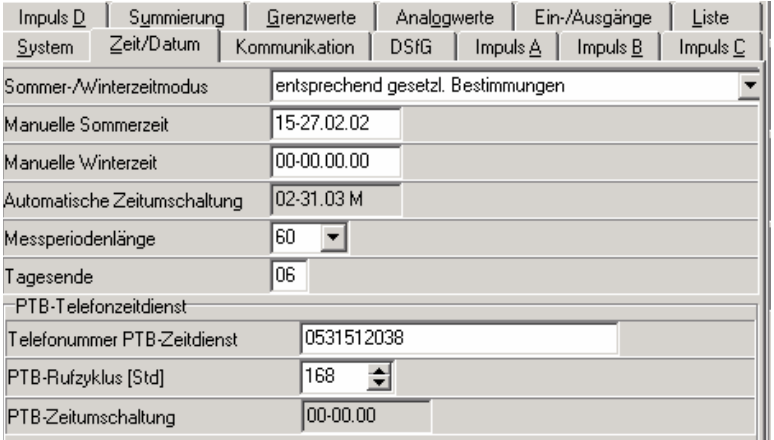

Abbildung 12: PTB-Telefonzeitdienst parametrieren

### 11.8.2 Telefonnummer des Zeitdienstes

Die Telefonnummer des Telefonzeitdienstes muss eingestellt sein. In Deutschland lautet die Nummer:

#### 0531512038

...............................................................................................................................................................................................................

Ist das Gerät an eine Nebenstelle angeschlossen, müssen die Zeichen für die Amtsholung eingestellt werden. Die Nummer lautet dann: 0w0531512038. Mit dem Dienstprogramm "A: Erweiterter Anzeigenmodus" kann die Nummer kontrolliert werden. Das Einstellen der Nummer erfolgt über das MRG 910-Dialogprogramm oder über die Bedienungseinheit im Dialogmodus:

- $M$ MRG in Dialogmodus schalten
- Uhrzeit wird angezeigt

 $\blacktriangleright$ 

 $\blacktriangle$ Taste so oft drücken bis folgendes Bild am Display angezeigt wird

> **Auslesemodus {ohne Passwort}**

Taste so oft drücken bis folgendes Bild am Display angezeigt wird

**Rufnr. Zentrale 0531512038** 

### 11.8.3 Zykluszeit

Die Zykluszeit für die Anrufe wird in Stunden eingestellt. Sind beispielsweise 168 Stunden eingestellt, ruft das Gerät jede Woche in Braunschweig an und synchronisiert sich neu. Die Einstellung 0 deaktiviert den automatischen Anruf.

An der Bedienungseinheit wird die Zykluszeit wie folgt eingestellt: Ausgehend von der Einstellung der Telefonnummer (siehe vorhergehender Abschnitt) die Taste ▶ noch einmal drücken.

# 12 Stromversorgung

## 12.1 Allgemeines

In der Grundversion wird das MRG 910 über eine interne Lithiumbatterie mit Strom versorgt. Zusätzlich kann ein Netzteil für eine externe Stromversorgung eingesetzt werden. Die externe Stromversorgung wird immer dann benötigt, wenn ein

- interner Modem eingesetzt oder ein
- Summenimpuls ausgegeben

werden soll.

74

### 12.2 Batterieversorgung

Das MRG 910 ist mit einer Lithiumbatterie ausgerüstet, die eine Versorgung des Gerätes für mindestens 6 Jahre gewährleistet. Die Lebensdauer der Batterie ist von der Anzahl der aktivierten Eingänge und der Frequenz der Eingangsimpulse abhängig. Beeinflusst wird die Lebensdauer außerdem von der Anzahl der Auslesevorgänge und der Zeit in der das Display eingeschaltet ist.

Bei der Berechnung der Lebensdauer liegen die folgenden Annahmen zu Grunde:

- 4 Kanäle, Frequenz 1 Hz
- Daten werden einmal im Monat ausgelesen
- Das Display ist täglich 1 Minute eingeschaltet

Die Batterie ist in einem Schacht untergebracht, der auf der rechten Geräteseite über einen Schraubverschluss zugänglich ist. Während des Batteriewechsels registriert das Gerät nicht. Die gespeicherten Daten und die Betriebsparameter bleiben erhalten und die Uhrzeit läuft weiter. Hierfür sorgt eine zusätzliche Stützbatterie auf der CPU-Karte.

### Technische Daten der Batterie

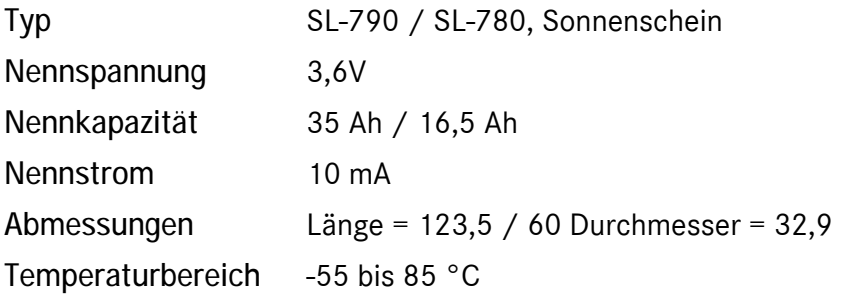

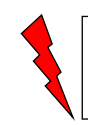

Vor dem Batteriewechsel, das Dienstprogramm "B" im Dialogmodus aufrufen => Seite 24

...............................................................................................................................................................................................................

Handbuch MRG 910 · DE02 · 20.03.2018

## 12.3 Fremdversorgung

Das MRG 910 kann mit einem Stromversorgungsmodul für eine externe Stromversorgung (230 V AC) ausgerüstet werden. Das Modul ist steckbar und kann auch nachträglich ohne Verletzung der Eichplomben eingesetzt werden (siehe Seite 111).

Die Stromversorgung ist in zwei Versionen lieferbar: 230 V AC oder 10-32 V DC.

Soll das MRG 910 über einen internen Modem fernausgelesen werden, ist eine Fremdversorgung zwingend erforderlich.

Bei Ausfall der Fremdversorgung übernimmt die Batterie die Vollversorgung des Gerätes. Die Überbrückungsdauer ist praktisch unbegrenzt. Zu beachten ist allerdings, dass während eines Ausfalls der externen Stromversorgung keine Datenfernübertragung möglich ist und auch keine Summenimpulse ausgegeben werden können.

### 12.4 Netzteil austauschen

Unbedingt beachten!

- Fremdversorgung (230 VAC oder 24 VDC) abschalten
- MRG stoppen (Dienstprogramm "B" im Dialogmodus => Seite 24)
- Batterie entfernen
- Netzteil austauschen
- Batterie einsetzen

Mit dem Öffnen des Batterieschachts ist kein Datenverlust verbunden. Nur die Werte für die aktuelle Messperiode gehen verloren.

# 13 Speicherorganisation

## 13.1 Übersicht

Der interne Datenspeicher besteht aus maximal 124 kByte RAM, batteriegepuffert. Er gliedert sich in 4 Speicherbereiche:

- 1. Messperiodenarchiv
- 2. Tagessatzarchiv

76

- 3. Logbuch (Meldungsspeicher)
- 4. Maximaspeicher

Alle gespeicherten Datensätze werden mit einer vollständigen Zeit-/Datumsinformation versehen, die von der internen Zeitbasis abgeleitet ist. Die Messwert- und Tagessätze beinhalten zusätzlich Statusinformationen für die Weiterverarbeitung der Daten (Zeit verändert, Netzausfall).

Die einzelnen Speicherbereiche sind als Rundpuffer organisiert, d.h. bei Speicherüberlauf werden die jeweils ältesten Daten überschrieben. Somit stehen jederzeit über den gesamten Speicherumfang die jeweils neuesten Daten zur Verfügung.

Abgespeichert und angezeigt werden grundsätzlich nur Werte in physikalischen Einheiten mit den folgenden Wertebereichen:

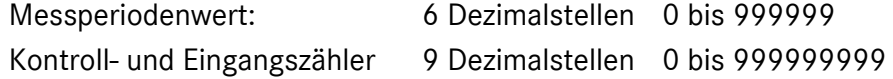

### 13.2 Messperiodenarchiv

In diesem Speicher werden die Messperiodenwerte abgespeichert. Für jede abgeschlossene Messperiode ist ein Datensatz abgespeichert. Gespeichert werden die Kontrollzählerstände und die Stundenmittelwerte.

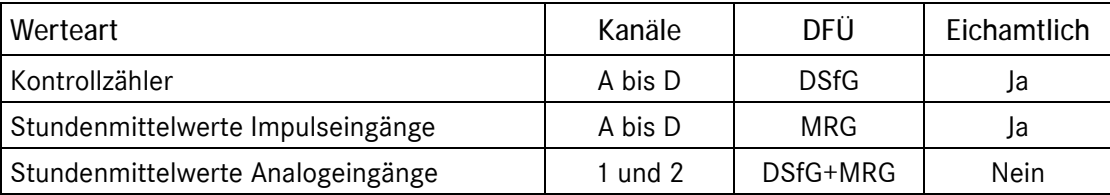

#### Speichertiefe

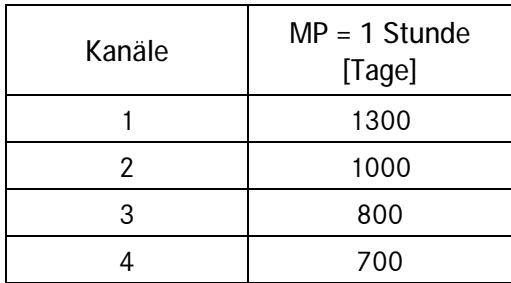

## 13.3 Tagesarchiv

Hier werden jeweils zu Beginn eines Tariftages die Eingangszähler und die Kontrollzähler abgespeichert. Für jeden Tariftag wird ein Tagessatz geschrieben, der abhängig von der gewählten Kanalzahl, 1 bis 4 Zählerpaare enthält. Die Zählerstände werden mit 9 Dezimalstellen abgespeichert.

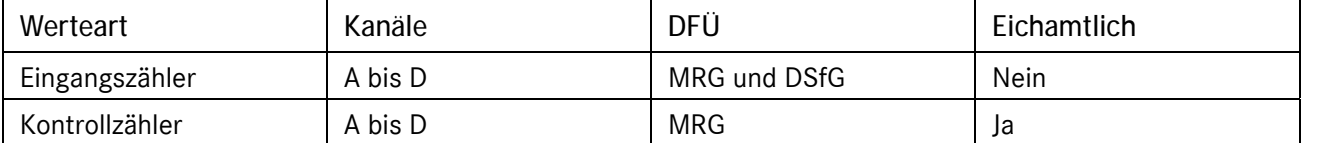

### 13.4 Meldungsarchiv

Hier werden spontane Gerätemeldungen, externe Ereignisse oder Gerätestörungen abgespeichert. Es können 200 Meldungen gespeichert werden.

### 13.5 Maximaspeicher

Im Maximaspeicher sind die Messperioden- und die Tages-Maxima gespeichert. Gespeichert werden die Maxima für die letzten 25 Monate.

## 13.6 Änderungslogbuch für Betriebsparameter

### 13.6.1 Einführungen

In den Änderungslogbüchern für die Betriebsparameter werden alle Änderungen der Betriebsparameter mit Datum/Zeit, alter und neuer Wert und Änderungsstatus gespeichert.

Es gibt zwei Änderungslogbücher:

- Das allgemeine Logbuch, in dem alle Änderungen gespeichert werden.
- Das eichamtliche Logbuch, in dem nur Änderungen von eichamtlichen Parameter gespeichert werden.

Siehe auch Abschnitt 2.3.2.67 auf Seite 12 dieses Handbuchs.

### 13.6.2 Allgemeines Änderungslogbuch

In diesem Logbuch werden alle Änderungen von Betriebsparametern protokolliert. Das Logbuch kann 200 Einträge aufnehmen. Ist das Logbuch voll, werden die ältesten Einträge überschrieben.

...............................................................................................................................................................................................................

Das Logbuch kann nur über ein Dienstprogramm gelöscht werden.

### 13.6.3 Eichtechnisches Logbuch

In diesem Logbuch werden bei geschlossenem Eichschalter Änderungen von eichamtlichen Parameter gespeichert.

So lange im Logbuch noch Platz ist, können damit am MRG 910 im Dialogmodus auch bei geschlossenem Eichschalter eichamtliche Parameter verändert werden. Sobald die maximale Anzahl von Einträgen erreicht ist, sind solche Änderungen nicht mehr möglich.

**Das Logbuch wird mit dem Schließen des Eichschalters automatisch gelöscht.** 

Das Logbuch kann 50 Einträge aufnehmen.

In welchem Änderungsmodus sich das MRG 910 befindet wird über unterschiedliche Klammern am Display in Wertezeile (2. Zeile) angezeigt.

...............................................................................................................................................................................................................

{ Parameter } Dialogmodus, Änderungen von eichamtlichen Parametern nicht möglich

( Parameter ) Dialogmodus mit der Möglichkeit eichamtliche Parameter zu ändern.

< Parameter > Eichmodus

# 14 Programmcode und Parametersicherung

### 14.1 Dienstprogramme zur CRC-Prüfung

Im Anzeige- und Eichmodus stehen 2 Dienstprogramme zur Verfügung, mit denen das CRC des Programmcodes sowie der eichamtlichen Parameter nachgerechnet werden können.

Das Dienstprogramm mit dem Buchstaben "C" berechnet über den Programmcode das CRC und vergleicht es mit einem im Eprom hinterlegten CRC. Stimmen beide CRC überein, so wird das errechnete CRC im Display angezeigt. Weicht das errechnete CRC vom hinterlegten CRC ab, so wird das errechnete CRC für 3 Sekunden im Display angezeigt, anschließend stoppt das MRG mit der Meldung "MRG HALT! Fehler CRC-Programmcode". Das Programm befindet sich ab diesem Zeitpunkt im HALT-Zustand, es findet keine Registrierung mehr statt.

Das Dienstprogramm mit dem Buchstaben "B" berechnet das CRC über die eichamtlichen Parameter und vergleicht es mit dem gespeicherten CRC. Stimmen beide CRC überein, so wird das errechnete CRC angezeigt. Wird eine Abweichung zwischen beiden CRC festgestellt, so wird für 3 Sekunden das errechnete CRC im Display angezeigt, danach stoppt das MRG mit der Meldung "MRG HALT! Fehler CRC-Eichparameter" und befindet sich ebenfalls im HALT-Zustand.

### 14.2 Einschaltvorgang des MRG

Beim Hochlaufen des Betriebsprogramms des MRGs wird als erstes das CRC des Programmcodes neu berechnet und mit dem im Eprom hinterlegten CRC verglichen. Stimmen die CRC nicht überein, so läuft das MRG in den später beschriebenen MRG HALT-Zustand. Anschließend werden alle Parameter getestet und dessen neu berechnete CRC's mit den gespeicherten CRC verglichen. Bei einer Abweichung läuft das MRG ebenfalls in den HALT-Zustand. Nach erfolgreicher Parameterprüfung findet ein Test aller im Speicher hinterlegten Messwerte statt. Wird auch hier ein CRC-Fehler festgestellt so läuft das Gerät ebenso in den HALT-Zustand. Befindet sich das MRG im Eichmodus und es liegt kein Programmcode-Fehler vor, dann verbleibt es nicht in diesem Zustand, sondern führt den Programmstart weiter durch, indem es den oder die erkannten Fehler durch Standardparameter oder Löschen des Speichers beseitigt. Anschließend kann das Gerät neu parametriert werden.

### 14.3 MRG HALT-Zustand

Das MRG geht in den "HALT-Zustand", wenn es beim Hochlaufen oder im Betrieb selbständig einen Fehler erkennt (Daten- oder Programmcode-Fehler). Ist der HALT-Zustand erreicht, kann das Gerät durch Netz-Ein- und Ausschalten oder über die Tastenkombination  $\mathbb{N} + \mathbb{E}$  (nur im Eichmodus wirksam) zu einem Neustart veranlasst werden. Zwangsläufig wird das Gerät beim Netz-Ein- und Ausschalten aber wieder auf den gleichen Fehler laufen und erneut in den "HALT-Zustand" gehen. Es findet keine Datenregistrierung mehr statt. Am Display wird der erkannte Fehler ständig angezeigt. Abhängig von der Fehlerursache können jedoch archivierte Daten über die V24- Schnittstelle weiterhin ausgelesen werden.

Wird vor einem Geräte-Neustart der Eichschalter geöffnet, werden bei einem Datenfehler die Archive gelöscht und das Gerät arbeitet danach normal weiter. Soweit notwendig werden die Parameter auf Standardwerte gesetzt. Bei einem Programmcode-Fehler liegt ein Gerätedefekt vor. Das Gerät muss repariert werden.

Mögliche Fehlerursache für einen HALT-Zustand:

- Programmcode-Fehler
	- CRC-Programmcode
- Datenfehler
	- CRC-Eichparameter 1,64
	- CRC-Parameter 60-63
	- CRC-Messwerte 2,54
	- CRC-Tagessätze 3,4,55
	- CRC-Maxima 5,56
	- Ereignisliste 50
	- Zeigerverwaltung 53
	- Parameterwerte 51
	- CRC-Zeigerkopie 52
	- System/Software 255
	- Plausibilität von Variablen 65
	- Analogabgleich 66

Der HALT-Zustand kann manuell durch gleichzeitiges Drücken der Tasten  $\mathbb{M} + \mathbb{E}$  verlassen werden, aber nur wenn sich das Gerät im Eichmodus befindet. Durch eine Zwischenabfrage "Systemneustart einleiten E=J" kann dann das System neu gestartet werden.

# 15 Montage, Installation und Inbetriebnahme

### 15.1 Montage

Das MRG 910 ist zur Wandmontage vorgesehen. Hierfür sind die zwei Befestigungslöcher und eine Befestigungslasche auf der Rückwand vorhanden. Die Bemaßung der Befestigungslöcher finden Sie auf Seite 114. Bei der Montage ist darauf zu achten, dass die Gehäuse-Schutzart eingehalten wird. Eine direkte Sonneneinstrahlung muss vermieden werden.

## 15.2 Installation

Das Gerät MRG 910 dient zum Anschluss an verschiedene Geräte innerhalb und außerhalb der Ex-Zone. Damit können bis zu 3 verschiedene Ex-Signalkreise sicher getrennt werden:

- Vo1 / Vo2 Datenschnittstellen
- 11, 12, S1 Impulseingänge und Meldeeingang
- I3, I4 Impulseingänge

### 15.2.1 Anschlüsse aus der Ex-Zone

- 1. Jeder Ex-Signalkreis ist in einem eigenen Kabel zu verlegen, das durch die entsprechende PG-Verschraubung zu führen ist. Es gelten die jeweils gültigen Errichter-Bestimmungen VDE 0165, EN 60079-14 bzw. IEC60079-14.
- 2. Eine feste Verlegung der eigensicheren Kabel ist zwingend erforderlich.
- 3. Die Anschlusskabel sind mit Adernendhülsen zu versehen.
- 4. Der PA-Anschlussleiter sollte größer 1,5 mm2 ausgeführt sein und muss in der Ex-Zone mit dem PA sicher verbunden sein (siehe Anschlussschema).

### 15.2.2 Anschlusskabel für Ein- und Ausgänge

Um EMV-Einflüsse auszuschließen, müssen alle Ein- und Ausgänge mit abgeschirmten Leitungen ausgeführt werden. Die Kabel werden durch die entsprechenden PG-Verschraubungen geführt, abgemantelt und der blanke Schirm in die an der linken und rechten Seite des Klemmenkasten untergebrachten Kabelschuhe gequetscht. Für die Ex-Eingänge müssen blau gekennzeichnete Leitungen verwendet werden.

### 15.2.3 Potentialausgleich

Bei Geräten mit Fremdversorgung (230 VAC, 24 VDC) muss der Potentialausgleich zwingend angeschlossen werden, d.h. das Gerät muss über die PA-Klemme geerdet werden.

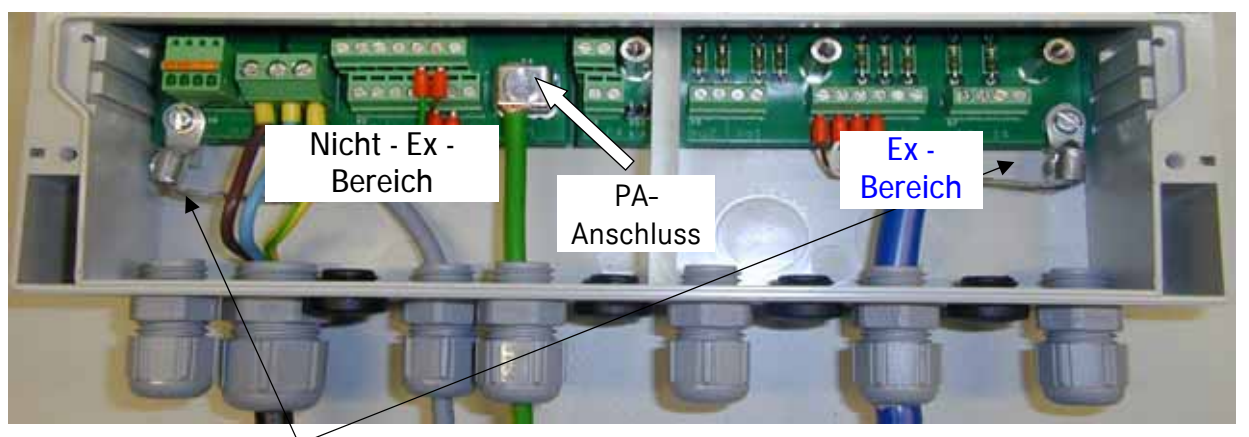

Schirm der Ein- und Ausgangsleitungen

Abbildung 13: Anschluss der Ein- und Ausgänge

## 15.3 Überprüfen der Eingänge

Überprüfen Sie die Funktion der Eingänge mit der Eingangs-Zustandsanzeige im Display. Siehe hierzu Kapitel 3.1 auf Seite 30.

...............................................................................................................................................................................................................

### 15.4 Betriebsanleitung für den Errichter

#### 15.4.1 Kennzeichnung

Typ: MRG 910 / MRG 910-Z

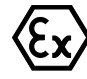

II(2)G [EEx ia] IIC

 TÜV 01 ATEX 1714 X Temp. =  $-20^{\circ}$ C ..... +60 $^{\circ}$ C Daten siehe EG - Baumusterprüfbescheinigung Die Baumusterprüfbescheinigung ist dem Handbuch beigefügt.

### 15.4.2 Verwendung

Das Gerät MRG 910 /-Z dient zum Anschluss an verschiedene Geräte innerhalb und außerhalb der Ex - Zone. Bei allen Anschlüssen zu Geräten in der Ex – Zone ist drauf zu achten, das die elektrischen Anschlusswerte eingehalten werden. Damit können bis zu 3 verschiedene Ex– Signalkreise sicher getrennt werden:

- 1. Vo1 / Vo2 Datenschnittstellen
- 2. I1, I2, S1 Impulseingänge und Meldeeingang
- 3. I3, I4, S2 Impulseingänge (S2 nur bei MRG 910-Z)

#### 15.4.3 Montage/ Demontage

Eine feste Montage ist erforderlich, hierfür sind die 4 Befestigungslöcher an der rechten und linken Seite des Gehäuse zu verwenden. Bei der Montage ist darauf zu achten das die Gehäuse - Schutzart eingehalten wird. Eine direkte Sonneneinstrahlung muss vermieden werden. Bei der Demontage sind die entsprechenden Kabel zu den Geräten in der Ex - Zone zu entfernen.

#### 15.4.4 Installation

- 1. Jeder Ex Signalkreis ist in einem eigenen Kabel zu verlegen das durch die entsprechende PG–Verschraubung zu führen ist. Es gelten die jeweils gültigen Errichter-Bestimmungen VDE 0165, EN 60079-14 bzw. IEC 60079
- 2. Eine feste Verlegung der eigensicheren Kabel ist zwingend erforderlich.
- 3. Die Anschlusskabel sind mit Adernendhülsen zu versehen.
- 4. Der PA–Anschlussleiter sollte größer 1,5 mm2 ausgeführt sein.
- 5. und muss in der Ex Zone mit dem PA sicher verbunden seine (siehe Anschlussschema).
- 6. Bei dem Gerät MRG 910-Z ist auf einen sauberen und trockenen Aufstellungsort zu achten, bzw. das Gerät ist in einem Schaltschrank oder in einem Gehäuse mit min. IP54 einzubauen.

#### 15.4.5 Inbetriebnahme

Bei der Inbetriebnahme dieser Einrichtung ist darauf zu achten das alle Leitungen im Klemmenraum korrekt angeschlossen und verlegt wurden. Das Gehäuse muss komplett geschlossen sein.

#### 15.4.6 Instandhaltung / Wartung

Die Sicherungen im Gerät dürfen nur im spannungsfreien Zustand gewechselt werden. Reparaturen an diesem Gerät dürfen nur durch die Firma. RMG Messtechnik GmbH durchgeführt werden

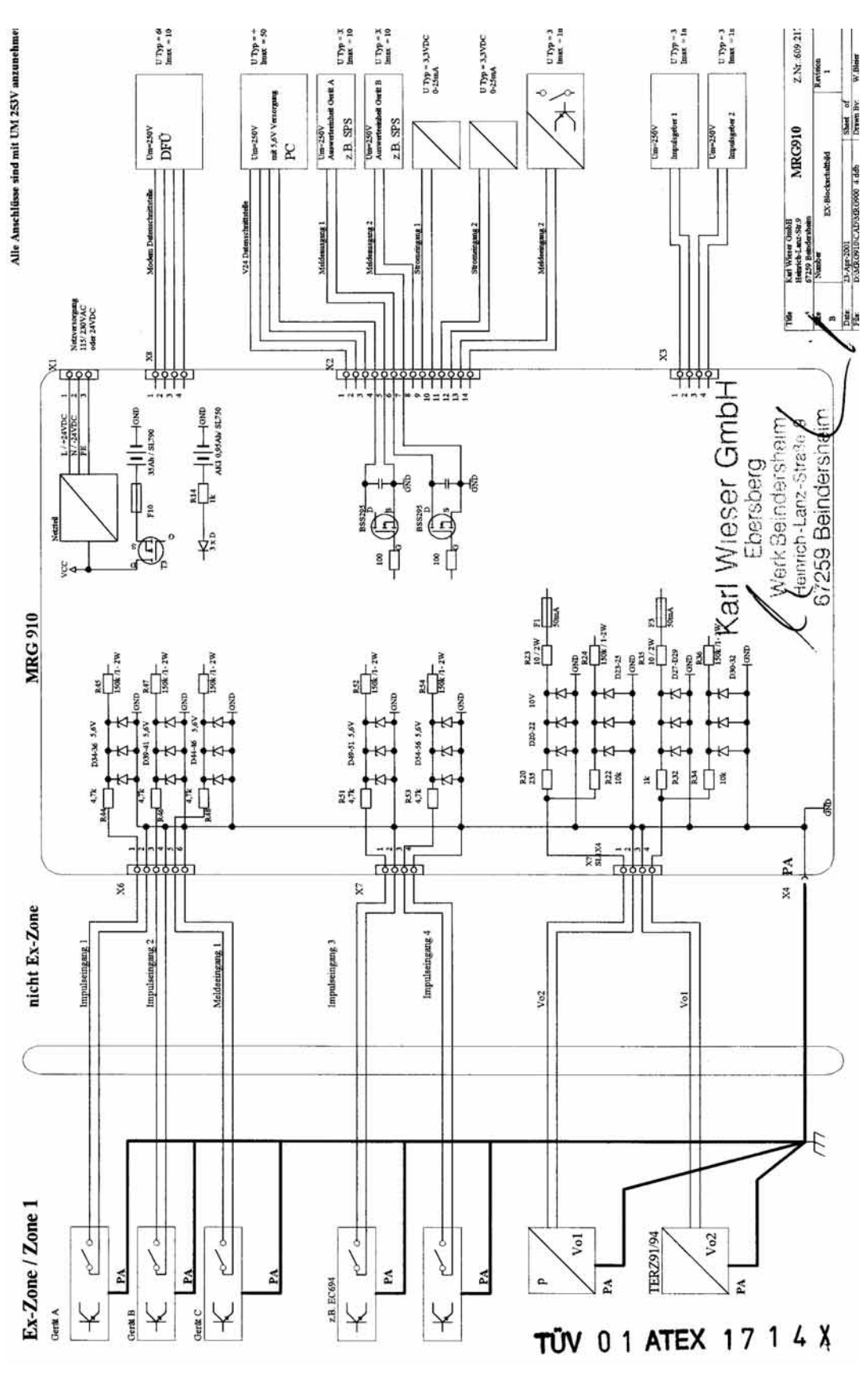

### 15 MONTAGE, INSTALLATION UND INBETRIEBNAHME

84

Abbildung 14: Anschlussschema der Ex-Eingänge

## 15.5 Parametrierung

### 15.5.1 Allgemeine Hinweise

Die Parametrierung kann direkt am Gerät über die Bedienungseinheit oder über das MRG 910- Dialogprogramm vorgenommen werden. Bei offenem Eichschalter können alle Parameter eingestellt werden. Die vollständigen Parameterlisten finden Sie ab Seite 98 dieses Handbuchs. Die Archivgruppenkennung der DSfG-Archivgruppen 1 und 2 lassen sich bis einschließlich der Geräteversion 100402 nur mit einem DSfG-Fernparametrierungsprogramm einstellen, z. B. dem RMG Fernparametrierungsprogramm WISERV. Ab der Geräteversion 141002 sind diese Parameter auch über die Bedienungseinheit einstellbar.

### 15.5.2 Eichamtliche Parameter

Bevor der Eichschalter verplombt wird, müssen die eichamtlichen Parameter korrekt eingestellt sein.

Übersicht über die eichamtlichen Parameter:

- Datum, Zeit
- Messperiodenlänge, Tagesende
- Dialogpasswort
- Anzahl der Impulskanäle, Vo-Zuweisung, Kanalzuordnung, Kanalverdopplung
- Impulsfaktoren, Impulsteiler, Einheit
- Summendefinition, Einheit der Summe

### 15.6 Speichern des Inbetriebnahmedatums

Bevor der Eichschalter geschlossen wird, muss der Inbetriebnahmezeitpunkt gespeichert werden. Das Inbetriebnahmedatum wird mit dem Dienstprogramm "i" gespeichert (siehe Abschnitt 2.5.3.14 auf Seite 28).

### 15.7 Batteriewechsel

Die Batterie ist in einem Schacht untergebracht, der auf der rechten Geräteseite über einen Schraubverschluss zugänglich ist. Beim 19"-Gerät befindet sich der Batterieschacht auf der Geräterückseite.

Während des Batteriewechsels registriert das Gerät nicht. Die gespeicherten Daten und die Betriebsparameter bleiben erhalten und die Uhrzeit läuft weiter. Hierfür sorgt eine zusätzliche Stützbatterie auf der CPU-Karte.

...............................................................................................................................................................................................................

Beim Batteriewechsel ist wie folgt zu verfahren:

- Dienstprogramm "B" im Dialogmodus starten (siehe Seite 24)
- Alte Batterie entnehmen
- Neue Batterie einsetzen

# Anhang

 $(1)$ 

### A) Explosionsschutz

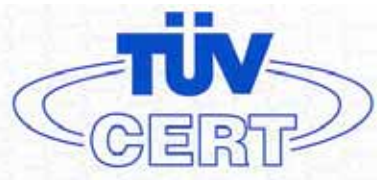

86

### EG-Baumusterprüfbescheinigung

- Geräte und Schutzsysteme zur bestimmungsgemäßen Verwendung  $(2)$ in explosionsgefährdeten Bereichen - Richtlinie 94/9/EG
- EG Baumusterprüfbescheinigungsnummer  $(3)$

#### **TÜV 01 ATEX 1714 X**

- $(4)$ Gerät: Mengen-Registriergerät Typ MRG910
- $(5)$ Hersteller: Karl Wieser GmbH
- Heinrich-Lanz-Straße 9  $(6)$ Anschrift: D-67259 Beindersheim
- Die Bauart dieses Gerätes sowie die verschiedenen zulässigen Ausführungen sind in der  $(7)$ Anlage zu dieser Baumusterprüfbescheinigung festgelegt.
- Der TÜV Hannover/Sachsen-Anhalt e.V., TÜV CERT-Zertifizierungsstelle, bescheinigt als  $(8)$ benannte Stelle Nr. 0032 nach Artikel 9 der Richtlinie des Rates der Europäischen Gemeinschaften vom 23. März 1994 (94/9/EG) die Erfüllung der grundlegenden Sicherheits- und Gesundheitsanforderungen für die Konzeption und den Bau von Geräten und Schutzsystemen zur bestimmungsgemäßen Verwendung in explosionsgefährdeten Bereichen gemäß Anhang II der Richtlinie.

Die Ergebnisse der Prüfung sind in dem vertraulichen Prüfbericht Nr. 01PX08910 festgelegt.

 $(9)$ Die grundlegenden Sicherheits- und Gesundheitsanforderungen werden erfüllt durch Übereinstimmung mit

#### EN 50 014:1997

#### EN 50 020:1994

- (10) Falls das Zeichen "X" hinter der Bescheinigungsnummer steht, wird auf besondere Bedingungen für die sichere Anwendung des Gerätes in der Anlage zu dieser Bescheinigung hingewiesen.
- (11) Diese EG-Baumusterprüfbescheinigung bezieht sich nur auf die Konzeption und den Bau des festgelegten Gerätes gemäß Richtlinie 94/9/EG. Weitere Anforderungen dieser Richtlinie gelten für die Herstellung und das Inverkehrbringen dieses Gerätes.
- (12) Die Kennzeichnung des Gerätes muß die folgenden Angaben enthalten:

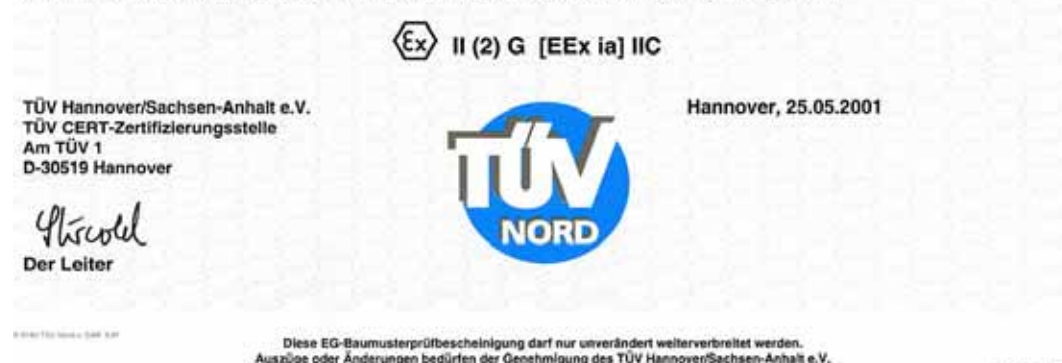

Seite 1/3

Handbuch MRG 910 · DE02 · 20.03.2018

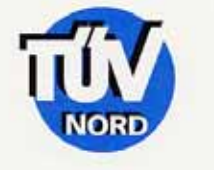

87

#### **ANLAGE**

#### (14) EG-Baumusterprüfbescheinigung Nr. TÜV 01 ATEX 1714 X

#### (15) Beschreibung des Gerätes

 $(13)$ 

Das Mengen-Registriergerät Typ MRG910 dient zur Aufzeichnung sowie zur Anzeige von Analog- und Digitalwerten. Die eigensicheren Stromkreise sind galvanisch mit den nichteigensicheren Stromkreisen und mit dem Potenzialausgleich verbunden.

Der Umgebungstemperaturbereich ist -20°C ... +60°C.

#### Elektrische Daten

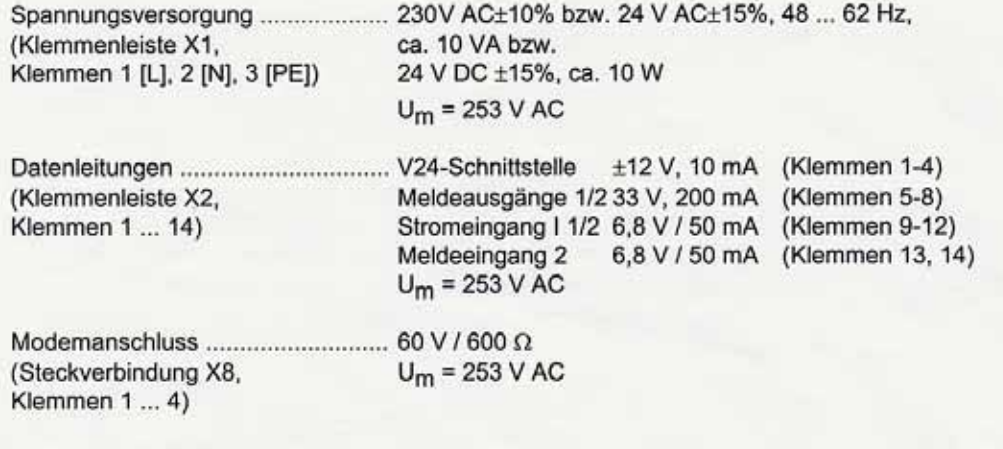

Sensorstromkreise Vo1 und Vo2..... in Zündschutzart Eigensicherheit (Klemmenleiste X5, Klemmen 1, 2 bzw. 3, 4) Höchstwerte je Stromkreis:

EEx ia IIC/IIB bzw. EEx ib IIC/IIB

 $U_o = 12.3 V$  $= 13$  mA  $I_{o}$  $P_0 = 13$  mA<br> $P_0 = 40$  mW Kennlinie: linear Die wirksamen inneren Kapazitäten und Induktivitäten sind vernachlässigbar klein.

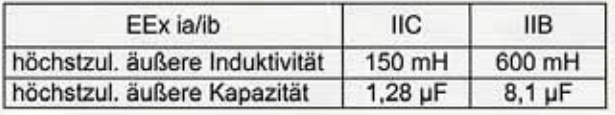

**Seite 2/3** 

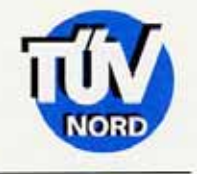

**IIB** 1000 mH

500 µF

EEx ia IIC/IIB bzw.

EEx ia IIC/IIB bzw.

EEx ib IIC/IIB

Anlage EG-Baumusterprüfbescheinigung Nr. TÜV 01 ATEX 1714 X

Höchstwerte:

 $\vee$ 

mA

 $mW$ 

sind vernachlässigbar klein.

EEx ja/jb

 $U_o = 6,6$ 

 $I_{\circ}$  $P_o = 6$ 

 $= 4$ 

Kennlinie: linear

(Klemmenleiste X6 Impulseingang 1: Klemmen 1 und 2 Impulseingang 2: Klemmen 3 und 4 Meldeeingang 1: Klemmen 5 und 6)

Signalstromkreise ............................. in Zündschutzart Eigensicherheit (Klemmenleiste X7 Impulseingang 3: Klemmen 1 und 2 Impulseingang 4 Klemmen 3 und 4)

höchstzul. äußere Induktivität höchstzul. äußere Kapazität Höchstwerte:

Die wirksamen inneren Kapazitäten und Induktivitäten

EEx ib IIC/IIB

**IIC** 

1000 mH

22 µF

 $U_o = 6.6$  V  $= 2.5$ mA  $\mathbf{I}_{\alpha}$ 

 $mW$  $P_0 = 4$ 

Kennlinie: linear Die wirksamen inneren Kapazitäten und Induktivitäten

sind vernachlässigbar klein.

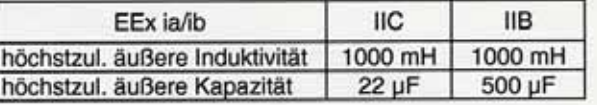

(16) Die Prüfungsunterlagen sind im Prüfbericht Nr. PX08910 aufgelistet.

(17) Besondere Bedingungen

- 1. Die PA-Anschlussklemme X4 ist mit dem Potenzialausgleich des explosionsgefährdeten Bereiches zu verbinden.
- 2. Da die eigensicheren Stromkreise galvanisch mit dem Erdpotenzial verbunden sind, muss im gesamten Verlauf der Errichtung der eigensicheren Stromkreise Potenzialausgleich bestehen.
- (18) Grundlegende Sicherheits- und Gesundheitsanforderungen

keine zusätzlichen

04.00 BA 02

88

Seite 3/3

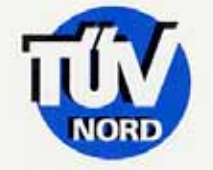

#### 1. ERGÄNZUNG

zur

#### EG-Baumusterprüfbescheinigung Nr. TÜV 01 ATEX 1714 X

der Firma: Karl Wieser GmbH Heinrich-Lanz-Straße 9 D-67259 Beindersheim

Das Mengen-Registriergerät Typ MRG910 darf künftig auch entsprechend den im Prüfbericht aufgeführten Prüfungsunterlagen gefertigt werden. Die Änderungen betreffen die Ausführung des Geräts als 19" Einschub, die elektrischen Daten des Gerätes sowie die Typenbezeichnung. Diese lautet künftig für die modifizierte Gerätevariante MRG910-Z.

#### Elektrische Daten

Sensorstromkreise Vo1 und Vo2 .... in Zündschutzart Eigensicherheit EEx ia IIC/IIB (Klemmenleiste X3. bzw. EEx ib IIC/IIB Klemmen 8 und 9/10 omkreis:

bzw. 6 und 7/10)

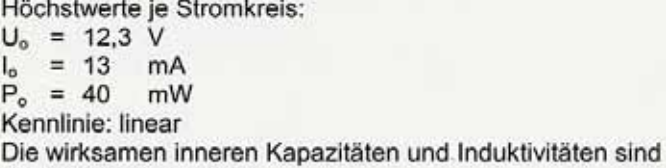

vernachlässigbar klein.

EEx ia/ib

höchstzul. äußere Induktivität

höchstzul. äußere Kapazität

(Klemmenleiste X2 Impulseingang A: Klemmen 1 und 2/5 Impulseingang B: Klemmen 3 und 4/5 Impulseingang C: Klemmen 6 und 7/10 Impulseingang D: Klemmen 8 und 9/10)

EEx ib IIC/IIB

**IIC** 

150 mH

 $1,28$  µF

**IIB** 

600 mH

 $8.1 \mu F$ 

#### Höchstwerte:  $U_0 = 6.6$  V  $= 5$  $mA$  $\mathsf{I}_{\mathsf{D}}$

 $P_o = 8$ mW Kennlinie: linear

Die wirksamen inneren Kapazitäten und Induktivitäten sind vernachlässigbar klein.

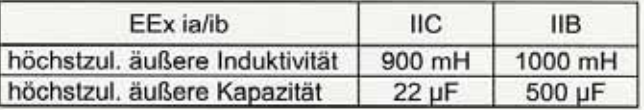

89

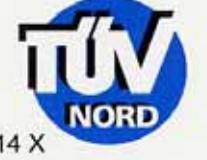

1. Ergänzung zur EG-Baumusterprüfbescheinigung TÜV 01 ATEX 1714 X

(Klemmenleiste X3 Signaleingang 1: Klemmen 1 und 2/5 Signaleingang 2 Klemmen 3 und 4/5)

EEx ib IIC/IIB Höchstwerte:  $U_o = 6,6$ v  $= 2.5$  $\mathsf{I}_{\alpha}$ mA  $P_0 = 4$ mW

Kennlinie: linear Die wirksamen inneren Kapazitäten und Induktivitäten sind vernachlässigbar klein.

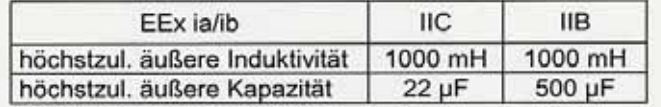

Alle übrigen Angaben bleiben unverändert.

Die Prüfung wurde auch gemäß der EN 50 020:2002 durchgeführt.

Die Prüfungsunterlagen sind im Prüfbericht Nr. 03YEX550449 aufgeführt.

TÜV NORD CERT GmbH & Co. KG<br>TÜV CERT-Zertifizierungsstelle Am TÜV 1<br>D-30519 Hannover Tel.: 0511 986-1470

Der Leiter

Hannover, 05.06.2003

Seite 2/2

90

Handbuch MRG 910 · DE02 · 20.03.2018

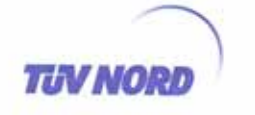

91

#### 2. ERGÄNZUNG  $711r$ EG-Baumusterprüfbescheinigung Nr. TÜV 01 ATEX 1714 X

Gerät: Hersteller:

Anschrift:

Mengen-Registriergerät Typ MRG910 Karl Wieser GmbH Heinrich-Lanz-Str. 9 D-67259 Beindersheim

#### Änderungen:

Das Mengen-Registriergerät Typ MRG910 darf künftig auch entsprechend den im Prüfbericht aufgeführten Prüfungsunterlagen gefertigt werden. Die Änderungen betreffen das Layout der Klemmenplatte des Gerätes.

#### **Technische Daten**

Alle technischen Daten des Gerätes gelten unverändert für diese Ergänzung.

Das Gerät incl. dieser Änderungen erfüllen die Anforderungen der folgenden Normen:

#### EN 50 014:1997 +A1+A2 EN 50 020:2002

(16) Die Prüfungsunterlagen sind im Prüfbericht Nr. 05 YEX 552538 aufgelistet.

(17) Besondere Bedingungen

Alle Angaben gelten unverändert für diese Ergänzung.

(18) Grundlegende Sicherheits- und Gesundheitsanforderungen

Alle Angaben gelten unverändert für diese Ergänzung.

TÜV NORD CERT GmbH & Co. KG Am TUV 1<br>D-30519 Hannover<br>Tel.: +49 (0) 511 986-1455<br>Fax: +49 (0) 511 986-1590

Der Leiter

 $\frac{1}{2}$ 

A lat

Hannover, 04.11.2005

Seite 1/1

Handbuch MRG 910 · DE02 · 20.03.2018

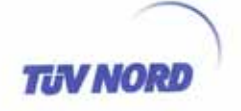

#### 3. ERGÄNZUNG

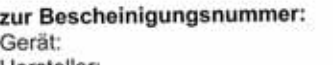

Hersteller: Anschrift:

92

**TÜV 01 ATEX 1714 X** Mengen-Registriergerät Typ MRG910 und Typ MRG910-Z RMG Messtechnik GmbH Heinrich-Lanz-Straße 9 67259 Beindersheim 8000553141 20.06.2006

Auftragsnummer: Ausstellungsdatum:

Änderungen:

Das Mengen-Registriergerät Typ MRG910 und Typ MRG910-Z wird künftig unter dem<br>Herstellernamen RMG Messtechnik GmbH, Heinrich-Lanz-Straße 9, 67259 Beindersheim vormals Karl Wieser GmbH, Heinrich-Lanz-Straße 9, 67259 Beindersheim hergestellt und vertrieben.

Die elektrischen Daten sowie alle weiteren Angaben gelten unverändert für diese Ergänzung.

Das Gerät incl. dieser Ergänzung erfüllt die Anforderungen der folgenden Normen:

EN 50 014:1997 +A1+A2 EN 50 020:2002

(16) Die Prüfungsunterlagen sind im Prüfbericht Nr. 06 YEX 553141 aufgelistet.

(17) Besondere Bedingungen

keine zusätzlichen

(18) Grundlegende Sicherheits- und Gesundheitsanforderungen

keine zusätzlichen

TÜV NORD CERT GmbH, Langemarckstraße 20, 45141 Essen, akkreditiert durch die Zentralstelle der Länder für<br>Sicherheitstechnik (ZLS), Ident. Nr. 0044, Rechtsnachfolger der TÜV NORD CERT GmbH & Co. KG Ident. Nr. 0032

Der Leiter der Zertifizierungsstelle

w Schwedt

Geschäftsstelle Hannover, Am TÜV 1, 30519 Hannover, Tel.: +49 (0) 511 986-1455, Fax: +49 (0) 511 986-1590

Seite 1/1

Handbuch MRG 910 · DE02 · 20.03.2018

# B) Elektromagnetische Verträglichkeit

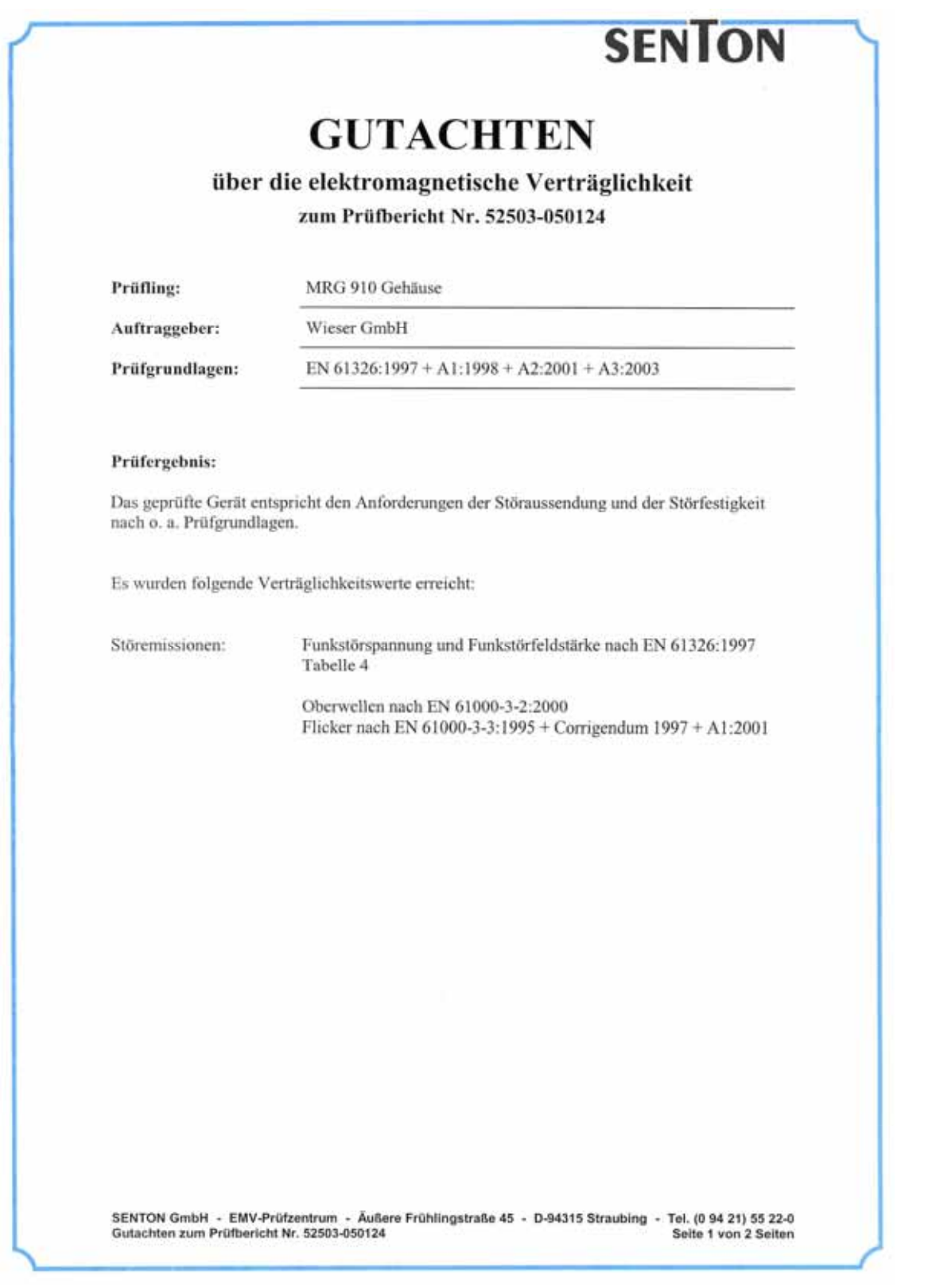

### ANHANG B) ELEKTROMAGNETISCHE VERTRÄGLICHKEIT

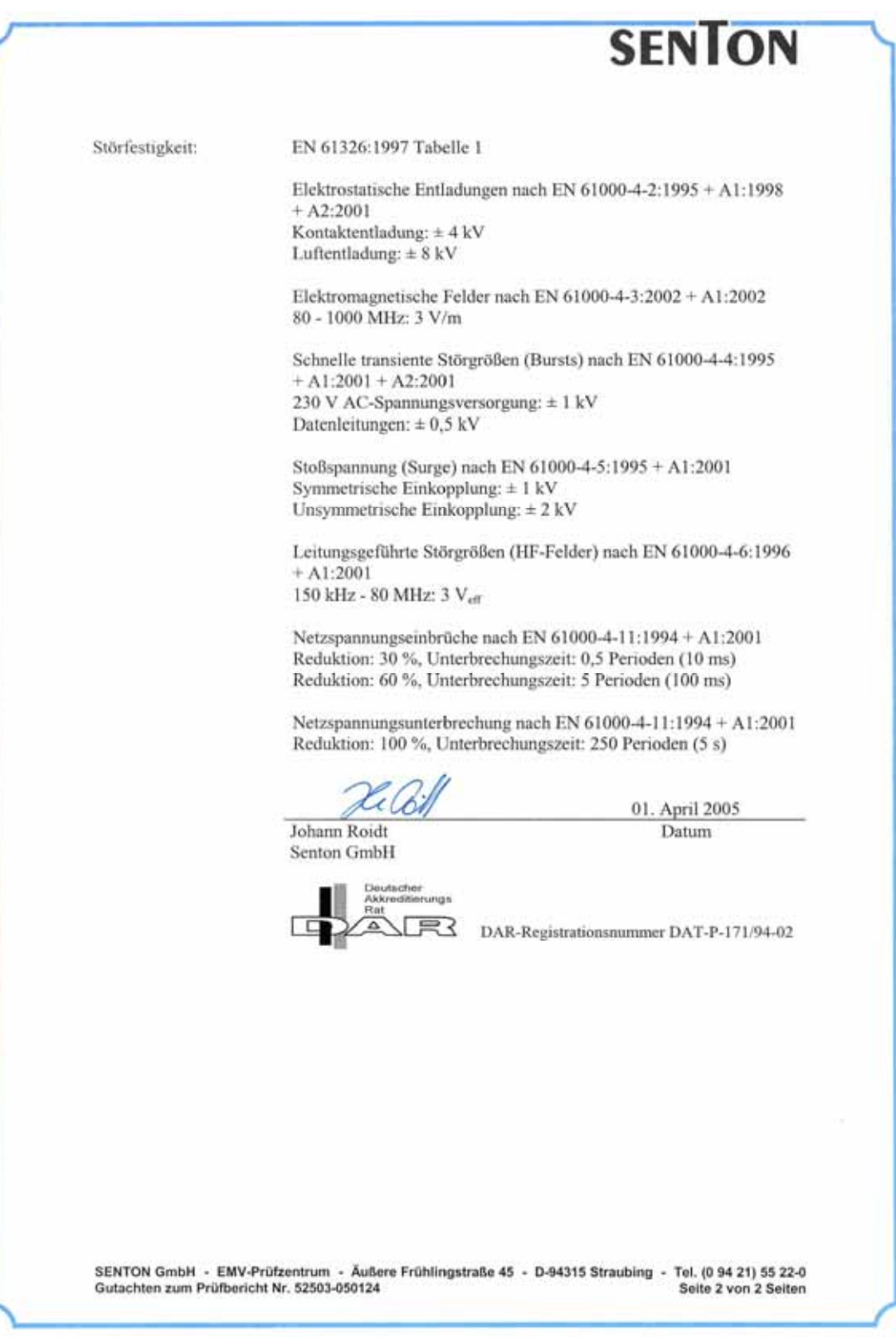

94

Handbuch MRG 910 · DE02 · 20.03.2018

### C) Technische Daten

### Eingänge Impulseingänge Anzahl 4 Maximale Eingangsfrequenz 10 Hz Minimale Impulsbreite 50 ms Geber **Geber** potentialfreier Kontakt, Optokoppler usw. Impulsbewertung Faktor 1 bis 9999 Digitaleingang Verwendung **Anschluss eines Encoderzählwerks**  Meldeeingänge Anzahl 2 Geber **Geber** potentialfreier Kontakt, Optokoppler usw. Verwendung Meldeeingang Analogeingänge **optional**  Anzahl 2 (optional) Bürde 100 Ohm Messstrom 0-20 oder 4-20 mA Auflösung 12 Bit Genauigkeit 6,2% Ausgänge Signalausgänge Anzahl 2 Maximale Belastung 24V=, 100 mA Verwendung and the Summenimpuls

 NAMUR nicht zulässig Teiler 1 bis 9999

 Uhrensynchronisation Kanalumschaltung

# Sammelstörmeldung Zeitkontakt Steuerausgang (über DFÜ) Potential **Ab Fabriknummer 31990** potentialfrei

#### Summierung

Summanden 1 bis 4 (einstellbar) Summenimpulsausgang max. 2

#### Maxima

96

Messperiodenhöchstwert / Monat 3 Höchstwerte

Tageshöchstwert / Monat 3 Höchstwerte

Bedienungseinheit Tastatur 1990 - Tasten 1991 - Tasten 1991 - Tasten 1991 - Tasten 1991 - Tasten 1991 - Tasten 1991 - Tasten 199 Anzeige alphanumerisch

Temperaturbereich Basisgerät -20 bis 60°C mit Festnetz-Modem and the control of the policy of the policy of the policy of the policy of the policy of the  $\sim 0$  bis 55°C mit GSM-Modem -20 bis 60°C

**Stromversorgung** Batteriebetrieb Standard

 Nennspannung 3,6 V Nennkapazität 35 Ah / 16,5 Ah Nennstrom 10 mA Temperaturbereich -55 bis 85 °C

Fremdversorgung Wechselspannung optional Ausführung interne Steckkarte Nennspannung 230 V AC Stromaufnahme 18 mA Sicherung 0,5 A mT

Fremdversorgung Gleichspannung and approprional Ausführung interne Steckkarte Spannungsbereich 10 bis 36 VDC Stromaufnahme 60 mA Sicherung 0,5 A mT

nur in Verbindung mit einer Fremdversorgung

 je Kanal und Summe je Kanal und Summe

2 x 16 Stellen

Batterietyp SL-790, Sonnenschein SL-780, Sonnenschein Abmessungen Länge = 123,5 / 60 Durchmesser = 32,9

### ANHANG C) TECHNISCHE DATEN

Festnetz-Modem Netzschnittstelle **Analoges Telefonnetz**  Leitungsanforderung 2 Draht Wählleitung Protokoll V32bis Fehlerkorrektur V42bis

GSM-Modem Netz-Standard GSM: D1, D2, E<br>Antenne für Innen- und A

 Netzschnittstelle Mobilnetz über 900/1800MHz für Innen- und Außenmontage Antennenstecker HF-Stecker: FME A0007, RG316/U

97

# D) Parameterliste

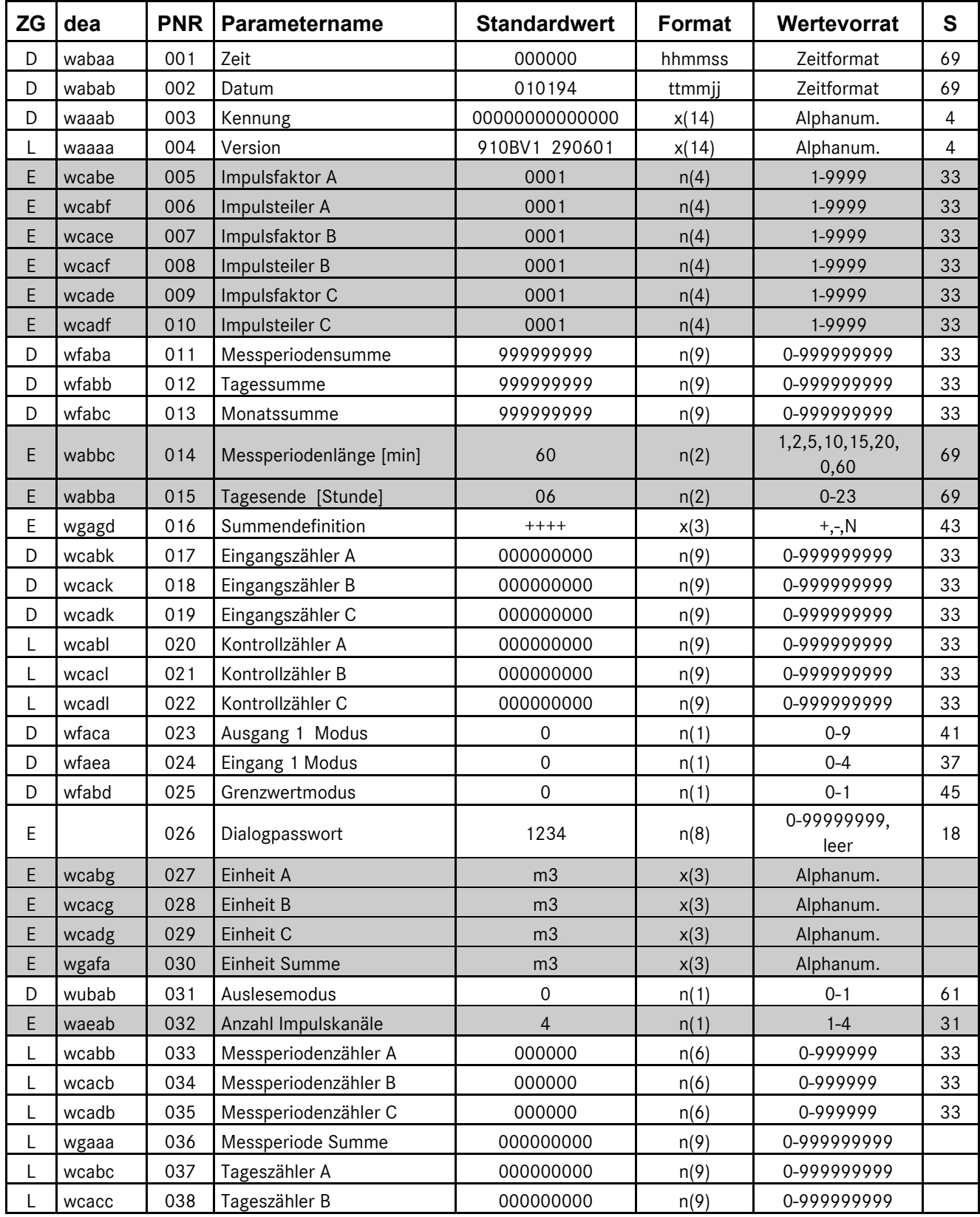

Handbuch MRG 910 · DE02 · 20.03.2018

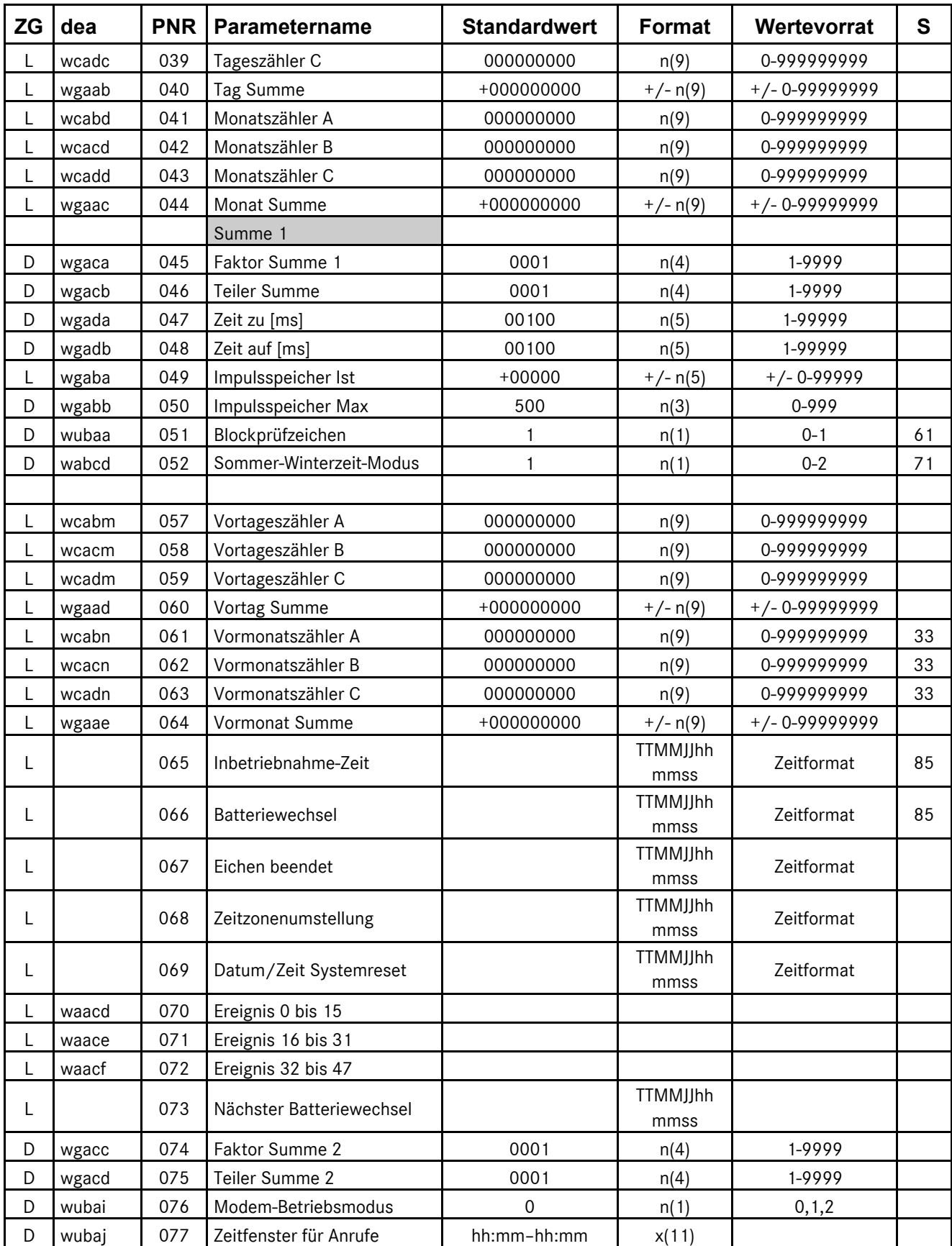

. . . . . . . . . . . . .

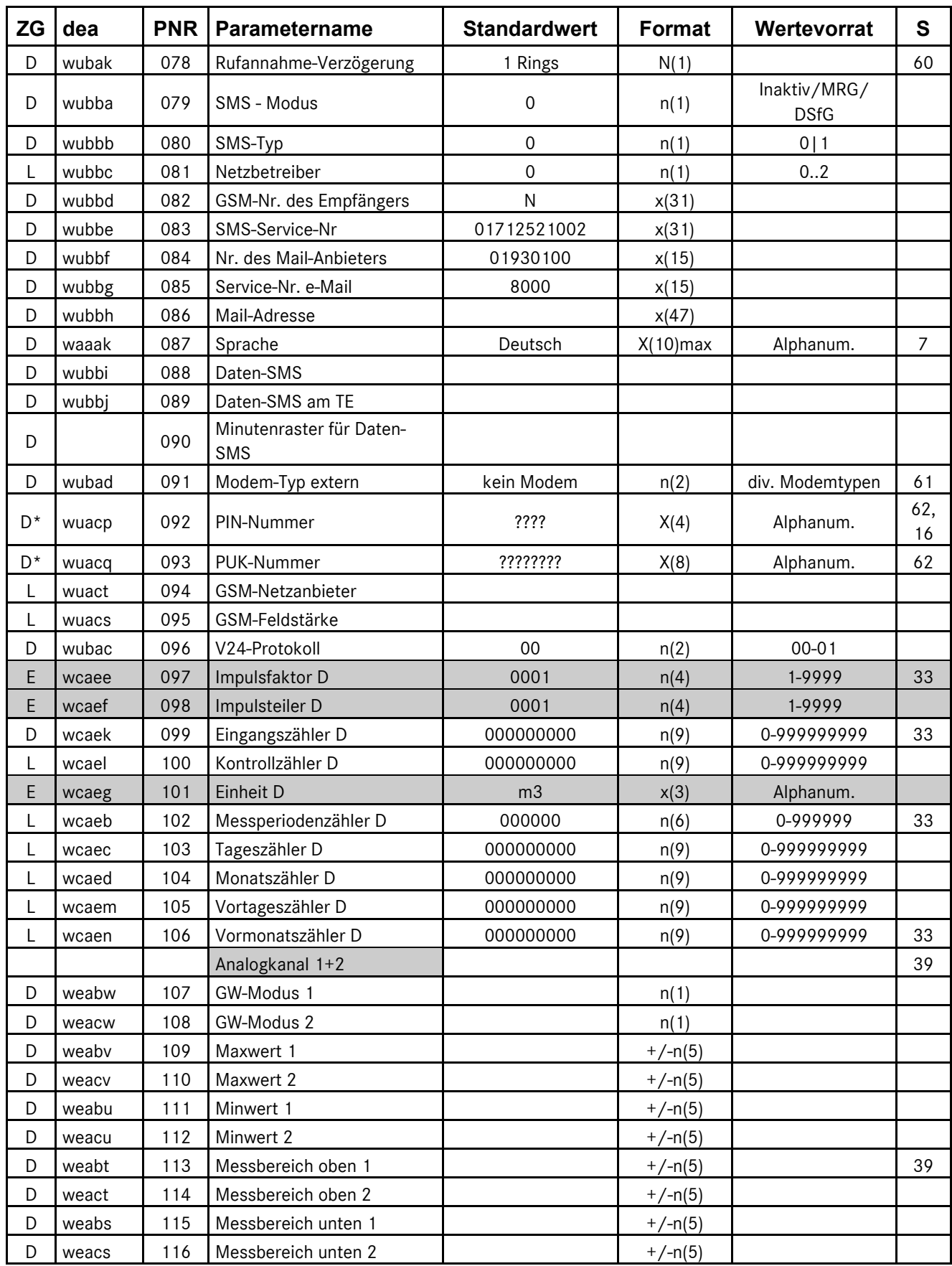

...............................................................................................................................................................................................................

Handbuch MRG 910 · DE02 · 20.03.2018
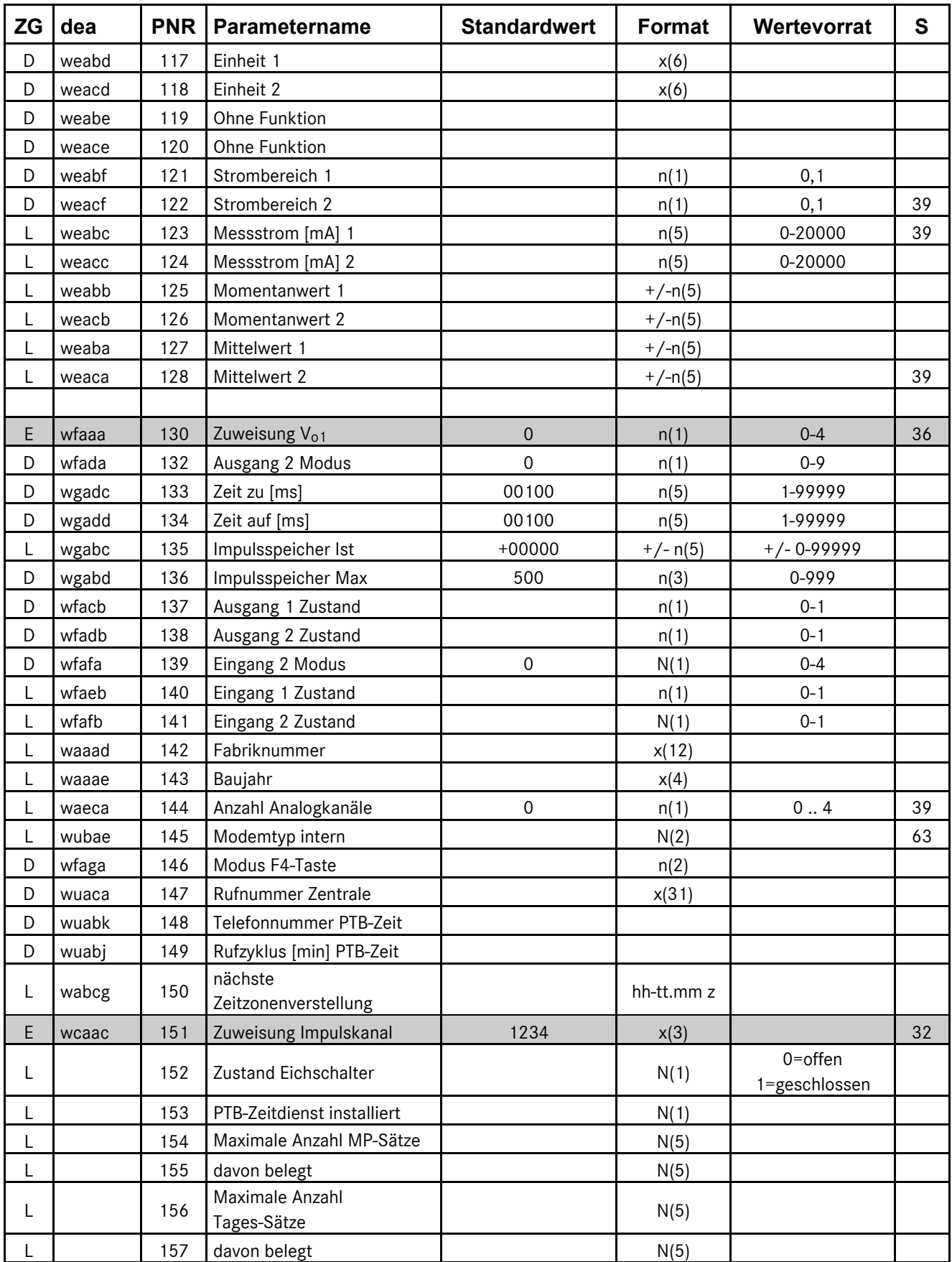

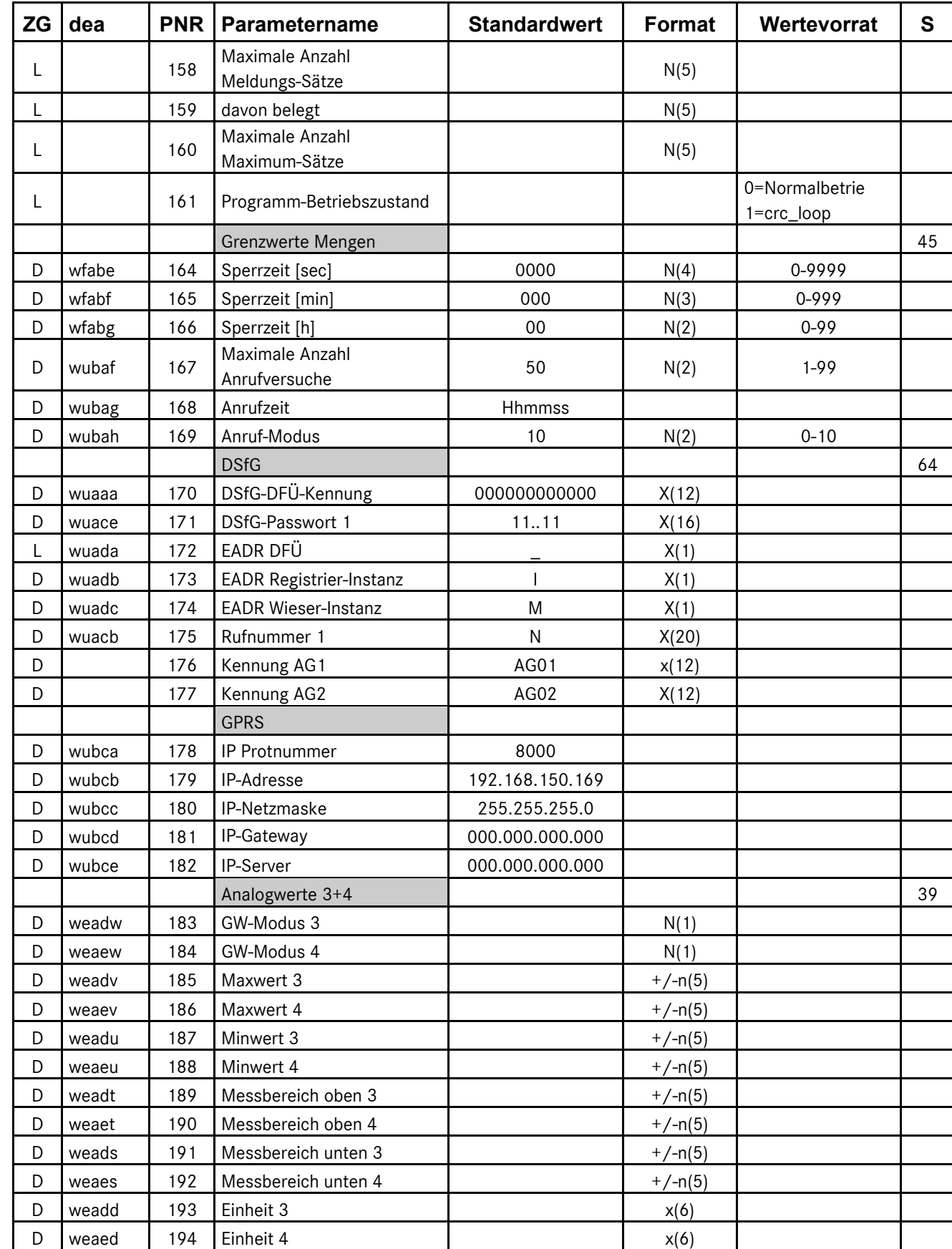

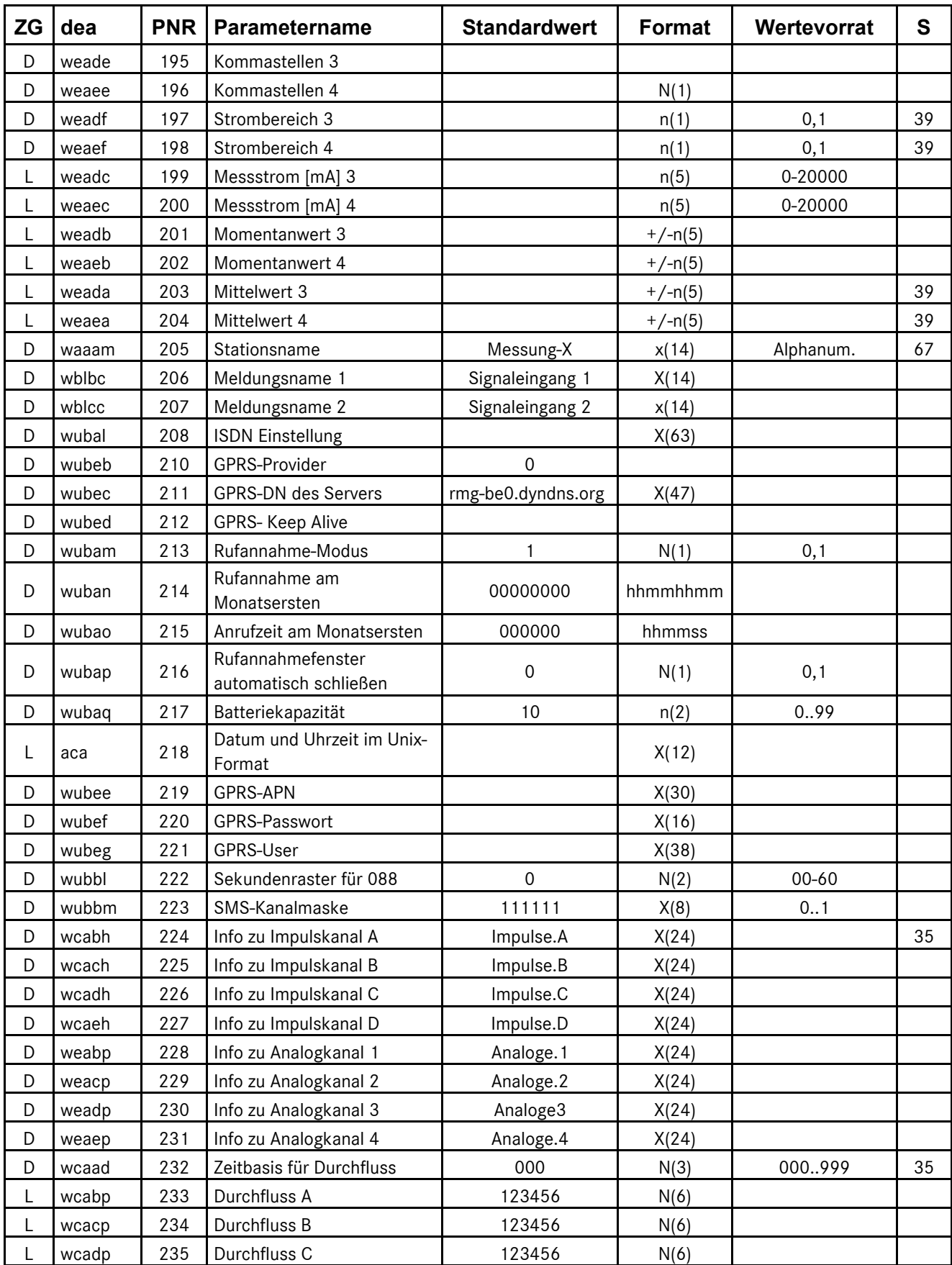

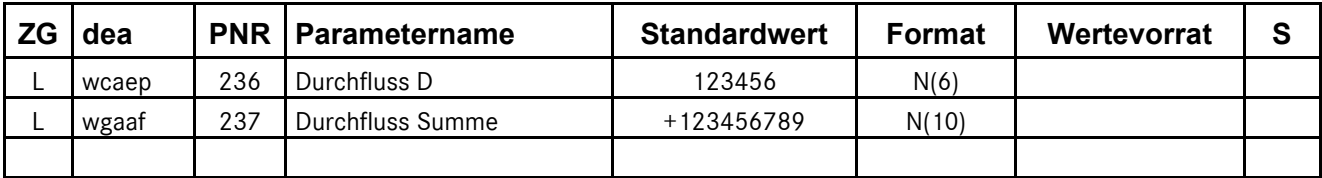

#### Legende Kopfzeile: DEA Datenelemente-Adresse

- ZG: Zugriff
	- L nur lesen
	- D ändern im Dialogmodus
	- E ändern im Eichmodus
- S: Seite im Handbuch

In der Spalte AZ ist definiert, in welcher Betriebsart der Bedienungseinheit der betreffende Parameter angezeigt wird (siehe Seite 6).

#### Spalte ZG:

- L: nur lesend
- E: nur im Eichmodus nach Lösen der Eichplombe veränderbar (parametrierbar)
- D: im Dialogmodus nach Eingabe eines Passwortes veränderbar (setzbar)

#### Spalte AZ:

- A: Anzeigemodus, keine Änderung möglich
- E: Eichmodus nach Öffnen des Eichschalters veränderbar
- D: Dialogmodus, nach Eingabe eines Passwortes veränderbar

Im Eichmodus können auch die Werte des Dialogmodus verändert werden.

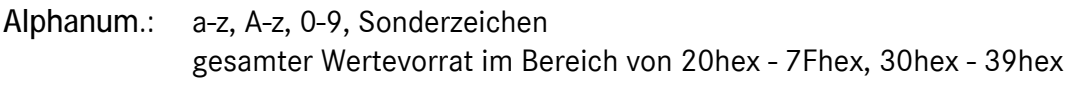

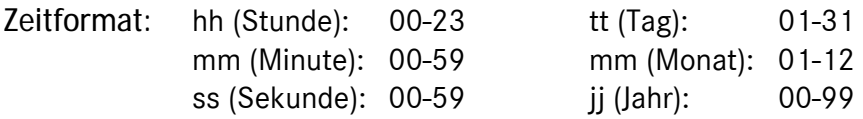

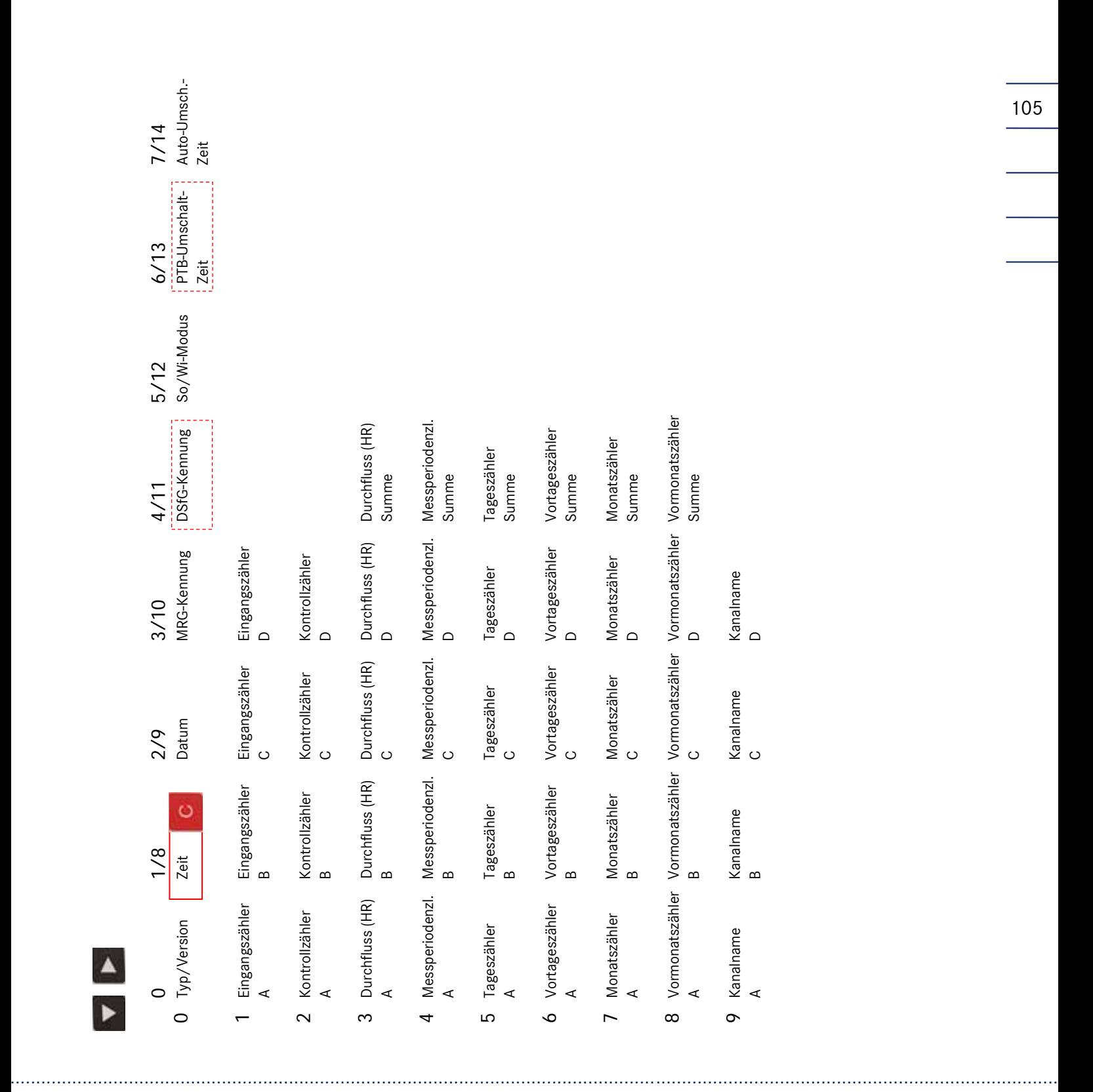

## E) Wertelisten im Anzeigenmodus

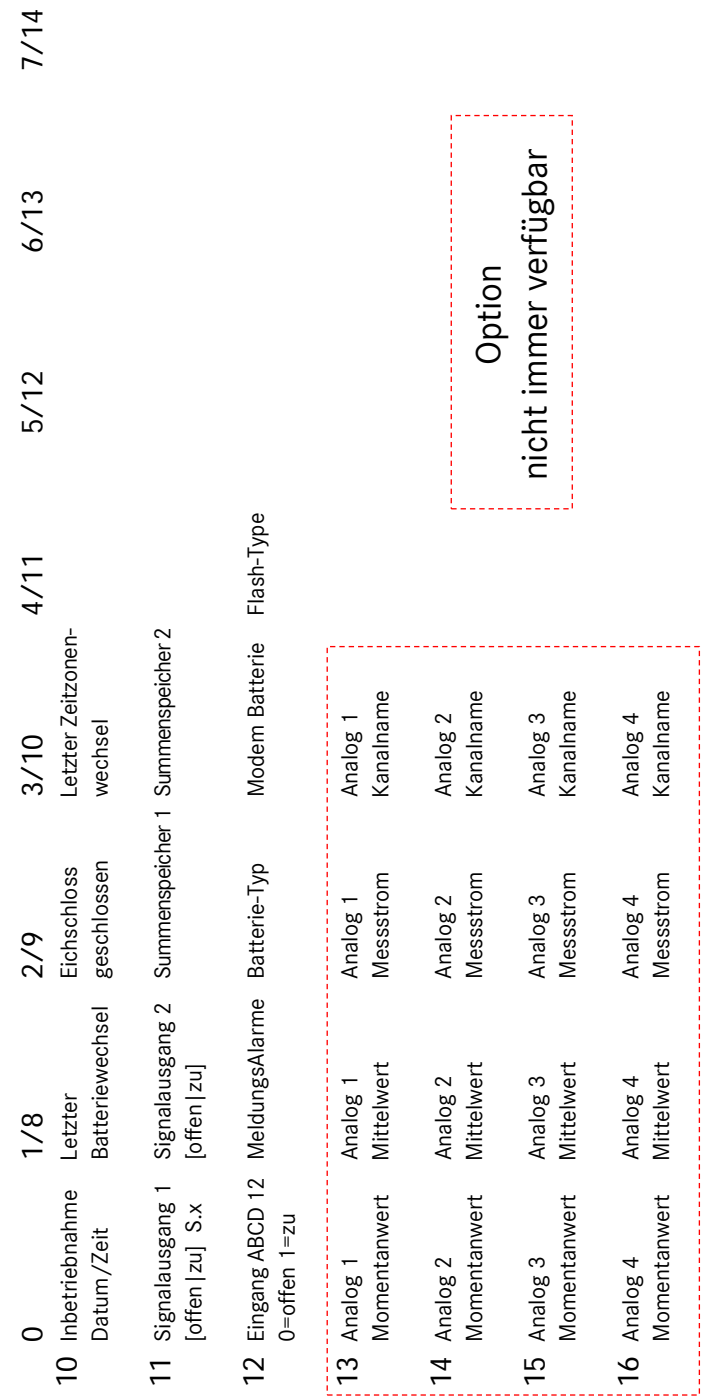

## ANHANG E) WERTELISTEN IM ANZEIGENMODUS

106

Handbuch MRG 910 · DE02 · 20.03.2018

...............................................................................................................................................................................................................

 $\blacktriangleleft$ 

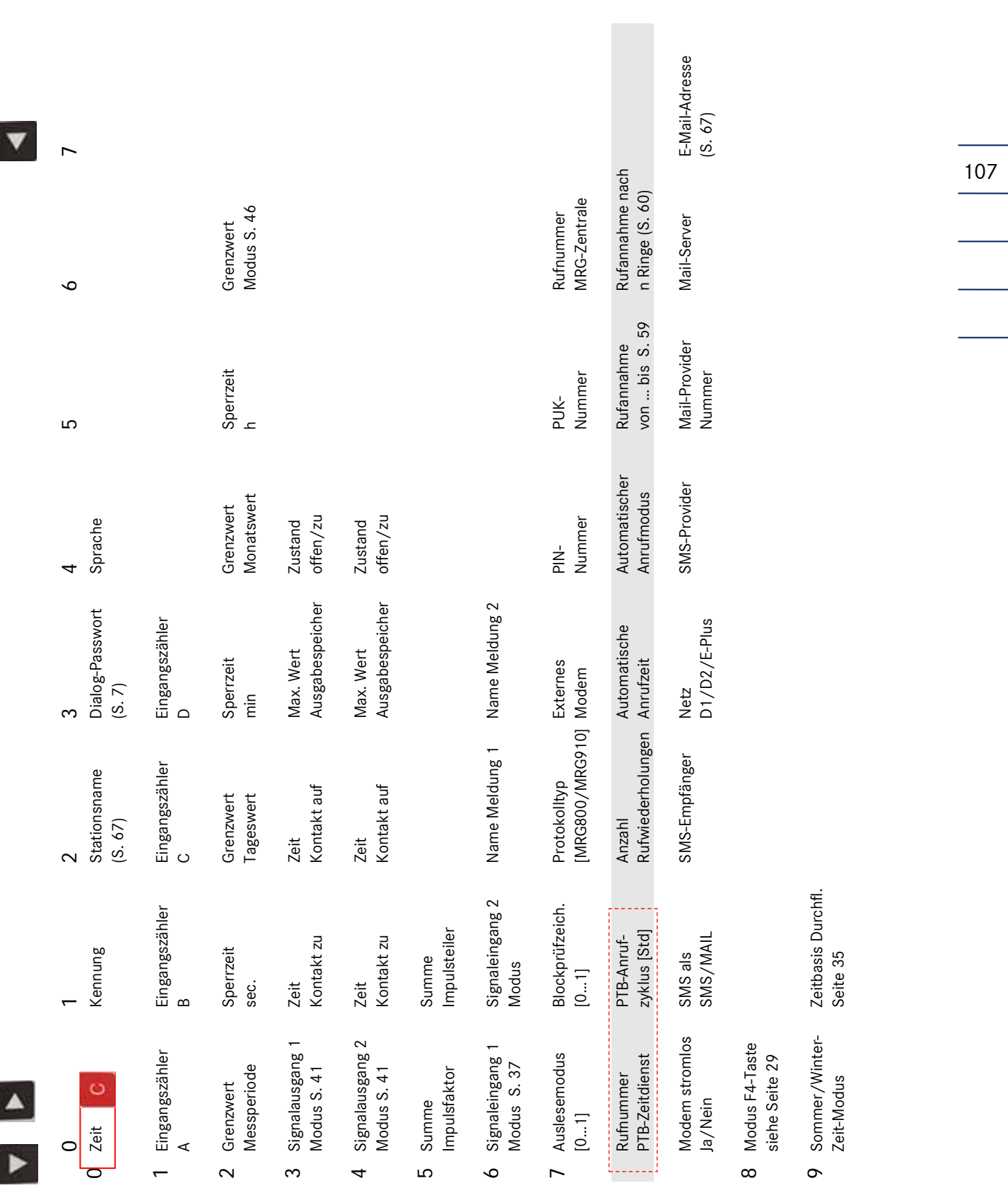

...............................................................................................................................................................................................................

# F) Werteliste im Dialogmodus

Handbuch MRG 910 · DE02 · 20.03.2018

### ANHANG F) WERTELISTE IM DIALOGMODUS

### ANHANG F) WERTELISTE IM DIALOGMODUS

108

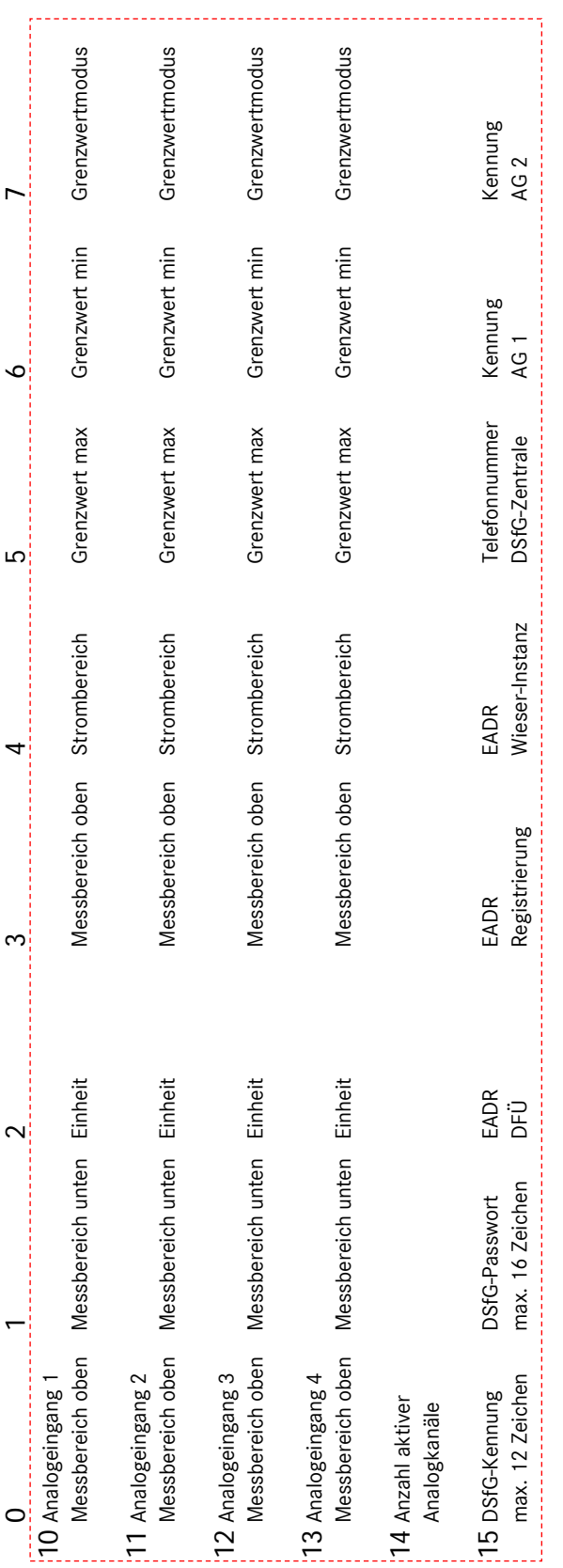

 $\blacktriangleleft$ 

...............................................................................................................................................................................................................

nicht immer verfügbar nicht immer verfügbar Option

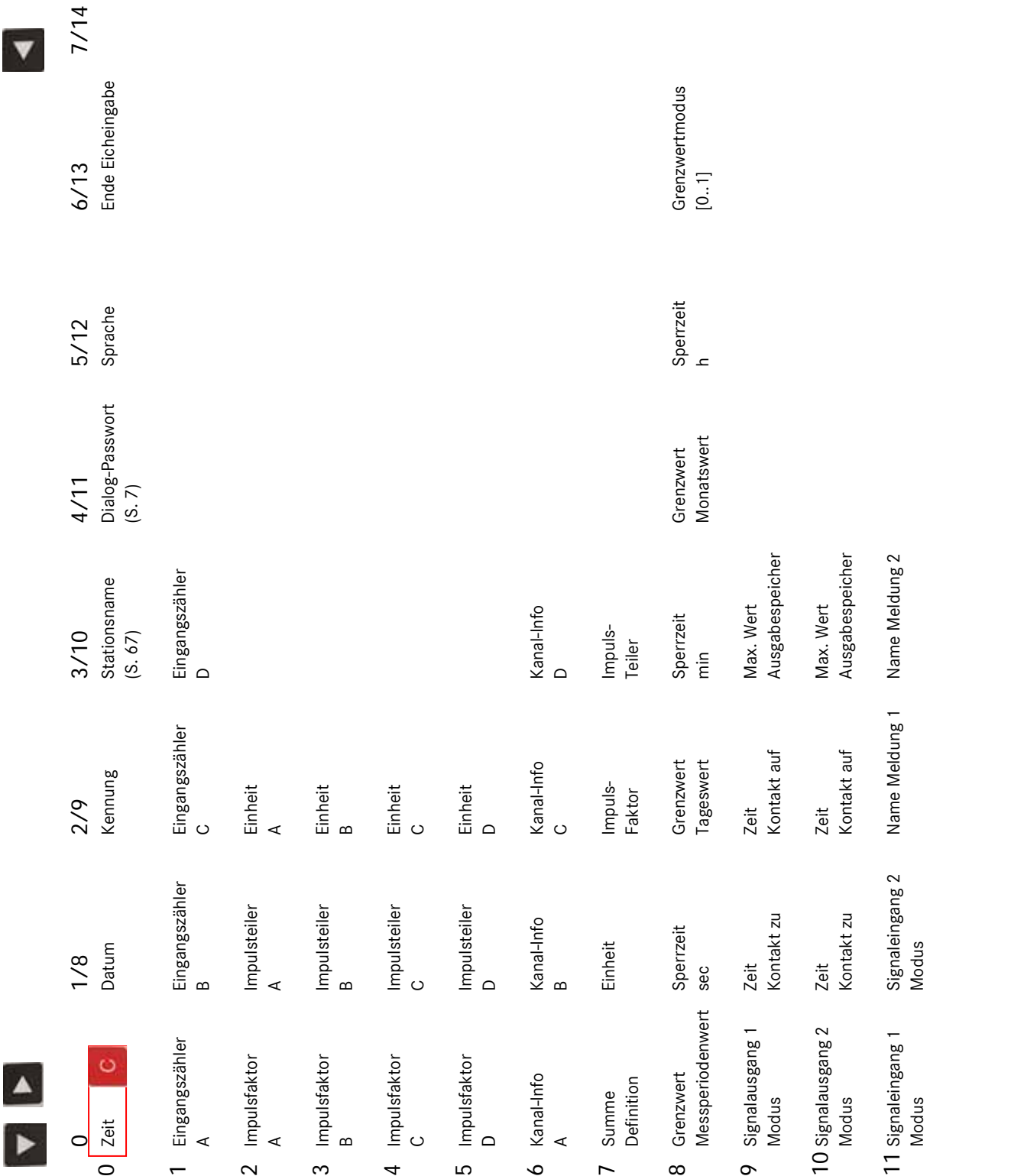

## G) Werteliste im Eichmodus

### ANHANG G) WERTELISTE IM EICHMODUS

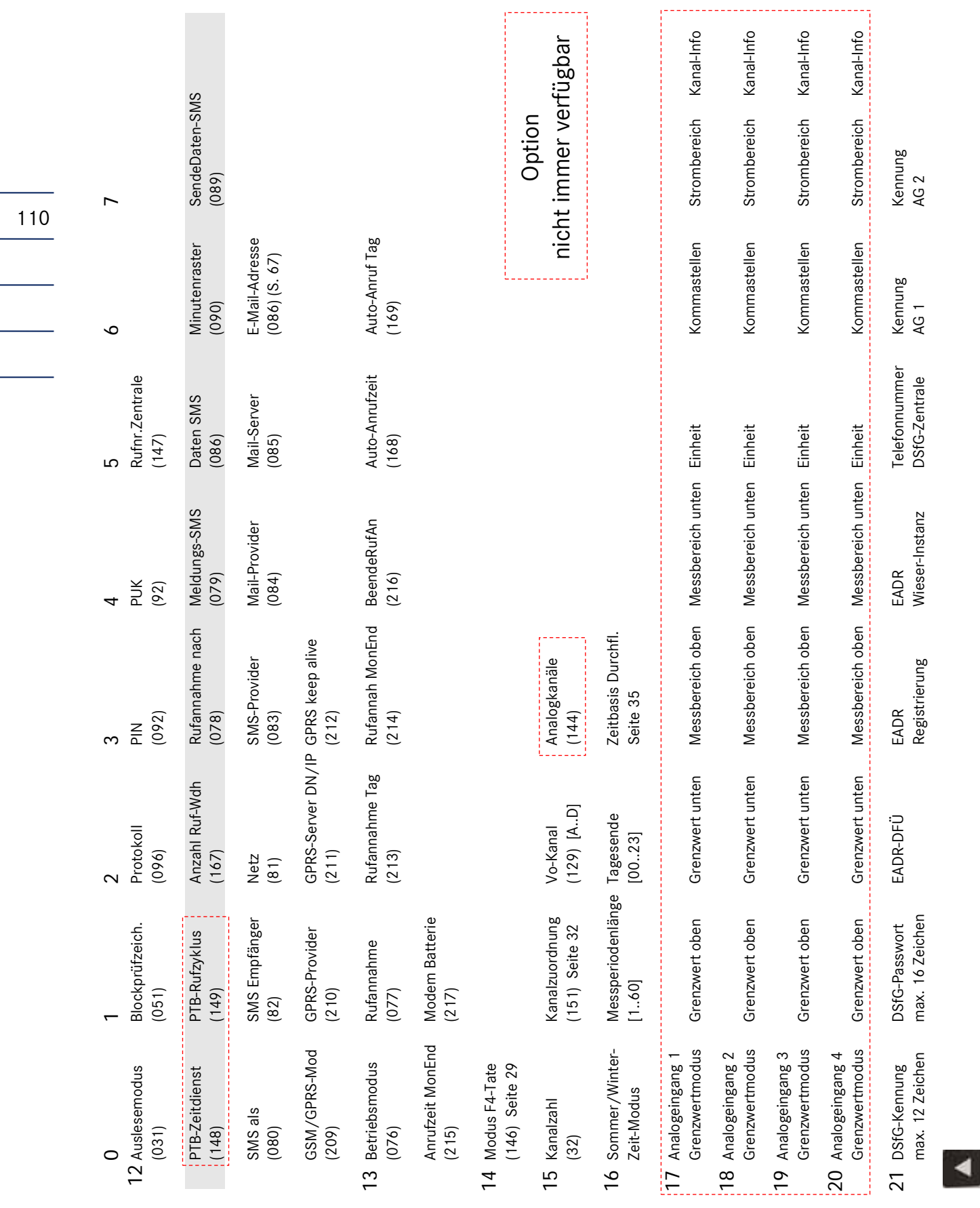

...............................................................................................................................................................................................................

## ANHANG G) WERTELISTE IM EICHMODUS

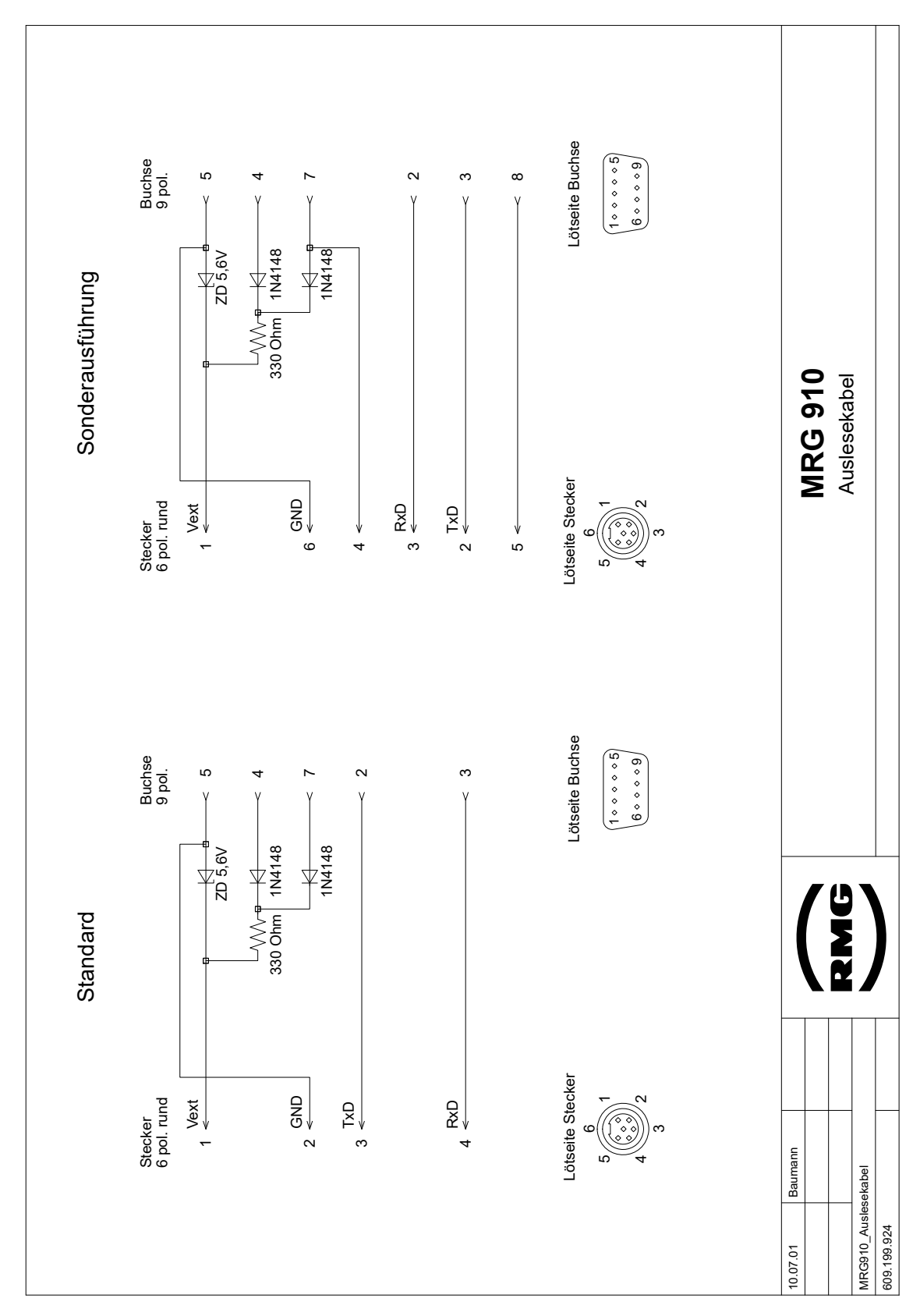

...............................................................................................................................................................................................................

## H) Anschlusskabel für RS232-Schnittstelle

#### ANHANG I) GERÄTEAUFBAU

## I) Geräteaufbau

112

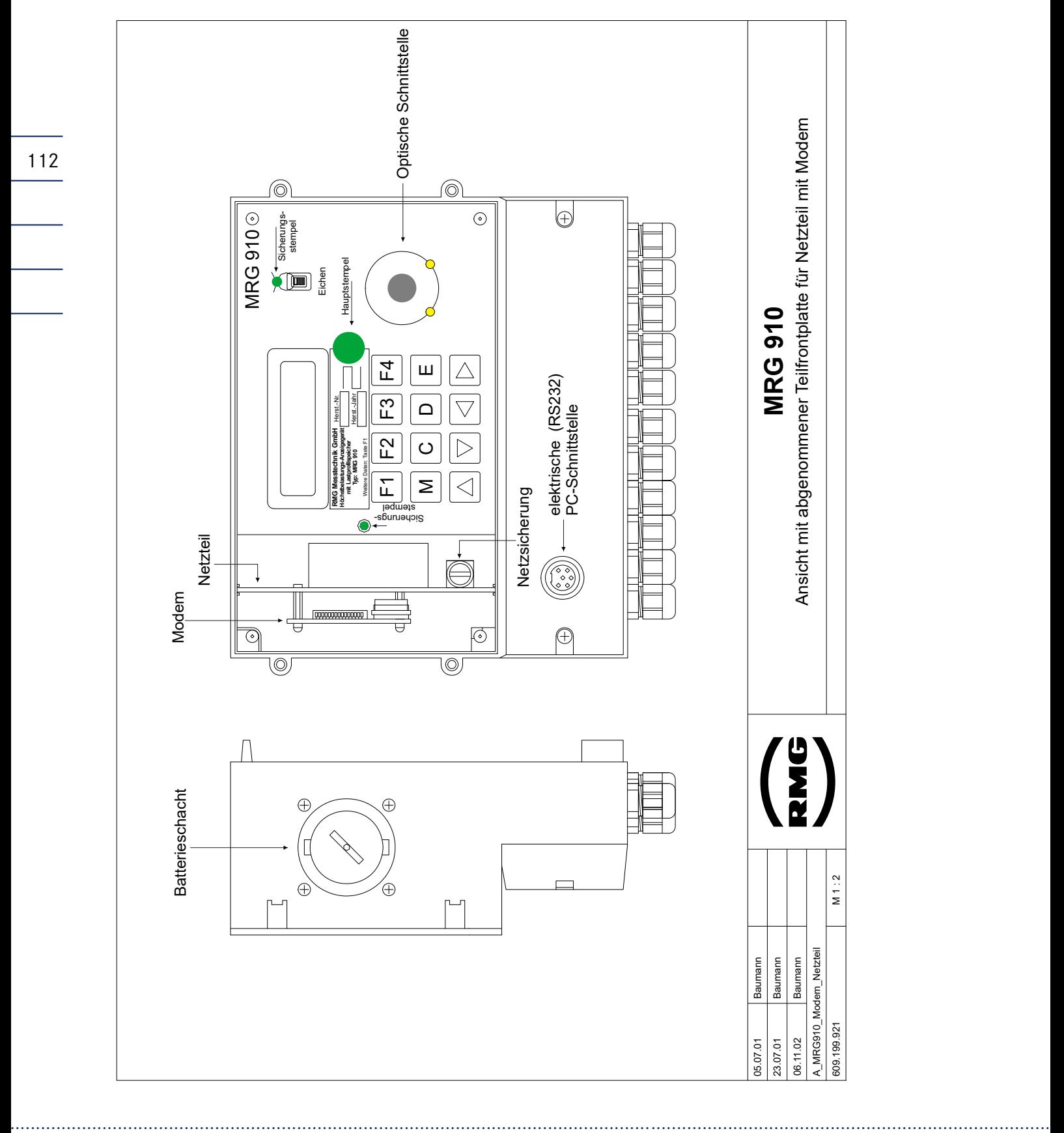

## J) Gehäuseabmessungen

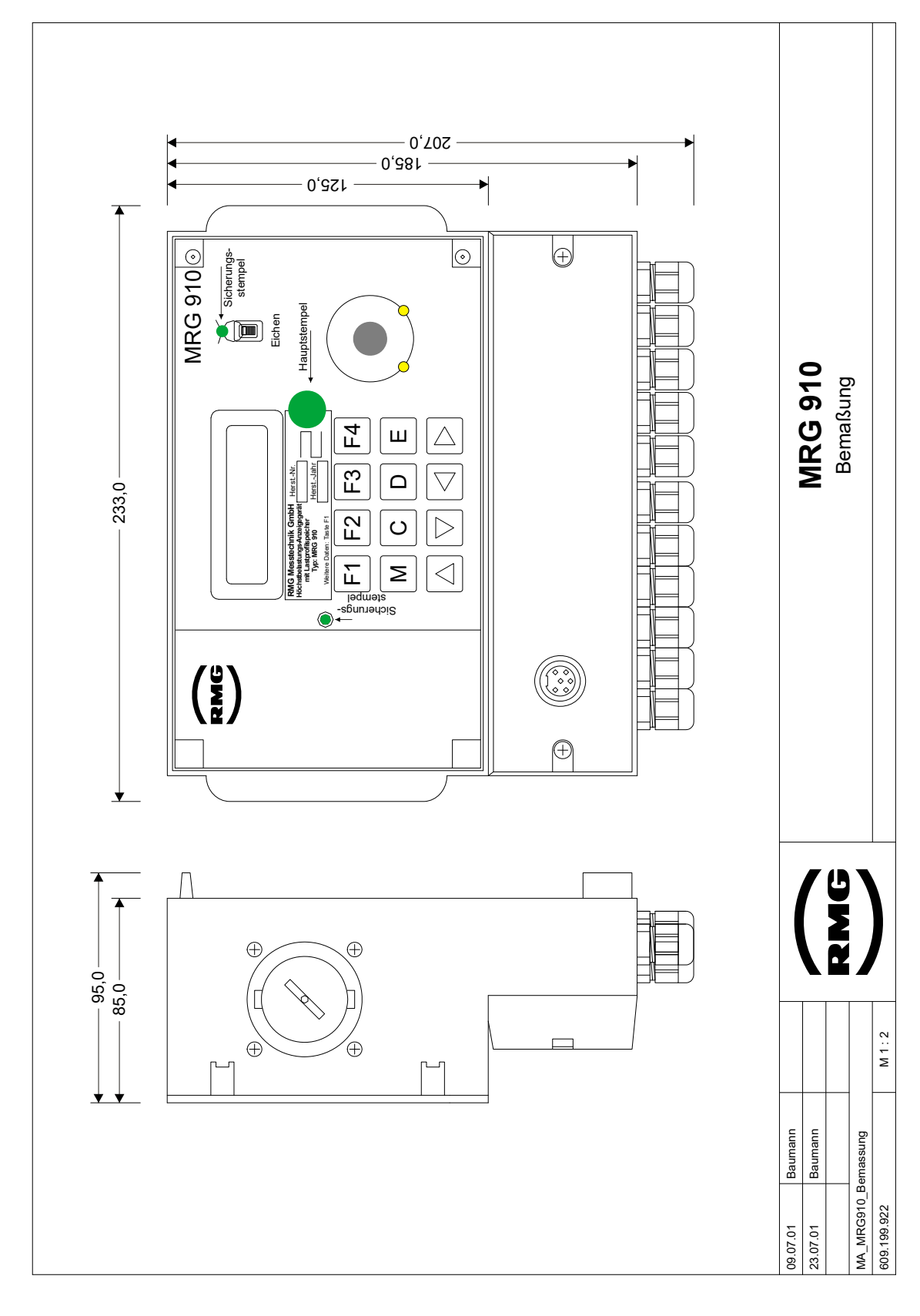

## K) Bemaßung Bohrlöcher

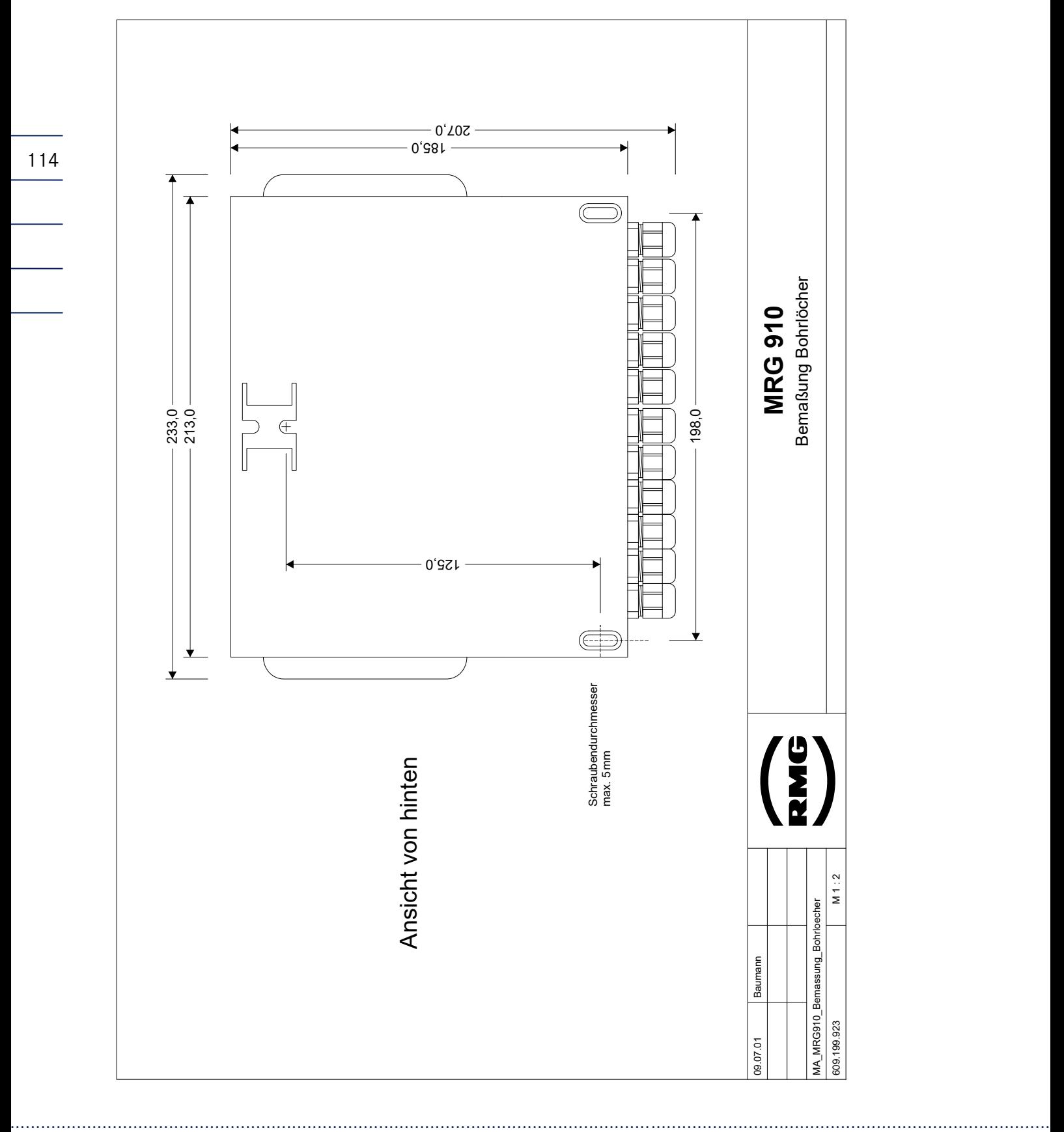

#### $\frac{4}{1}$  $4 \overline{5} \overline{6}$  112 34 - Impulseingang I4  $\overline{3}$  3 3 3 +  $\overline{\mathbf{a}}$  2 2 2  $\times$ El prispriezluqmi X8 X6 X7  $\overline{\phantom{a}}$  1 1 1 + 6 - Ex - Bereich Ex - Bereich Signaleingang S1 ယ +  $\overline{4}$ Impulseingang I2  $\overline{\mathcal{E}}$ **MRG 910** + **MRG 910** Klemmenplan Eichbereich Klemmenplan  $\overline{2}$ Eichbereich  $\frac{8}{3}$ - Impulseingang I1  $\overline{\phantom{0}}$ + 4  $\overline{400}$  $\overline{\mathcal{E}}$ Vo - Zähler  $\overline{\mathbf{v}}$  $\overline{\mathbf{r}}$ X5  $\overline{\phantom{0}}$  $X13$ X2 X4 X3 X13  $\frac{\theta}{\alpha}$ Sekundentakt  $\overline{a}$  $2 | 4 | 6 | 8 | 10 | 12 | 14 |$  $\overline{\mathcal{E}}$ Impulseingang E4  $3 | 5 | 7 | 9 | 11 | 13 |$  $\overline{\mathbf{c}}$  $\boldsymbol{\mathcal{Z}}$ Impulseingang E3 1 3 5 7 9 11 13 | | | | 1 PA  $\hat{4}$ Potentialausgleich  $\boldsymbol{\mathsf{X}}$  $|11|13$ Signaleingang S2  $\overline{\mathcal{Q}}$ +  $\frac{1}{10}$ Option Analogeingang A2 +  $\overline{\bullet}$ Analogeingang A1  $\overline{\bullet}$ +  $\overline{r}$ - Signalausgang 2  $\overline{\circ}$ + 5 - Signalausgang 1  $\overline{4}$ Steckerbelegung RS232-SS<br>(Option) + EN<br>EN<br>DXD<br>DXD<br>DXD **Steckerbelegung RS232-SS** EN = Versorgungsspannung  $\overline{\mathcal{E}}$ ST = Standard (MRG 800)<br>SO = Sonderausführung<br>EN = Versorgungsspannung<br>für die Schnittstelle  $\overline{\mathbf{r}}$ V24-Schnittstelle (PC) ST = Standard (MRG 800) τ  $80<sub>w</sub>$ Kl. Signal ST SO für die Schnittstelle 1 TxD 3 2 2 RxD 4 3 3 EN 1 1 4 GND 2 6 SO = Sonderausführung 뉴 PE versorgung Strom-230V AC <sup>즈 중</sup> versorgung + । ਨੲ′> + 24V DC  $\overline{\phantom{0}}$ Strom-. . *.* .  $\overline{\mathsf{x}}$ z 4(weiß) aTelefonanschluss  $\overline{\phantom{a}}$ (braun) b  $\overline{2}$  $\times$  $\overline{1}$ Baumann 05.04.02 Baumann KL\_Klemmenplan KL Klemmenplan 609.199.925 05.04.02

...............................................................................................................................................................................................................

609.199.925

## L) Klemmenplan Gehäuseausführung

### ANHANG L) KLEMMENPLAN GEHÄUSEAUSFÜHRUNG

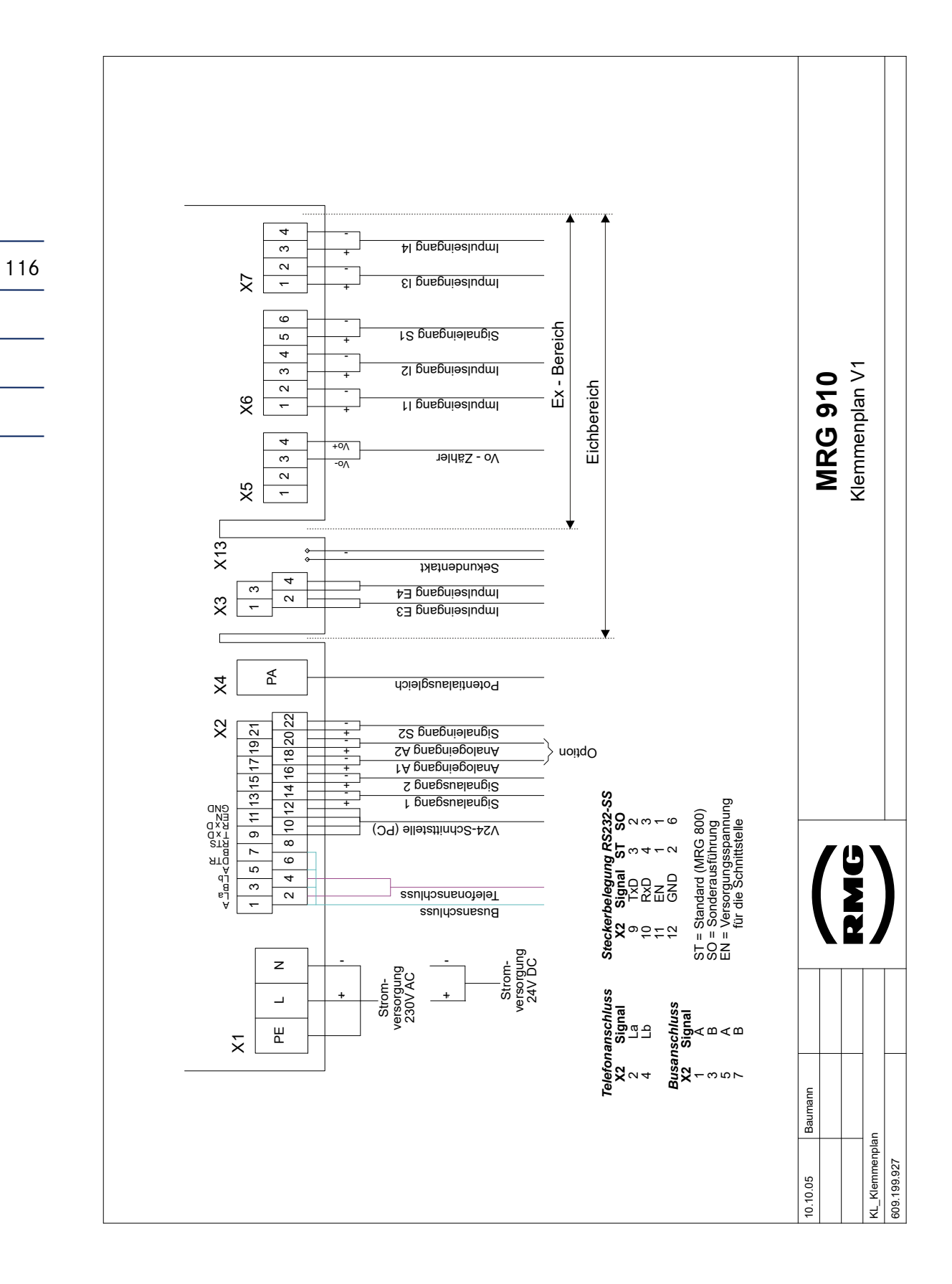

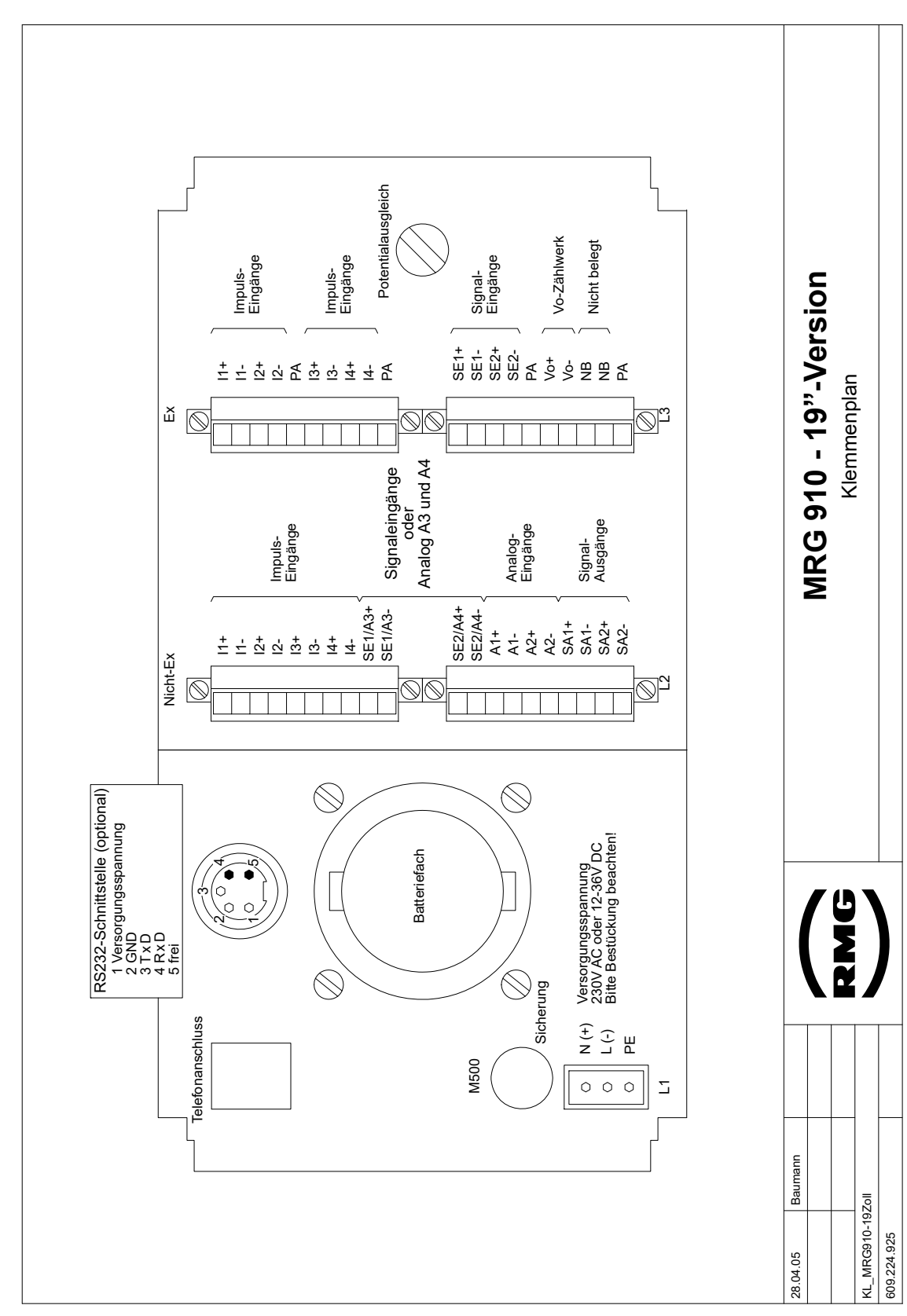

...............................................................................................................................................................................................................

## M) Klemmenplan 19" -Ausführung

## N) Stichwortverzeichnis

### $\overline{A}$

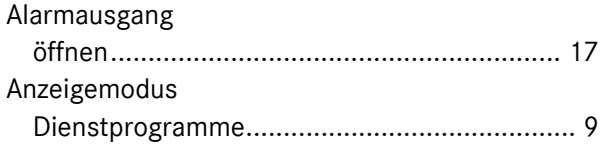

## $\overline{B}$

118

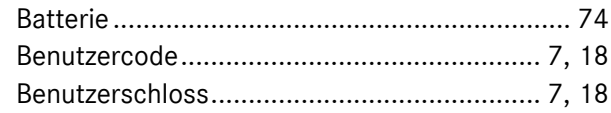

## $\overline{C}$

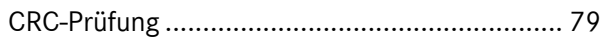

## $\overline{D}$

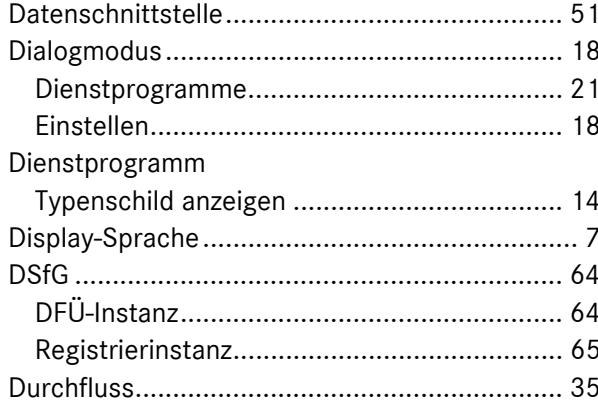

### $\overline{E}$

#### Eichmodus

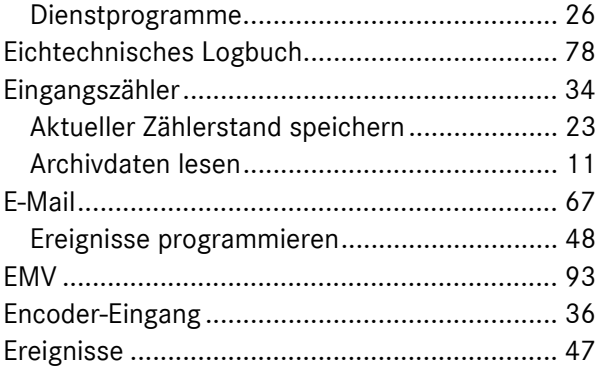

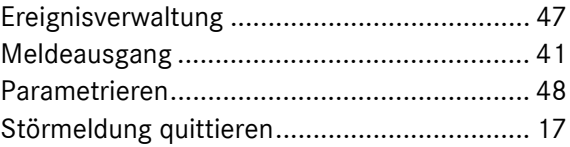

#### $\overline{F}$

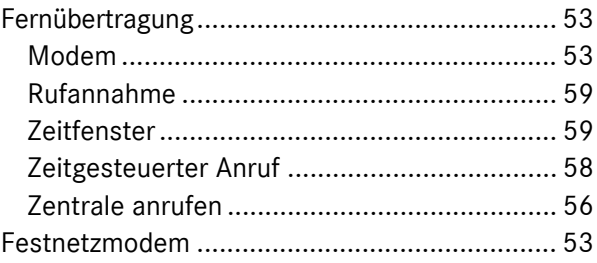

#### $\overline{G}$

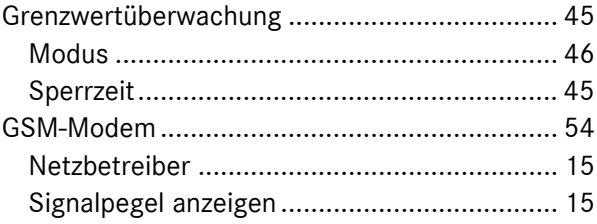

### $\overline{H}$

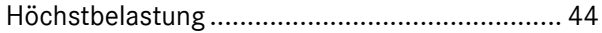

### $\overline{I}$

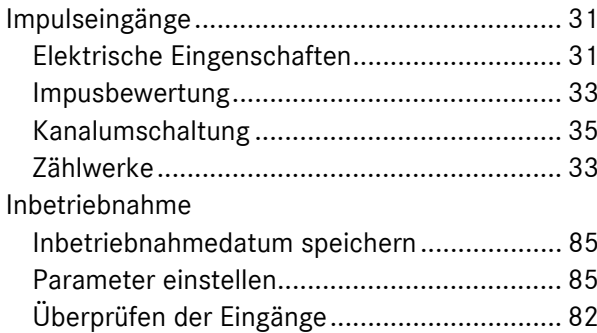

#### $\overline{K}$

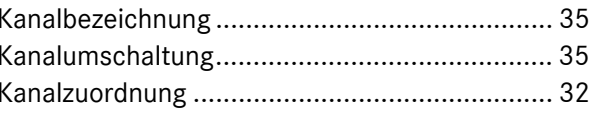

#### ANHANG N) STICHWORTVERZEICHNIS

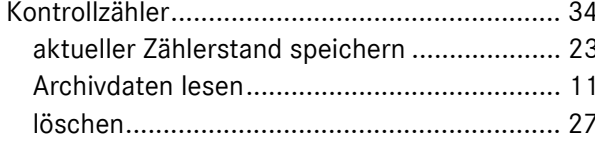

#### $\overline{L}$

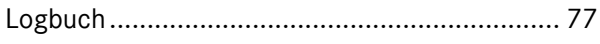

#### $\boldsymbol{M}$

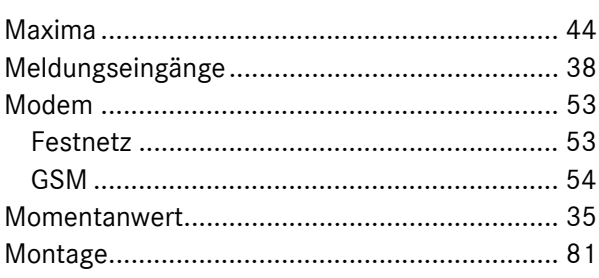

### $\overline{P}$

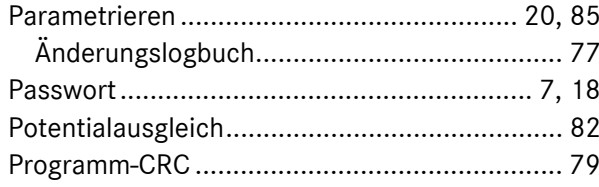

## $\overline{R}$

#### Rufannahme

### $\overline{S}$

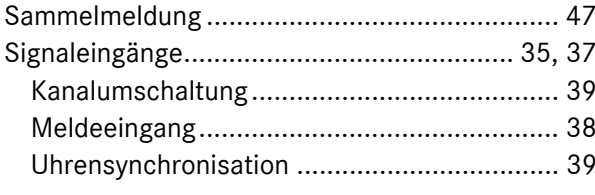

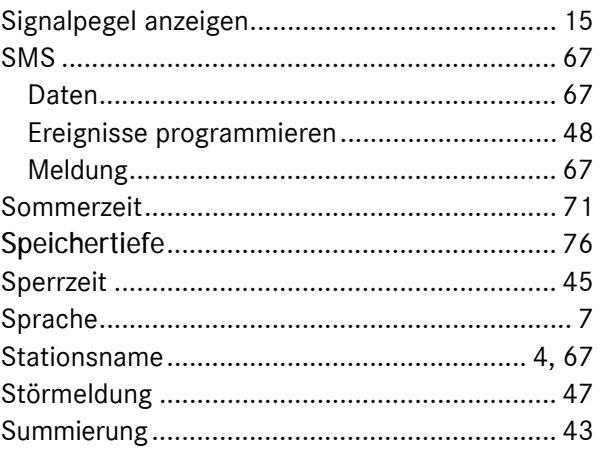

119

#### $\boldsymbol{T}$

#### $\overline{\bm{U}}$

#### Uhr

#### $\overline{V}$

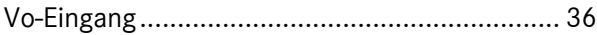

#### W

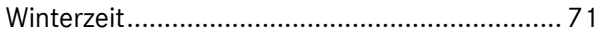

#### $\overline{z}$

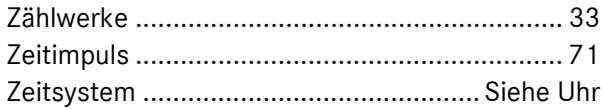

#### ANHANG ............................................................................................................................................................................................................... **Kontakt**

*Technische Änderungen vorbehalten* 

#### **Weitere Informationen**

Wenn Sie mehr über die Produkte und Lösungen von RMG erfahren möchten, besuchen Sie unsere Internetseite:

#### www.rmg.com

oder setzen Sie sich mit Ihrer lokalen Vertriebsbetreuung in Verbindung

#### **RMG Messtechnik GmbH**

Otto-Hahn-Straße 5 35510 Butzbach, Deutschland Tel: +49 (0) 6033 897 – 0 Fax: +49 (0) 6033 897 – 130 Email: service@rmg.com Internet: www.rmg.com

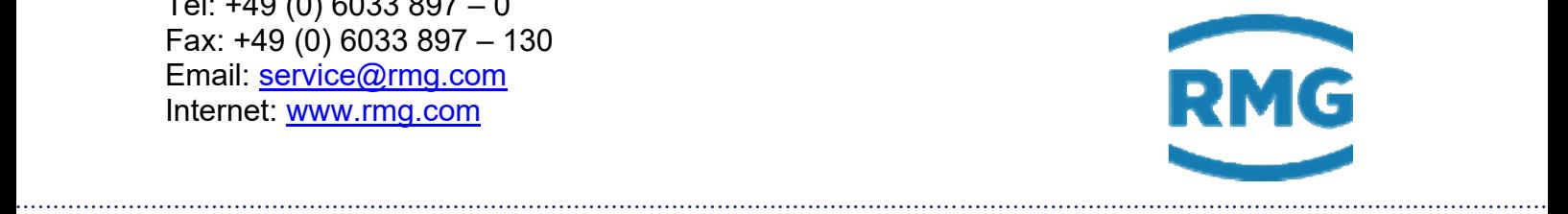